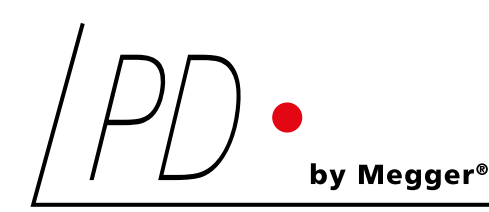

# CAL1X and CAL2x

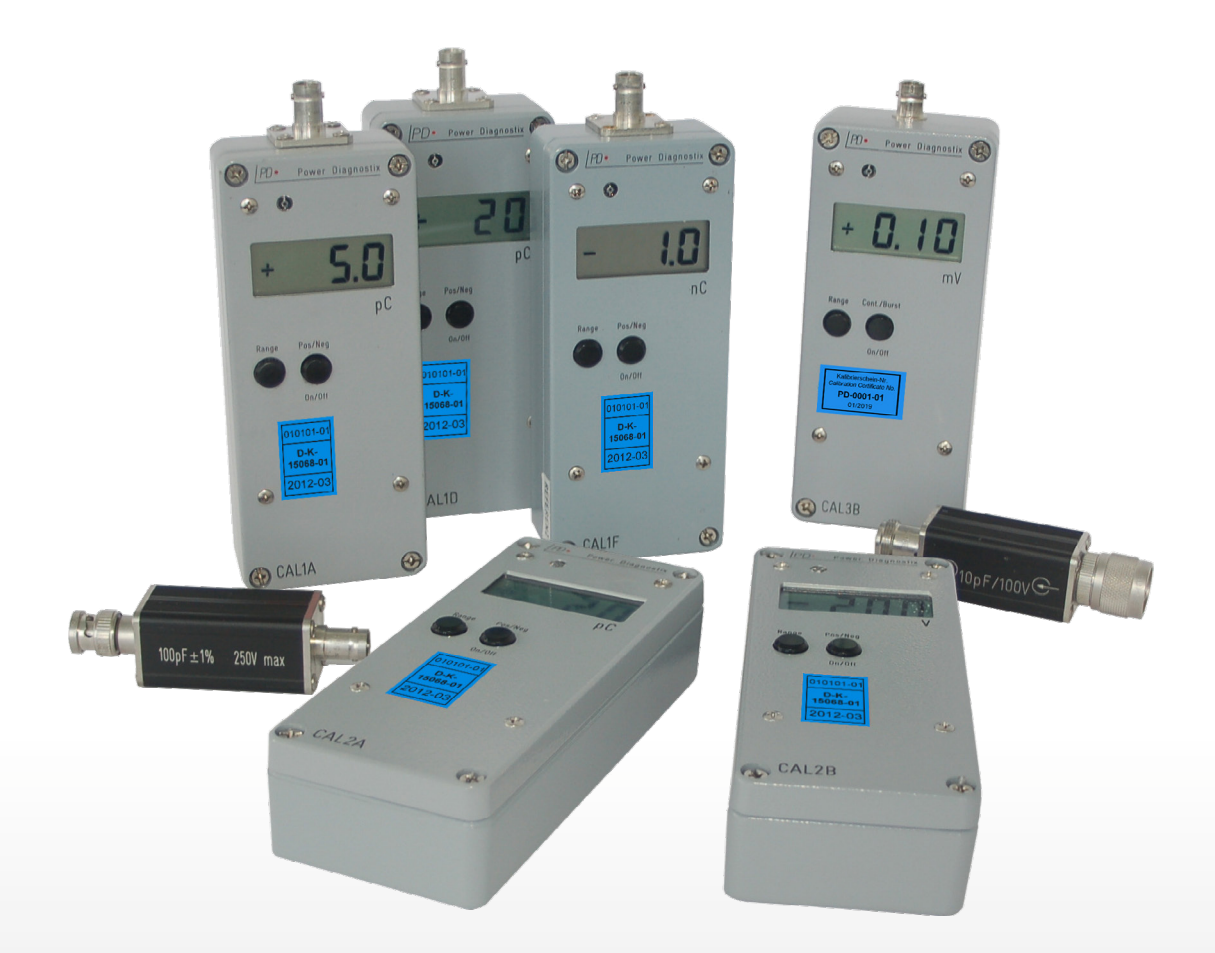

Calibration impulse generator | Generador de pulsos de calibración | Générateur d'impulsions d'étalonnage

LANGUAGES | EN | FR | ES

USER GUIDE | MANUAL DE USUARIO | MANUEL D'UTILISATION

# Power Diagnostix

#### NOTICE OF COPYRIGHT and PROPRIETARY RIGHTS

Copyright © 2023 by Power Diagnostix Instruments GmbH. All rights reserved.

The contents of this manual are the property of Power Diagnostix Instruments GmbH. No part of this work may be reproduced or transmitted in any form or by any means without the written permission of the publisher. Product and company names herein may be the trademarks of their respective owners.

Power Diagnostix reserves the right to alter the specification of its products from time to time without notice. Although every effort is made to ensure the completeness and accuracy of the information contained within this document, it is not warranted or represented by Power Diagnostix to be a complete and up-to-date description.

This manual supersedes all previous issues of this manual. Please ensure that you are using the most recent issue of this document.

# CAL1x and CAL2x

Calibration impulse generator

USER GUIDE LANGUAGE | EN

# Contents

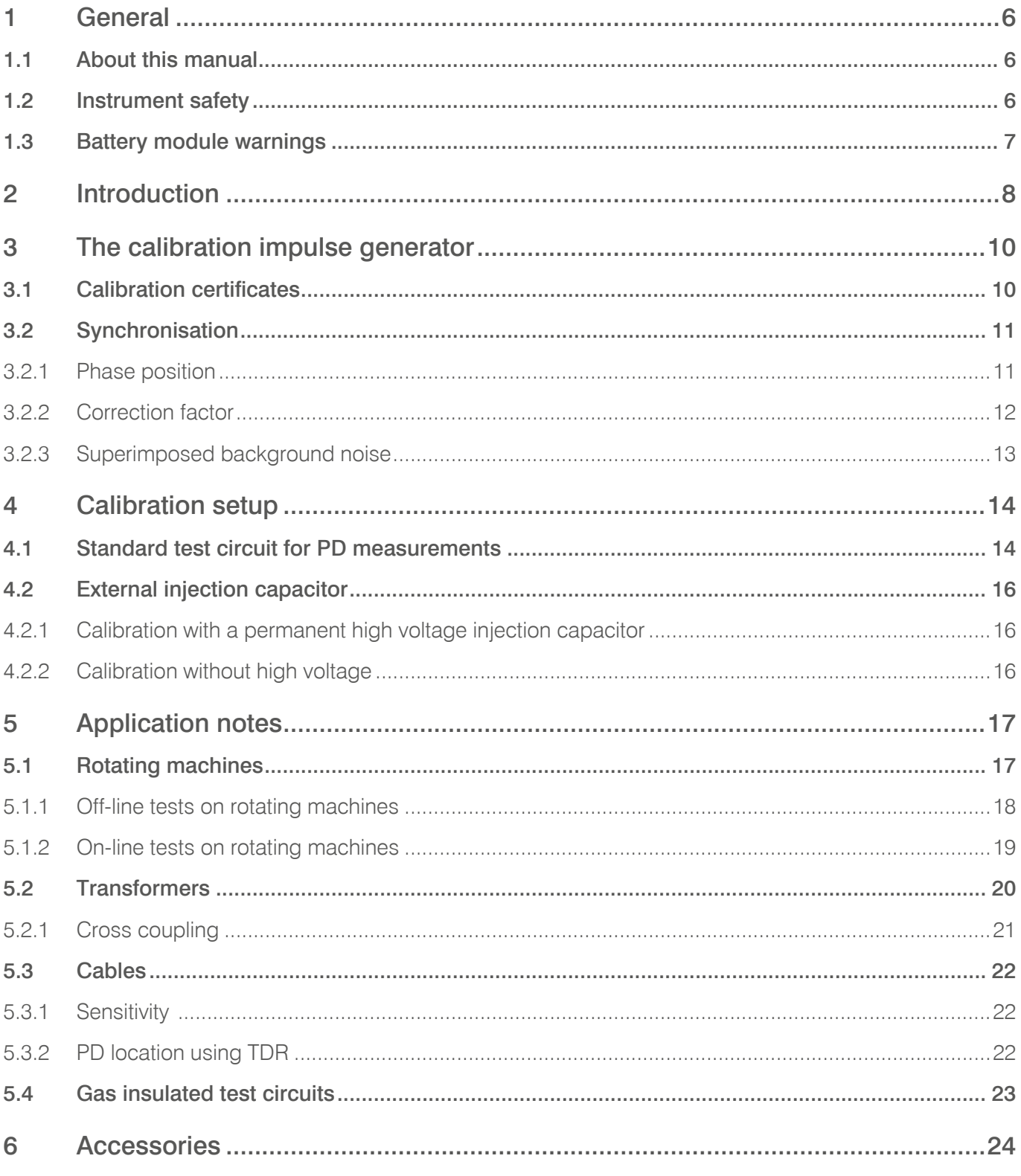

 $\overline{4}$ 

# **Contents**

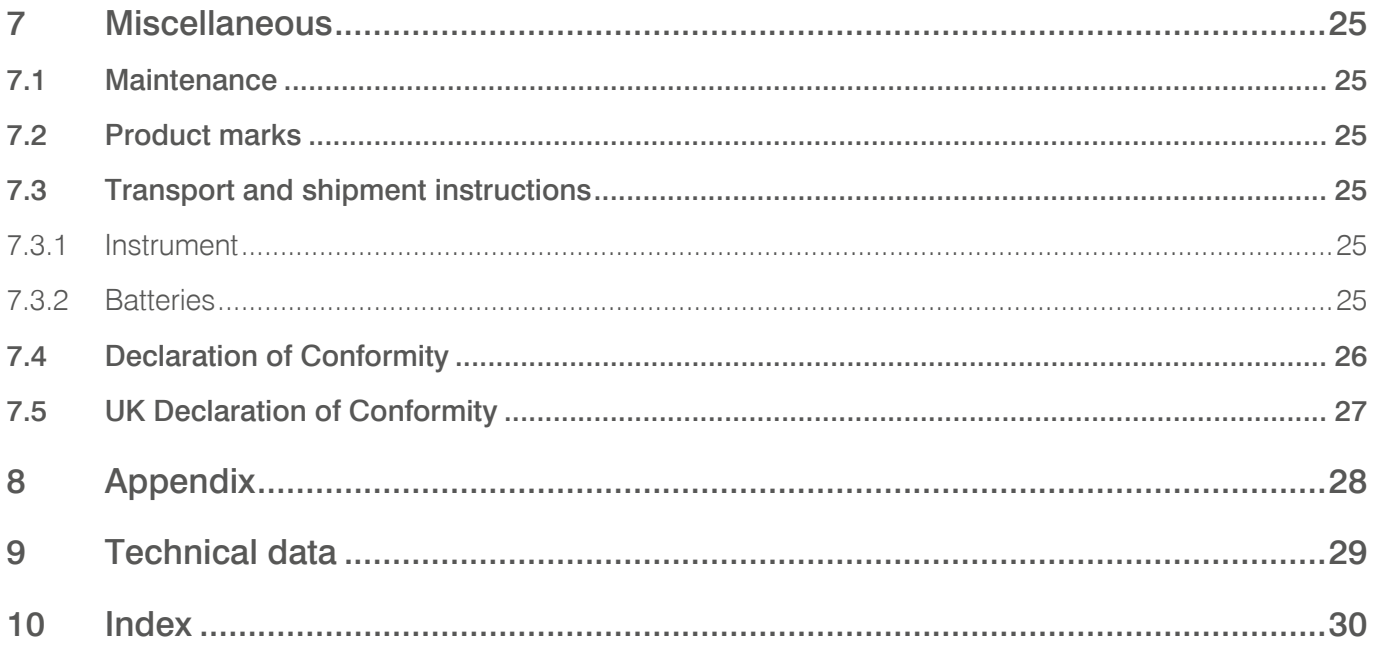

 $\overline{5}$ 

#### <span id="page-5-0"></span>**1 General**

#### **1.1 About this manual**

This manual describes the hardware and usage of the impulse generators of Power Diagnostix's CAL series in their current version.

#### **1.2 Instrument safety**

Before using the calibration impulse generator read the following safety information and this manual carefully. In particular, read and follow the information, which is marked in red.

Always obey the safety rules given with the warnings on the unit and in this guide. Make sure to take care of the safety issues while performing field measurements. Never disregard safety considerations even under the time constraints often found with on-line and off-line tests on site.

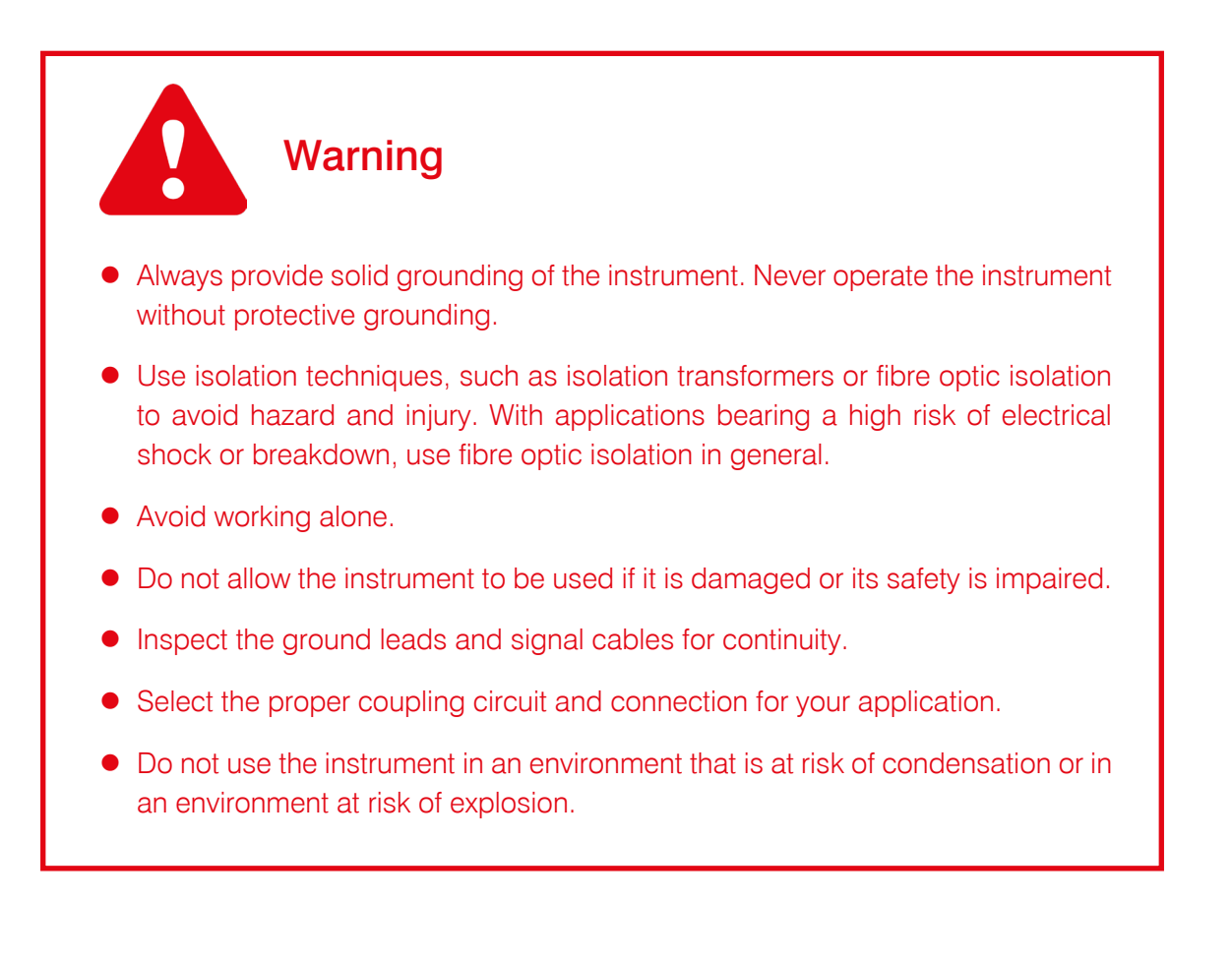

# $\mathsf{A}\mathsf{I}$ Calibration impulse generator

#### <span id="page-6-0"></span>**1.3 Battery module warnings**

- This instrument is provided with a battery module.
- $\bullet$  Do not pierce, damage, disassemble, or modify the battery module. The battery module contains safety and protection devices which, if tampered with, may cause the battery to generate heat, to rupture, or to ignite.
- **•** If a battery is suspected to be faulty, replace it with a Power Diagnostix approved battery module.
- If an instrument is suspected to contain a faulty battery module, the module must be removed before the instrument is shipped.
- Do not ship a faulty battery module, either separately or connected to an instrument.

### <span id="page-7-0"></span>**2 Introduction**

Partial discharge (PD) measurement is a useful tool to analyse the insulation of high voltage components. However, partial discharges can't usually be measured directly as only the apparent charge<sup>\*</sup> of such signals is captured by the measuring instrument. Therefore, a calibration of the whole measuring system is required in principle. To do this, short duration current pulses of known charge magnitude are injected into the system, and from this, a scale factor can be calculated for later PD measurements. For this calibration, some basic 'rules' have to be observed:

- Disconnect the high voltage before calibration.
- Disconnect the calibrator after the calibration and before turning on the voltage again.
- The calibration of a measuring system has to be done in the complete test circuit, since each component may have an impact on the apparent charge.
- A calibration shall be made with each new test object unless tests are made on a series of similar objects with capacitance values within a few percent of the mean values.
- The calibration impulse should be injected as close as possible to the origin of the expected PD source. If this is not possible (due to the specimen's structure, e.g., transformers), this must be considered when evaluating the PD magnitude.

The impulse magnitude should be close to the expected charge level (50 % to 200 % of the specified PD magnitude, IEC 60270) or to a given acceptance level. However, the signal-to-noise ratio should be large.

The following table tries to give an idea of the charge magnitude and which calibrator can be used. However, this table is not designed to give critical PD values. The PD magnitude depends very much on the environment, history, and status of the specimen. Therefore, the PD pattern shall always be observed when doing PD analysis.

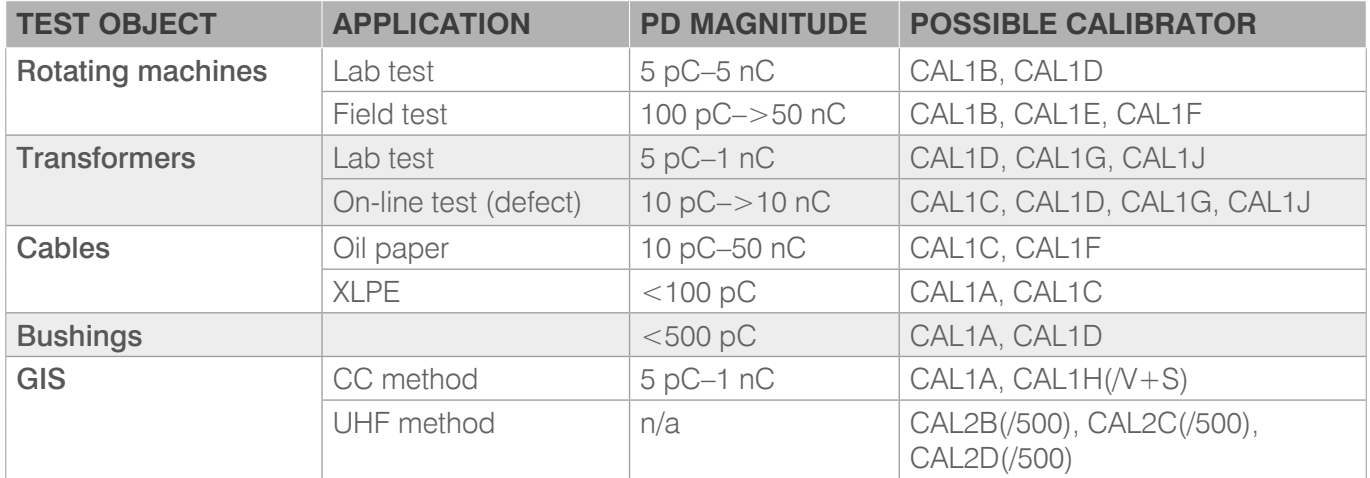

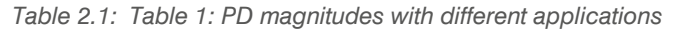

<sup>\*</sup> A partial discharge which occurs in a specimen produces a current pulse. A suitable sensor produces a current or a voltage signal at its output proportional to the charge of the current pulse at its input.

This manual will help to calibrate PD measurements on different applications. To compare similar test objects and for setting warning levels at PD monitoring, it is important to have a correct calibration. However, for the analysis of insulation defects, the PD pattern (j-q-n pattern) and the trending of discharge activity is more important. Therefore, once a calibration is done, it shall be kept for the whole measurement cycle. Even if the 'real' value is 20 % off.

One final tip: A calibration file or a photograph of the calibration configuration might be helpful for later analysis and reproducibility of the measurement.

# <span id="page-9-0"></span>**3 The calibration impulse generator**

Power Diagnostix offers a broad range of calibration impulse generators for use in calibrating PD measurement systems.

All of Power Diagnostix's calibrators are switched on with the On/Off button. Amplitude (Range) and polarity (Pos/Neg) can then be adjusted by pressing the two buttons. The instrument gives one single charge pulse per cycle, which is synchronised with the line frequency by a photo diode. In case of no or insufficient power frequency light, it will automatically select the internal quartz oscillator (50 Hz and 60 Hz versions are available). To switch off the instrument, the On/Off button must be pressed for more than one second, while automatic switchoff occurs after approximately 15 minutes.

The instrument is powered by a 9 V lithium battery offering an operation time of up to 200 hours. An alkaline battery may replace the lithium battery resulting in approximately 90 hours of continuous operation. A weak battery is indicated by the LO BAT sign in the LC display.

#### Warning: While changing the battery, be aware of internal parts carrying up to 125 V of DC potential!

Calibrators with double pulse option are fitted with a switch at the side of the calibrator to choose between single pulse (SP) and double pulse output (DP). The device comes with three digits that allow setting the time delay between both pulses in a range of 0.1  $\mu$ s to 99.9  $\mu$ s according to IEC 60270 A.1 of 2015.

# **3.1 Calibration certificates**

To ensure a reliable PD measurement, annual calibration is recommended. Power Diagnostix offers a fully traceable DAkkS calibration, which is performed based on the method described in the IEC 60270-2000 and complies with DIN EN ISO/ EC 17025.

The DAkkS certificate guarantees that the deviation of the charge output from its nominal value is less than 0.2 pC + 0.02  $\times$  g or with the voltage output calibrators (e.g., CAL2B) 0.005  $\times$  umess. Here 'q' and 'u' are the displayed value. The calibrator is re-adjusted if necessary and fitted with a new battery.

The DAkkS certificate documents the traceability to national standards, which realise the units of measurement according to the International System of Units (SI). The DAkkS (Deutsche Akkreditierungsstelle) is signatory to the multilateral agreement of the European co-operation for Accreditation (EA) for the mutual recognition of calibration certificates. Power Diagnostix's accreditation is filed under DK1506801.

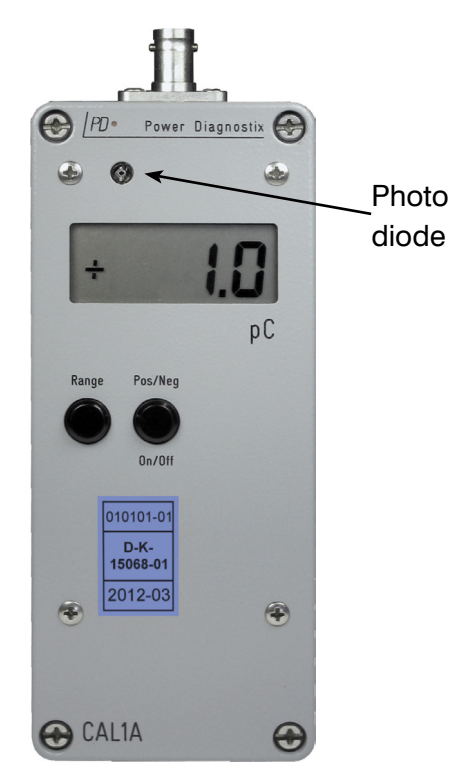

*Figure 3.1: Calibrator CAL1A*

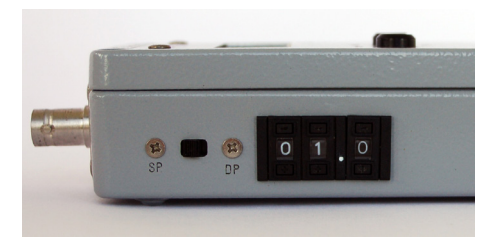

*Figure 3.2: Double pulse switch*

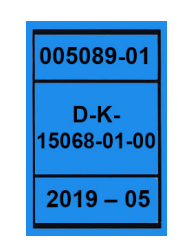

*calibration mark*

*Figure 3.3: Official DAkkS* 

#### <span id="page-10-0"></span>**3.2 Synchronisation**

All Power Diagnostix calibrators have an automatic synchronisation with the picked up light frequency. Also, the measuring instruments ICM*system*, ICM*compact*, ICM*monitor*, and AIA*compact* can trigger on their power supply frequency or an extra synchronisation signal (SYNC IN). If these signals match, a phase stable calibration pulse is visible. However, this will not have any impact on the calibration itself, since the ICM*compact*/ ICM*monitor* takes the peak PD value and the ICM*system* is calibrated manually by the mouse cursor. [Fig](#page-10-1)[ure](#page-10-1) 3.4 shows a screenshot of the ICM*system* during calibration while the calibration signal is not synchronised with the ICM*system*. [Figure](#page-10-2) 3.5 shows the ICM*compact* with a synchronised calibration signal.

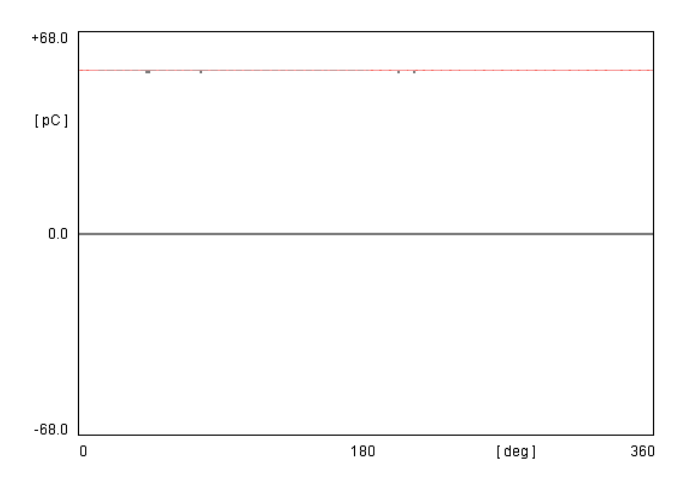

<span id="page-10-1"></span>*Figure 3.4: Pattern of the ICMsystem. The calibration signal is drifting versus the phase position.*

#### **3.2.1 Phase position**

If no voltage signal is available, the phase position can be determined by creating a known PD pattern and adjusting the phase shift accordingly, e.g., the needle on the HV side creating a corona pattern at about 270 ° phase position.

To adjust the phase position of the PD pattern, the instrument has to be supplied with the high voltage signal. While displaying this signal on screen, the phase shift can be set. Please refer to the related manual.

|        | $CF = 1187$ | :G=10 |  | $Qc = 50$ $0pC$      | GAIN+       |
|--------|-------------|-------|--|----------------------|-------------|
|        |             |       |  |                      | $GATN -$    |
|        |             |       |  |                      | CAL+        |
|        |             |       |  |                      | CAL-        |
|        | 9.50sC      |       |  |                      | <b>EXIT</b> |
| 50.0Hz |             |       |  | 20.00 <sub>DIV</sub> | CAL         |

<span id="page-10-2"></span>*Figure 3.5: Calibration pattern of the ICMcompact with synchronised signal. The signal is phase stable.*

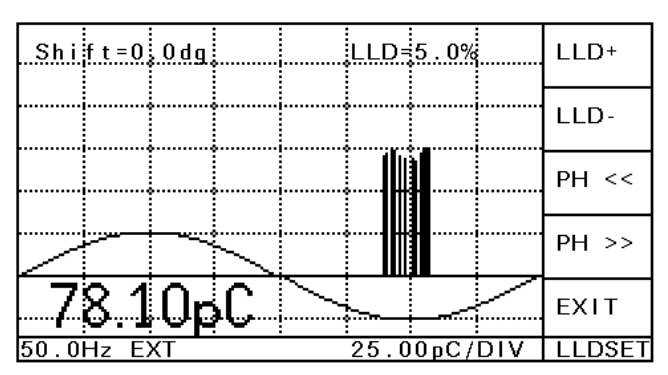

*Figure 3.6: PD pattern of energised needle to ground*

#### <span id="page-11-0"></span>**3.2.2 Correction factor**

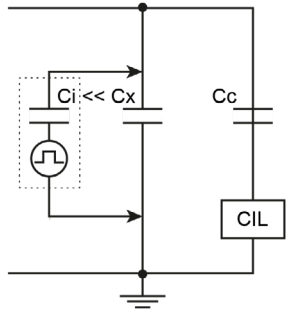

Since the calibrator including its injection capacitance (Ci) has to be removed after calibration, the impact of Ci should be small. Therefor, Ci should be small versus the specimen's capacitance (Ci  $\leq$  0.1  $\cdot$  Cx), else a correction factor has to be taken into account. With the CALxx series of impulse generators the charge pulse is generated by injecting a variable voltage step of up to 125 V via a fixed capacitor. Therefore, the injection capacitor is in the region of some pF (see [Table](#page-11-1) 3.1). In most cases a calculation of the correction factor is not necessary.

*Figure 3.7: Schematic calibration circuit*

| <b>TYPE</b>        | <b>RANGE</b>                                                                    | <b>CI</b>                                | <b>TYPICAL</b><br><b>APPLICATION</b>                                          |  |
|--------------------|---------------------------------------------------------------------------------|------------------------------------------|-------------------------------------------------------------------------------|--|
| CAL <sub>1</sub> A | 1, 2, 5, 10, 20, 50, 100 pC                                                     | $<$ 1 pF                                 | Laboratory                                                                    |  |
| CAL1B              | 100, 200, 500 pC, 1, 2, 5, 10 nC                                                | $<$ 100 pF                               | High level applica-<br>tions, e.g., rotating<br>machines, cable<br>field test |  |
| CAL1C              | 1, 2, 5, 10, 20, 50, 100 pC                                                     | 100 pF (external)                        | Cable tests                                                                   |  |
| CAL1D              | 10, 20, 50, 100, 200, 500, 1000 pC                                              | $<$ 10 pF                                | Laboratory, trans-<br>former tests                                            |  |
| CAL1E              | 0.5, 1, 2, 5, 10, 20, 50 nC                                                     | $<$ 500 pF                               | See CAL1B                                                                     |  |
| CAL1F              | 0.2, 0.5, 1, 2, 5, 10, 20 nC                                                    | $<$ 200 pF                               |                                                                               |  |
| CAL1G              | 0.02, 0.05, 0.1, 0.2, 0.5, 1, 2 nC                                              | $<$ 20 pF                                | Transformer tests                                                             |  |
| $CAL1H(N+S)$       | 0.5, 1, 2, 5, 10, 20, 50 pC                                                     | Live injection via<br>stray capacitance* | GIS                                                                           |  |
| CAL1J              | 10, 20, 50, 100, 200, 500, 1000 pC<br>100, 200, 500, 1000, 2000, 5000, 10000 pC | 100 pF (external,<br>1 nF (switchable)   | Transformer tests                                                             |  |
| CAL2B(/500)        | 2, 5, 10, 20, 30, 40, 50 V (into RL = 50 W)                                     |                                          |                                                                               |  |
| CAL2C(/500)        | 1, 2, 5, 7, 10, 12, 15, 17, 20 V<br>$(into \, RL = 50 \, W)$                    |                                          | GIS & UHF                                                                     |  |
| CAL2D(/500)        | 5, 7.5, 10, 15, 20, 30, 40 V (into RL = 50 W)                                   |                                          |                                                                               |  |

<span id="page-11-1"></span>*Table 3.1: Charge range and injection capacitance of calibrators \* pF value to be specified by the customer*

Since the calibrator comes with a full metal enclosure, there is no stray capacitance in principle, and this impact on the calibration can also be neglected.

#### <span id="page-12-0"></span>**3.2.3 Superimposed background noise**

If the calibration pulse is not much higher than the background noise, the following behaviour must be considered: The random noise signal is added to the calibration signal (noise modulation). This results in a pulse, which is higher than the calibration pulse and usually not stable in magnitude. Since the Power Diagnostix's instruments always take the peak value for calibration, the exact calibration pulse plus the random noise signal will be taken. This leads to a wrong calibration. Measuring a higher, known calibration pulse will help to recognize this behaviour.

To avoid such misleading calibration, it shall be ensured that:

- $\bullet$  The background noise is minimised
- The calibration pulse is much higher than the background noise
- The noise level is known and considered

|        | السابيس بأستروا أستستأن |  |  |
|--------|-------------------------|--|--|
|        |                         |  |  |
| 3.38pC |                         |  |  |
|        |                         |  |  |

*Figure 3.8: 2 pC calibration pulse with a background noise of approx. 1.5 pC*

#### <span id="page-13-0"></span>**4 Calibration setup**

#### <span id="page-13-2"></span>**4.1 Standard test circuit for PD measurements**

There are three basic circuits for the detection and measurement of PD from which most circuits can be derived. [Figure](#page-13-1) 4.1 to [Figure](#page-14-0) 4.3 show these circuits using a measuring impedance (CIL) and a coupling capacitance to couple out the PD signal. The measuring impedance consists of RC or RLC elements, which will transfer the PD pulses to the preamplifier (RPA). The coupling capacitor closes the signal path (red arrow) for the high frequent PD pulse and decouples the low frequent voltage supply.

#### Caution: For tightening a calibrator of the CAL2 series to the specimen, turn the cap nut of the N-N adapter or the T-junction only. Do not turn the calibrator itself! Otherwise, the instrument's N-connector can be damaged.

The filter between the specimen and the high voltage (HV) supply serves to attenuate disturbances from the HV source. It also increases the sensitivity of measurements by blocking pulses from the specimen which would otherwise be bypassed through the HV source impedance. The earthing rod has to be removed during calibration, otherwise the calibration pulse is heavily attenuated for a setup according to [Figure](#page-13-1) 4.1.

The whole measuring system has to be calibrated by injecting a known charge pulse into the specimen. The charge level should be in the relevant range of the expected magnitudes i.e., 50 % to 200 % of the specified PD magnitude or to a given acceptance level. Within the acquisition system (ICM) a scale factor is calculated to relate the injected charge pulse to the peak voltage output of the RPA.

The standard test circuit is shown in [Figure](#page-13-1) 4.1. Here the measuring impedance (CIL) is placed at the earth side of the coupling capacitor. Therefore, the specimen can be connected directly between the high voltage supply and the earth.

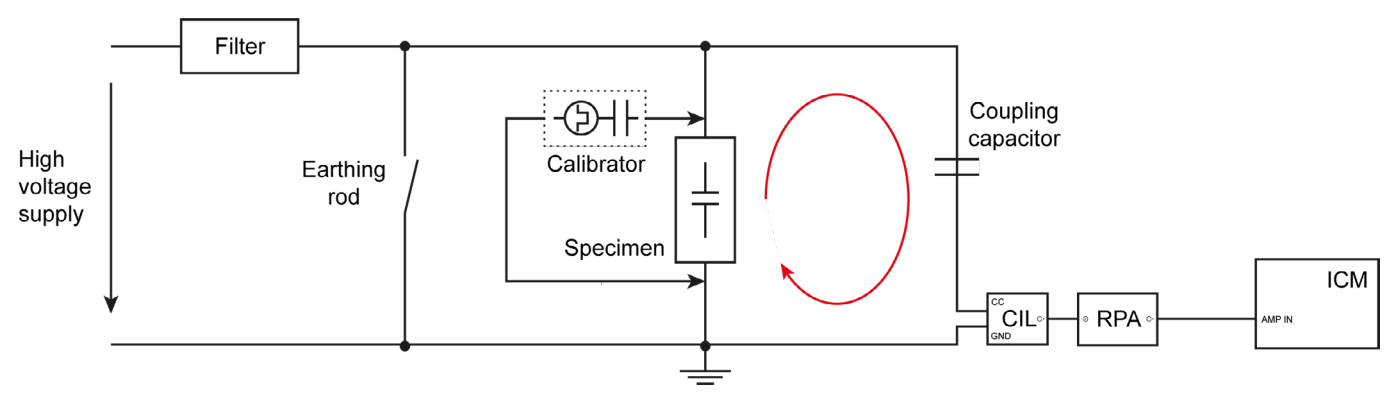

<span id="page-13-1"></span>*Figure 4.1: Standard test circuit, measuring impedance in series with the coupling capacitor*

# $\mathsf{CAL}$ Calibration impulse generator

<span id="page-14-1"></span>In the second test circuit, the measuring impedance is placed at the earth side of the specimen. The low voltage side of the specimen shall therefore be isolated from earth.

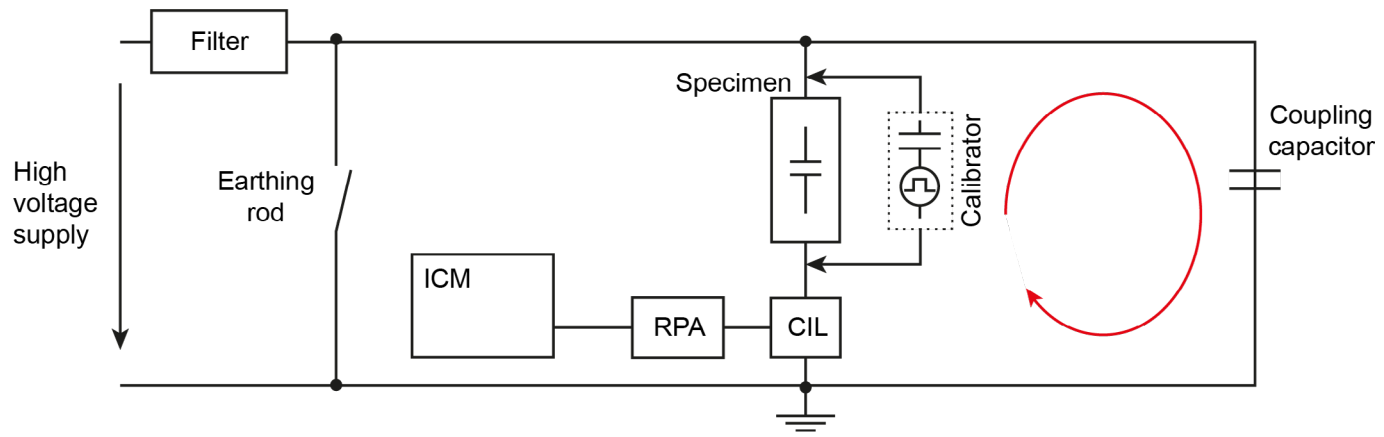

*Figure 4.2: Measuring impedance connected in series with the test object*

[Figure](#page-14-0) 4.3 shows a balanced test circuit in which the instrument (ICM) is connected between two impedances (CIL). The low voltage side of the specimen and the coupling capacitor must both be isolated from earth. Their capacitances need not be equal but should preferably be of the same range. To adjust these two different bridge arms, the calibrator is connected to the HV side and earth (see I.) in [Figure](#page-14-0) 4.3) The AB1 is then adjusted until a minimum reading of the ICM instrument is obtained. Afterwards, the system is calibrated by injecting charge pulses directly across the specimen (see II.) in [Figure](#page-14-0) 4.3).

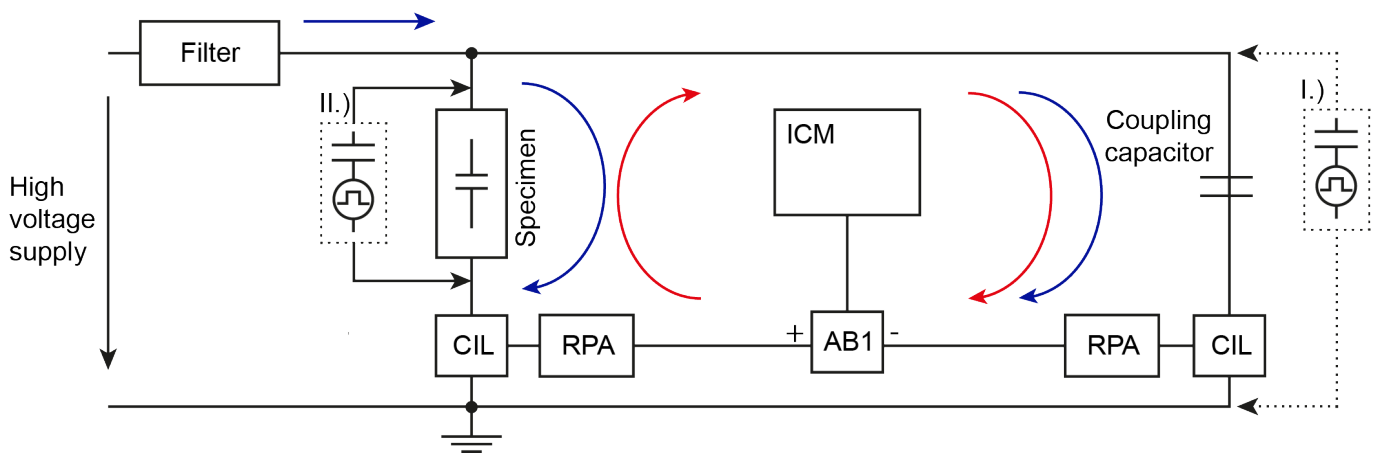

<span id="page-14-0"></span>*Figure 4.3: Balanced circuit arrangement, disturbance signals in blue, PD signals in red*

The circuit has the merit of rejecting common mode noise or disturbances. The two bridge arms must bear the PD signal in reversed polarity, while disturbance signals show up in common mode.

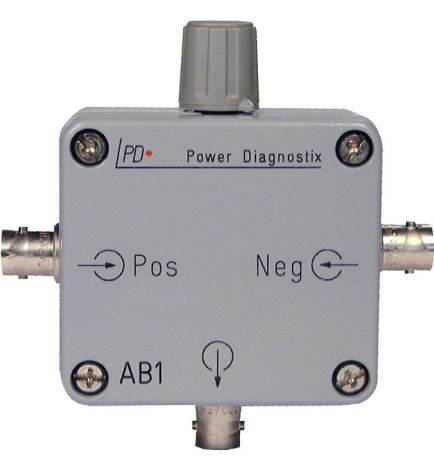

*Figure 4.4: Active bridge adapter AB1*

#### <span id="page-15-0"></span>**4.2 External injection capacitor**

#### <span id="page-15-3"></span>**4.2.1 Calibration with a permanent high voltage injection capacitor**

With the CAL1C a calibration with a permanent high voltage connection is possible. If an external injection capacitor (Ci) is of high voltage type and has a sufficient low level of background noise, it can remain connected in the test circuit while applying the high voltage. The calibrator is then connected to the injection capacitor via a coaxial cable with an impedance of  $Z = 50$  W (e.g., RG58). To avoid reflections of the calibration pulse, the coaxial cable must be terminated with a 50 W resistor (see [Figure](#page-15-1) 4.5). A spark gap of approximately 90 V must also be connected to ground for protection in case of a flashover. Using an additional varistor in parallel may cause inaccuracies in the measurement due to their high parasitic capacitance.

Warning: To ensure a safe operation, the calibrator must be earthed with the connected wing nut.

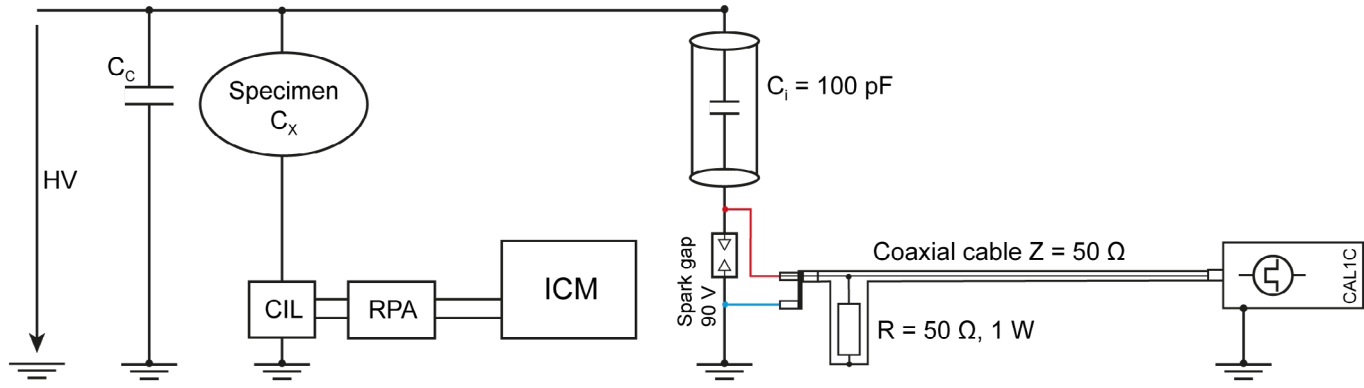

Warning: A spark gap at the lower connection of Ci towards the GND is mandatory for safe operation.

<span id="page-15-1"></span>*Figure 4.5: Calibration with an energised test circuit*

#### **4.2.2 Calibration without high voltage**

To use the CAL1C in a common test circuit (equivalent to [Figure](#page-13-1) 4.1) without a high voltage injection capacitor (Ci), an external 100 pF capacitor is provided. This capacitor already includes the 50 Ω termination resistor at the input side and can be connected directly to the specimen (see [Figure](#page-15-2) 4.6).

#### Caution: The injection capacitor must be removed before the high voltage is turned on.

Since the HV source can be seen as a short circuit for high frequent signals, the ground lead of the external injection capacitor (Ci) shall be connected towards the high voltage bar.

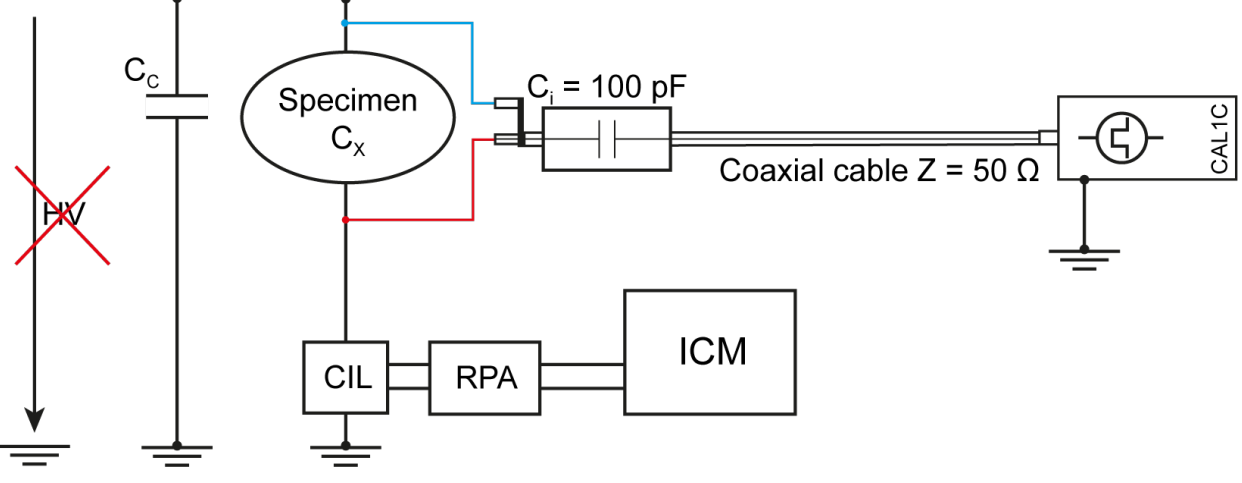

<span id="page-15-2"></span>*Figure 4.6: Calibration with the external injection capacitor of the CAL1C*

# $\mathsf{CAL}$ Calibration impulse generator

# <span id="page-16-0"></span>**5 Application notes**

#### **5.1 Rotating machines**

Partial discharge measurement on rotating machines can be done on-line and off-line. However, a calibration has to be done while the system is de-energised (off-line), as well as when couplers are installed. Predominantly, coupling capacitors are used to capture the PD signals. Alternatively, high-frequency current transformers or Rogowski coils can be used at the line terminals.

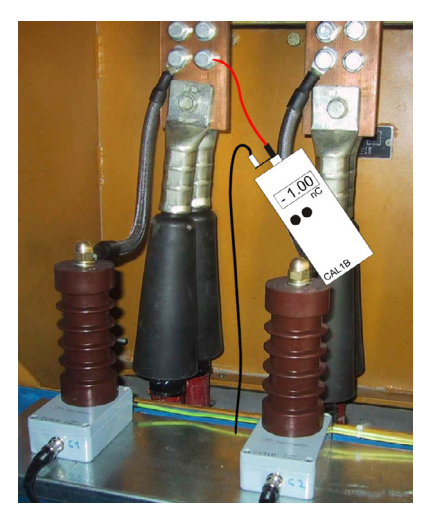

*Figure 5.1: Coupling capacitors*

<span id="page-16-3"></span>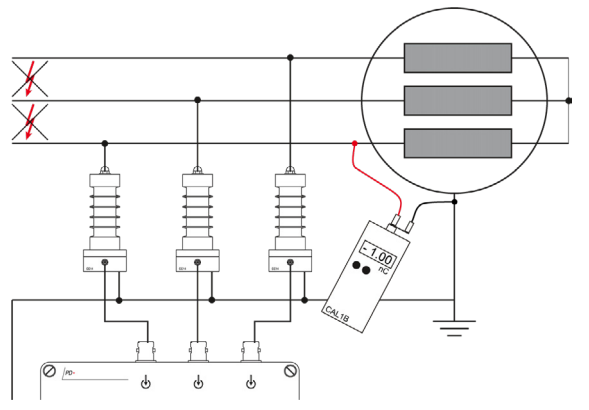

<span id="page-16-1"></span>*Figure 5.2: Connection of calibration impulse generator at coupling capacitors*

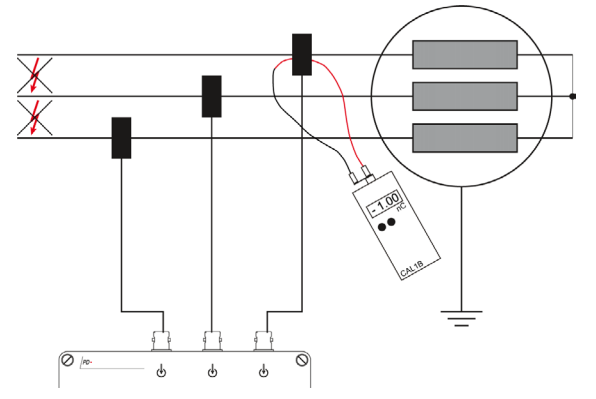

<span id="page-16-2"></span>*Figure 5.3: Connection of calibration impulse generator at Rogowski coils*

Calibration on rotating machines is often hampered by the signal properties of the winding and, in particular, of the power cables feeding the machine. The medium voltage cables used have a high frequency impedance of about 25 W. In some cases, even three of them in parallel are used to supply a large machine. The resulting impedance is then about 8 W, which is close to a short circuit. Such load conditions may cause oscillatory signals and even reversed polarity. Therefore, some precautions must be taken:

The coupling capacitors should be placed mechanically and electrically as close as possible to the windings. This relates also to the grounding connection.

Also, the calibrator needs to be connected closer to the winding than to the cable. Again, this concerns both connections.

The negative pulses of the calibrator should be used. With strong load conditions, this will show more stable results.

Using capacitive coupling units, such as the CCxx, the calibrator can be connected directly to the busbar or to the top of the coupling unit (see [Figure](#page-16-1) 5.2). In case Rogowski coils are used, a further option to couple in the calibration pulse is a short circuit lead connected to the calibrator, which is also fed through the Rogowski coil (see [Figure](#page-16-2) 5.3).

The RPA1 is the standard pre-amplifier as it operates in a frequency range of 40 kHz to 800 kHz which offers a relative wide overview of the stator winding. Although this frequency range is hampered by external disturbances, such as thyristor firing pulses, it needs to be used with acceptance tests. The RPA2, operating in the frequency range of 2–20 MHz, covers a range where the commonly used quasi-integration of the pulses with a low-pass filter is not valid, in principle. But as the central function of the RPA2 is a rectification of the high frequency signal and a subsequent processing of the envelope of that rectified

<span id="page-17-0"></span>signal derived by low-pass filtering, a calibration in terms of pico-coulombs is roughly valid with this amplifier, as well. Nevertheless, a validation of such calibration is required.

When changing the coupling unit or preamplifier, a new calibration is required. It might therefore be handy to save one calibration file of each used preamplifier before the system is energised.

#### **5.1.1 Off-line tests on rotating machines**

While the machine is out of service during an off-line test, the stator coil is usually energised by means of a high voltage test set. Alternatively, the entire coil or an individual phase can be energised using a resonant test set. However, care shall be taken that the resonant frequency is chosen close to the line frequency in order to give realistic results.

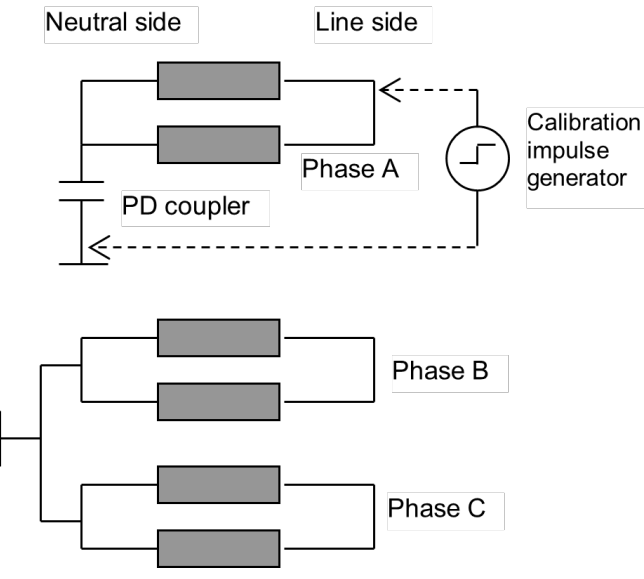

<span id="page-17-1"></span>*Figure 5.4: Off-line test, neutral bridge removed*

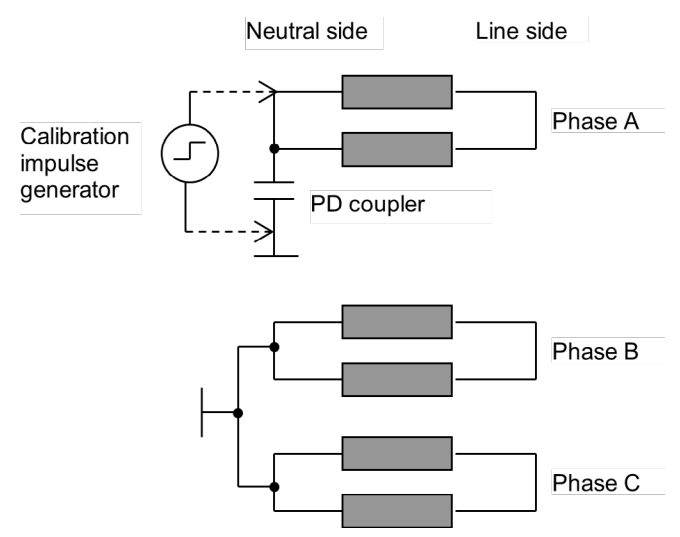

*Figure 5.5: Off-line test, neutral bridge removed*

With an off-line test, the coil lacks the usual voltage distribution between phase terminal and neutral. Thus, parts of the coil are exposed to high voltage, which are not electrically aged. Typically, areas which are eroded by PD show a larger number of free electrons than areas close to the neutral, which are not exposed to high voltage during normal operation. Therefore, off-line tests often show higher discharge magnitudes than on-line tests.

A stator winding of a rotating machine is relatively voluminous. It bears extended signal paths with various transfer properties meaning that a calibration is only valid for the point of charge injection with respect to the coupling point. To determine the influence of the transfer function of the winding, the signal strength of different points of charge injection needs to be compared.

In case the neutral connection is opened, each of the three phases can be tested individually. Depending on the accessibility, a coupling to the neutral side of the winding or to the line side may be chosen. The range of the 1nF-couplers is a good choice.

For a validation of the general calibration, the calibration impulse generator is connected to different points of the winding to evaluate the signal attenuation across the winding or parts of the winding. As a convention, one may refer to a calibration with injection to the line side, i.e., to the part of the winding exposed to the high-est voltage level, as shown in [Figure](#page-18-1) 5.4 to Figure 5.6. The calibrator is connected to the line side terminal of the phase to be measured. The amplification is adjusted to give 50 to 90 % of the meter's maximum reading.

# $\mathsf{A}\mathsf{I}$ Calibration impulse generator

<span id="page-18-0"></span>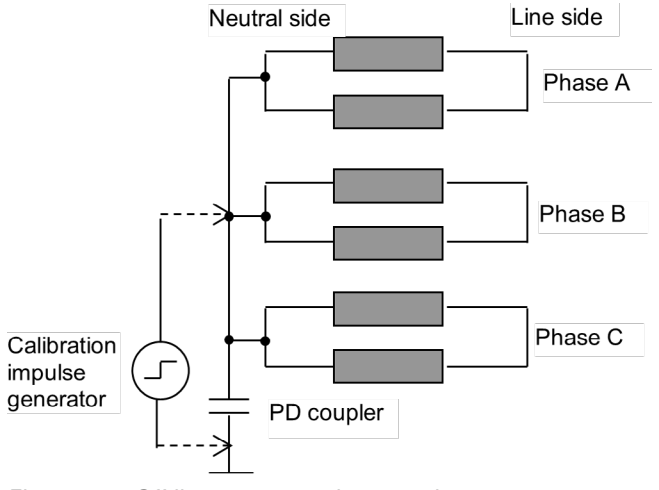

<span id="page-18-1"></span>*Figure 5.6: Off-line test, neutral connection*

Subsequently, other accessible points to inject charge pulses are compared with this reference measurement to evaluate the signal distribution over the winding. The RPA2 covers a frequency range where a machine winding still offers a relatively low attenuation. But combined with the increasing effect of cross coupling and system resonance, the use of the RPA2 may sometimes result in a lower overall attenuation compared to the use of the RPA1. Nevertheless, these properties of the machine winding must be evaluated with every individual machine type. To avoid confusion with the results of such measurements, it is mandatory to have one calibration file per phase with all measurements from this phase, including the comparison

measurements with other injection points, referring to that calibration. Furthermore, detailed notes describing the measurement setup, the connections made, the coupling, and the calibration should be taken. Additionally, a clearly arranged structure of sub-directories is helpful in general.

#### **5.1.2 On-line tests on rotating machines**

On-line tests are usually made with line-side couplers permanently installed (see [Figure](#page-16-3) 5.1 and [Figure](#page-16-1) 5.2). With no permanently installed couplers available, a connection similar to the circuit shown in [Figure](#page-18-2) 5.7 may be chosen. This on-line neutral connection shown in [Figure](#page-18-1) 5.6, as well, bypasses the neutral inductor, neutral transformer, or neutral resistor for high frequency signals.

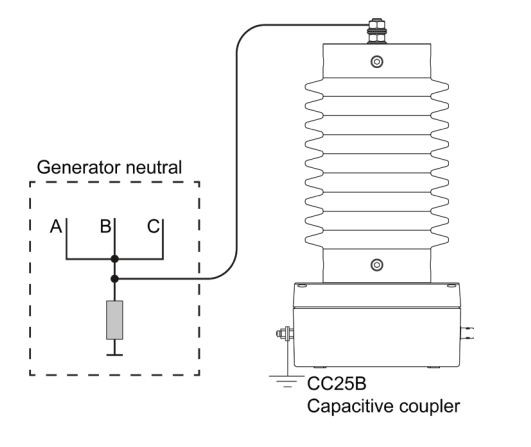

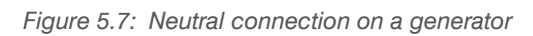

The line-side coupling requires three couplers, e.g., CC25B, installed to the terminals of the machine or to the bus bar. A calibration is made with the injection of the charge signal across the coupler. Subsequently, a comparison is made with an injection to the neutral terminal, in case it is no longer accessible. Furthermore, the cross coupling can be evaluated by injecting charge pulses across the couplers of the other phases (see also section [4.2.1\)](#page-15-3). The use of the RPA1 is in most cases hampered by noise interference originating from the excitation and control system. The gating functions, which most measuring systems offer, can be used to remove some of the interference signals. In particular, pulses of the excitation are promising candidates for gating. Nevertheless, the RPA2 is the best choice for on-line measurements.

<span id="page-18-2"></span>[Figure](#page-18-2) 5.7 shows the neutral connection to a generator while on-line. Since here the neutral point is tied to ground, the coupler can not derive any synchronisation signal. Although the coupling unit is connected to the low voltage side of the winding, the calibration pulse should be injected to the line side of the winding, if possible.

For a permanent monitoring with the ICM*monitor*, the system has to be calibrated once while the machine is off-line. The calibration data will then stay in a non-volatile memory of the instrument. If the PD measurement is done not permanently, e.g., by a portable maintenance system such as the ICM*system* or the ICM*compact*, it is crucial to have the calibration file/data for each machine and phase available. A clear file structure is mandatory.

#### <span id="page-19-0"></span>**5.2 Transformers**

For PD measurements on transformers, the measuring impedance is preferably placed between the capacitance graded bushing tap and the earthed flange (see [Figure](#page-19-1) 5.8). In this example, the standard quadrupole CIL4M/Vx is used for measuring impedance.

Usually, it is not possible to access the transformer windings directly for calibration. Therefore, the calibrator is placed between the top terminal of the bushing and the earthed flange. [Figure](#page-19-1) 5.8 shows the calibration connection for one phase. The calibration data should be stored using comprehensive file names.

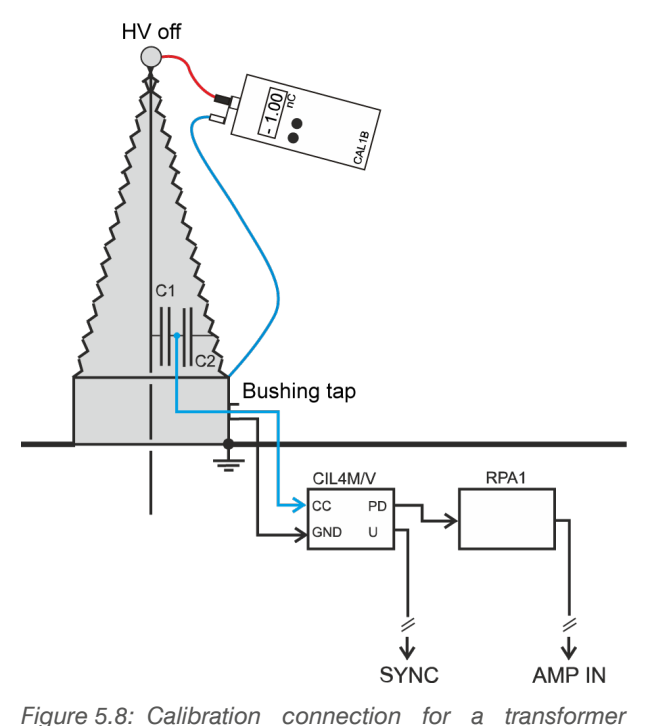

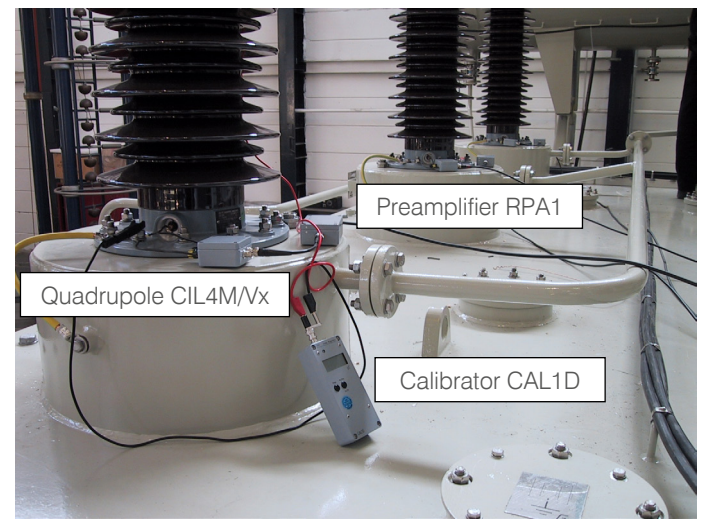

*Figure 5.9: Test setup in a laboratory*

For permanent installation, different bushing adapters (BA/x) are available, and these are connected to a matching measuring impedance (BCU). [Figure](#page-19-2) 5.10 shows the installation of a bushing adapter on site.

<span id="page-19-1"></span>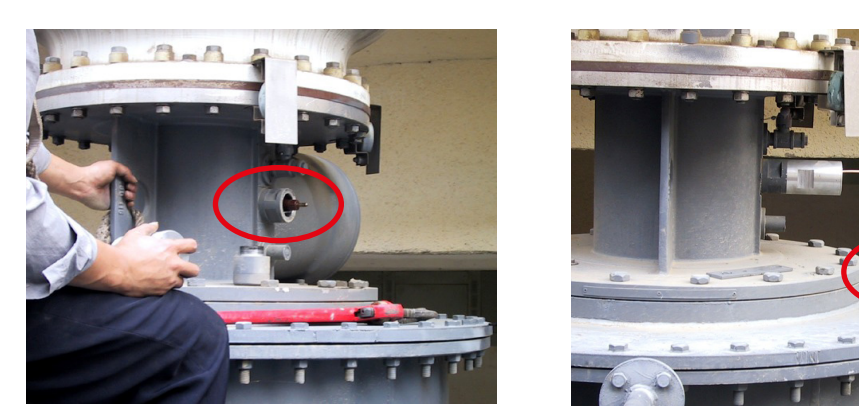

*Figure 5.10: Permanent installation of a bushing adapter (BA) and the measuring impedance (BCU) on site.*

<span id="page-19-2"></span>However, if a bushing tap is not provided, it might be possible to insulate the bushing flange from the tank. The ground connection is then realised by the measuring impedance. A further option is using an extra coupling capacitor with the measuring impedance connected in parallel to the HV connection as described in section [4.1,](#page-13-2) [.Figure](#page-13-1) 4.1

*bushing*

#### <span id="page-20-0"></span>**5.2.1 Cross coupling**

Depending on the transformer design, the windings are usually unscreened and closely built, which enables a coupling between the windings. This effect is called cross coupling and can be found typically in higher frequencies as the impedance of stray capacitance decrease and the efficiency of antenna effects increase. Besides the PD signal distortion within one phase, the cross coupling also occurs between different phases. For later analysis and location of PD sources within a transformer, the attenuation or cross coupling factor between the three phases is mandatory.

Once a phase is calibrated, the cross coupling from a different phase can be measured. If, for example, phase 1 of a transformer is calibrated with 100 pC, the calibrator is moved to phase 2 leaving the charge output on 100 pC. The measured value, e.g., 33 pC, should be noted in a calibration matrix.

|                                       | <b>Phase 1 Phase 2 Phase 3</b> |  |  |
|---------------------------------------|--------------------------------|--|--|
| <b>Ph. 1</b>   100 pC   33 pC   28 pC |                                |  |  |
| <b>Ph. 2</b> 33 pC                    | 100 pC   30 pC                 |  |  |
| <b>Ph. 3</b> 28 pC 30 pC 100 pC       |                                |  |  |

*Table 5.1: Example of a calibration matrix*

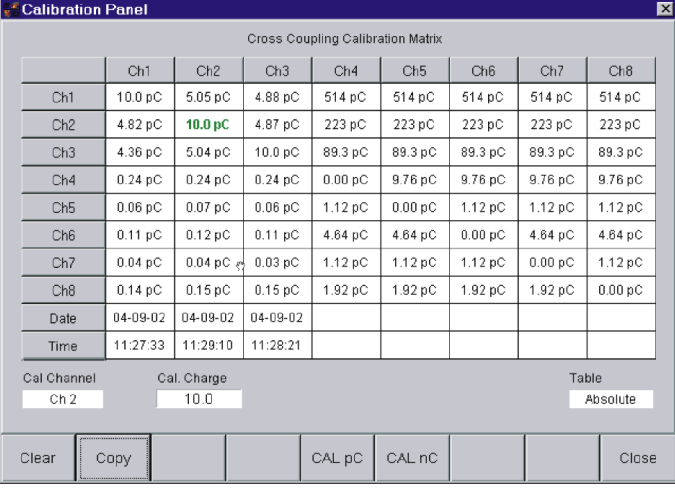

<span id="page-20-1"></span>*Figure 5.11: Calibration matrix taken from the ICMsystem software*

For simplification, the ICM*system* software generates a cross coupling matrix automatically while calibrating the single phases. For this, the instrument takes up to eight PD signals simultaneously, [Figure](#page-20-1) 5.11 shows a cross coupling matrix during the calibration process.

#### <span id="page-21-0"></span>**5.3 Cables**

The calibration of cables is similar to that of transformers or rotating machines. Having a low pass (LP) filter in the high voltage (HV) supply, blocks disturbances and/or PD signals from the supply and will increase the reflection of PD signals from the cable specimen. Thus, the sensitivity of the measurement system will increase.

The connection between cable specimen  $(C_x)$  and coupling unit  $(C_c, Z_A)$  should be short to avoid an antenna effect of the connection which will pick up radio signals.

The attenuation of the cable can be calculated by comparing measurements with the calibrator connected to the near and far end. Having an ICM*compact* with a high sampling DSO board, the pulse velocity or cable length can be calculated as well. This will help to identify the PD source location (see section [5.3.2\)](#page-21-1). [Fig](#page-21-2)ure [5.12](#page-21-2) shows the standard connection circuit where the measuring impedance ZA is connected to the coupling capacity  $C_{\text{c}}$ .

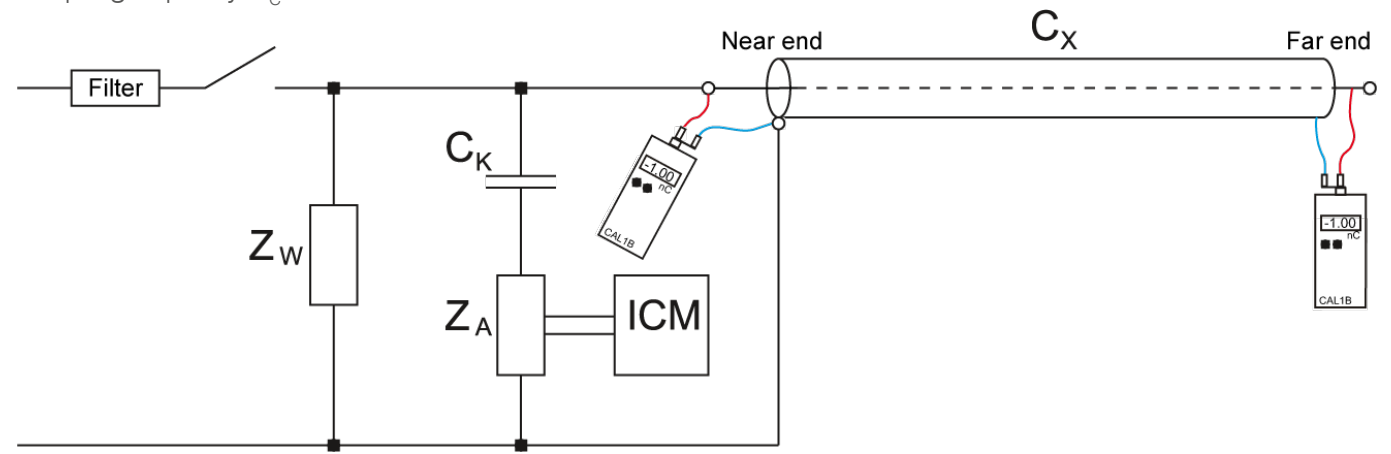

*Figure 5.12: Standard connection circuit for cable test*

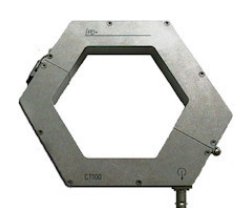

<span id="page-21-2"></span>As an alternative to a measuring impedance  $(Z<sub>A</sub>)$  a current transformer (CT1 or CT100) can be used to couple PD pulses. To calibrate such a test setup, the positive (red) clip of the calibrator has to be placed on the HV side of the test object and the negative (black) clip on the low voltage side (ground). This will ensure that the calibration pulse will take the same signal path as the actual PD pulse.

*Figure 5.13: CT100*

#### **5.3.1 Sensitivity**

The sensitivity of a test circuit, including the HV supply and the measuring instrument, is defined in the IEC 885-3 as the minimum detectable discharge pulse, qmin [pC] that can be observed in the presence of background noise. Individual interference pulses that can be clearly identified may not be taken into account. In order to be detectable, a discharge pulse should be at least twice the apparent noise magnitude.

#### <span id="page-21-1"></span>**5.3.2 PD location using TDR**

The analysis of cable insulation with an ICM*compact* offers another method for PD location: Time domain reflectometry (TDR). Through this method, the traveling time of pulses along the cable and their reflection at the ends is used to localise defects and cable joints. Some optional hardware requirements, such as a high sampling DSO board and a preamplifier with higher cut-off frequency, must be fulfilled. A detailed description of this method including their calibration can be found in the manual for the ICM*compact* section "DSO – Digital storage oscilloscope for TDR measurements".

# $\mathsf{A}\mathsf{I}$ Calibration impulse generator

#### <span id="page-22-0"></span>**5.4 Gas insulated test circuits**

For on-site measurements on gas insulated systems, such as GIS and GIL, embedded field probes or external sensors, such as window or ring sensors, can be used. These sensors offer a very low capacitance to the HV conductor of the tested system and, hence, must be calibrated with suitable calibration pulses. For these kinds of measurements, according to IEC 60270, Power Diagnostix offers the CAL1H, which consists of a voltage generator CAL1H/V and a switching unit CAL1H/S. The switching unit is custom made and adapted to the stray capacitance (Cs) of the sensor at the tested system. Therefore, the Cs value must be specified on order and typically lies between 1 and 2 pF.

[Figure](#page-22-1) 5.14 shows a calibration setup with a CAL1H according to IEC 60270.

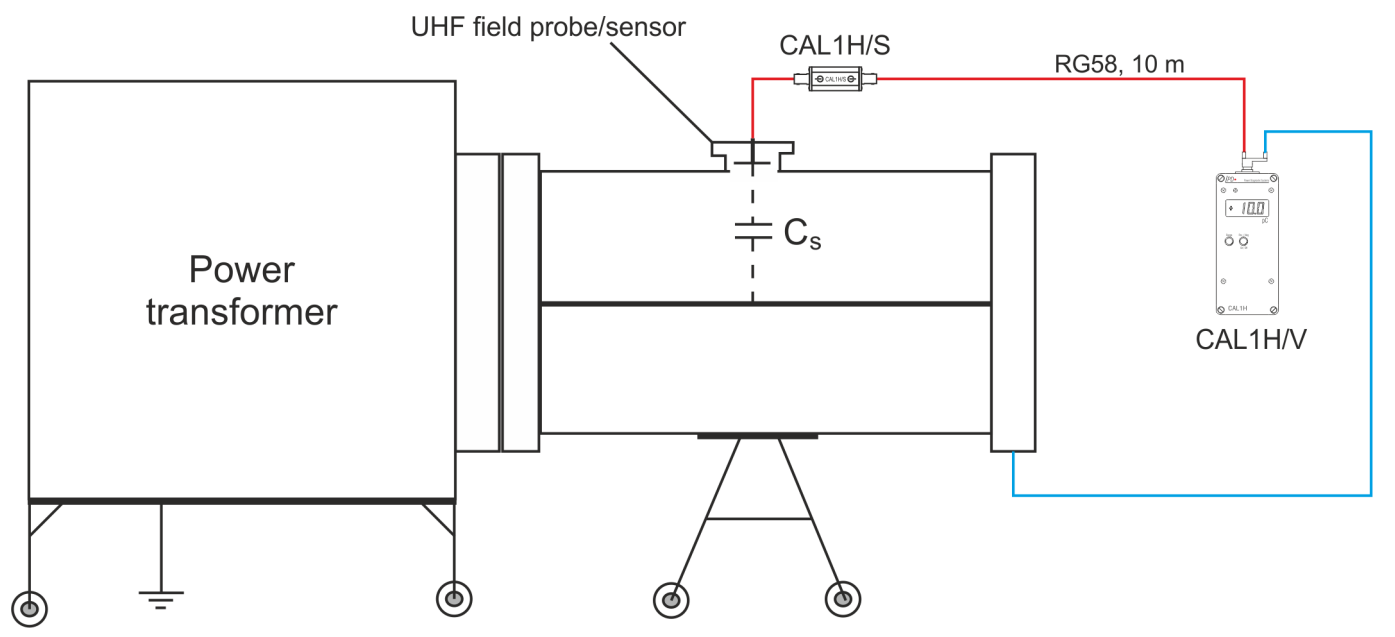

<span id="page-22-1"></span>*Figure 5.14: Calibration connection for gas insulated test circuits*

Please note: The injection capacitor included in the delivery range of the CAL1H is not needed for calibration of gas insulated systems but can be used with other setups according to IEC 60270. However, in case of a GIS the external injection capacitor is not required.

#### <span id="page-23-0"></span>**6 Accessories**

Following standard accessories come with the calibrators \*

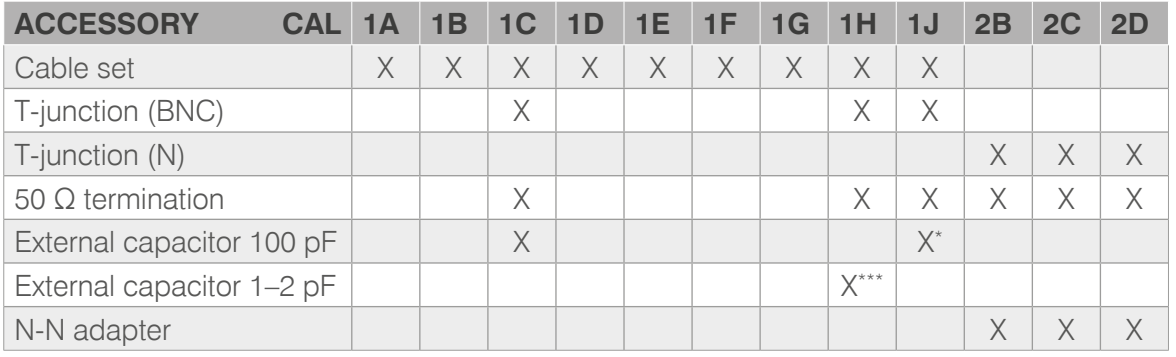

*Table 6.1: Table 4: Calibrator accessories \*\*\* the exact pF value must be specified by the customer*

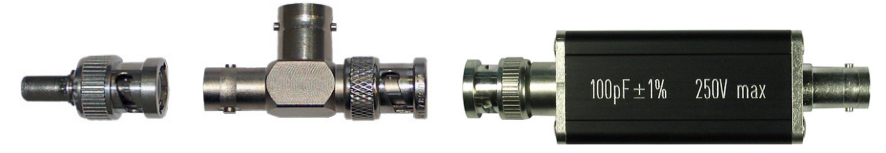

*Figure 6.1: 50 W termination, T-junction, and external capacitor for the CAL1C \**

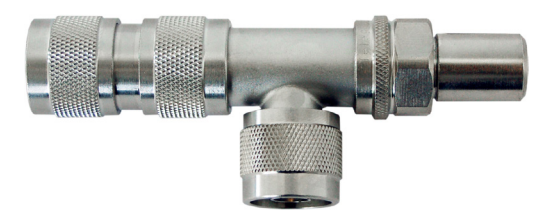

*Figure 6.2: T-junction, 50 W termination, and N-N adapter for the CAL2B/C/D series \**

The cable set for the standard impulse generator comes with a BNC-banana adapter, leads and crocodile clips.

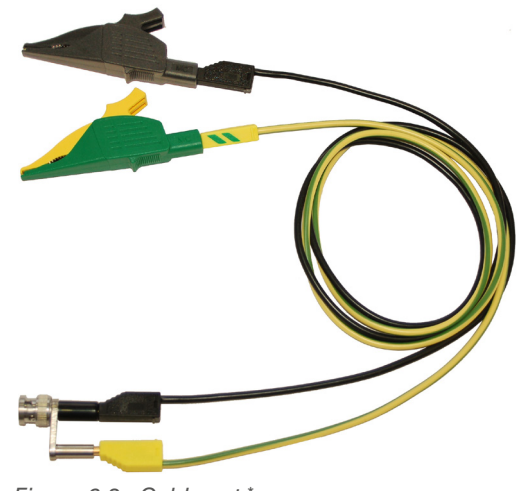

*Figure 6.3: Cable set \**

Subject to changes without notice

Switchable to 1 nF

# <span id="page-24-0"></span>**7 Miscellaneous**

#### **7.1 Maintenance**

The calibration impulse generator as the reference source of a PD measurement must be calibrated on an annual basis to ensure that its output signal remains within the recommended boundaries.

# **7.2 Product marks**

This symbol indicates that the product, which is marked in this way, should not be disposed of as normal household waste. As it is a B2B product, it may also not be disposed of at civic disposal centres. If you wish to dispose of this product, please do so properly by taking it to an organisation specialising in the disposal of old electrical equipment near you.

As a responsible manufacturer, who is certified according to ISO 14001, Power Diagnos-

tix offers customers to take back old instruments. Please contact Power Diagnostix to discuss the procedure for this.

# **7.3 Transport and shipment instructions**

#### **7.3.1 Instrument**

In case a unit needs to be returned to the factory, make sure the acquisition unit is packed safely. As the units are relatively small, shipment by couriers, such as DHL, FedEx, or equivalent is the recommended mode of transportation. If possible, declare the instrument as 'used instruments for evaluation' at a relative low value. Consult Power Diagnostix for further details.

#### **7.3.2 Batteries**

If an instrument is suspected to contain a faulty battery module, the module must be removed before the instrument is shipped. Never ship a faulty battery module, either separately or connected to an instrument.

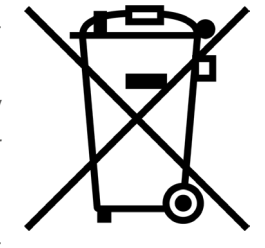

#### <span id="page-25-0"></span>**7.4 Declaration of Conformity**

*The manufacturer* Power Diagnostix Instruments GmbH Vaalser Strasse 250 52074 Aachen Germany

# $\epsilon$

declares that the product

#### CAL1A, CAL1B, CAL1C, CAL1D, CAL1E, CAL1F, CAL1G, CAL1H(/V+S), CAL1J, CAL2B(/500), CAL2C(/500), CAL2D(/500)

Calibration impulse generator

provided it is installed, maintained, and used for which it was made, in accordance with relevant installation standards and manufacturer's instruction, meets the requirements of the following directive(s):

Low Voltage Directive 2014/35/EU EMC Directive 2004/108/EG RoHS Directive 2011/65/EU

It complies with the following standards and/or normative documents:

EN 61010-1:2020 EN 61326-1:2013, EN IEC 63000:2018

Aachen, 19/12/2023 Dr. Mihai Huzmezan (CEO, Power Diagnostix Instruments GmbH)

# $\mathsf{CAL}$ Calibration impulse generator

#### <span id="page-26-0"></span>**7.5 UK Declaration of Conformity**

*The manufacturer* Power Diagnostix Instruments GmbH Vaalser Strasse 250 52074 Aachen Germany

# UK<br>CA

declares that the product

#### CAL1A, CAL1B, CAL1C, CAL1D, CAL1E, CAL1F, CAL1G, CAL1H(/V+S), CAL1J, CAL2B(/500), CAL2C(/500), CAL2D(/500)

Calibration impulse generator

provided it is installed, maintained, and used for which it was made, in accordance with relevant installation standards and manufacturer's instruction, meets the requirements of the following Statutory Instruments:

SI 2016 no. 1101 The Electrical Equipment (Safety) Regulations 2016 SI 2016 no. 1091 The Electromagnetic Compatibility Regulations 2016 SI 2012 no. 3032 The Restriction of the Use of Certain Hazardous Substances in Electrical and Electronic Equipment Regulations 2012

It complies with the following standards and/or normative documents:

EN 61010-1:2020 EN 61326-1:2013 EN IEC 63000:2018

Aachen, 19/12/2023 Dr. Mihai Huzmezan (CEO, Power Diagnostix Instruments GmbH)

#### <span id="page-27-0"></span>**8 Appendix**

The term 'calibration' describes a measurement that refers to an established standard e.g., IEC 60270 as in this manual. It also implies accuracy, reproducibility, and traceability. In case of a small, lumped test specimen where a PD detector is referred to the signal of an impulse charge calibration source, this can surely be called 'calibration'.

However, taking, for example, on-site measurements, there are further connected parts to the specimen which will have a huge impact on the PD modulation on its way to the measuring instrument. In the case of a large test specimen, e.g., large power transformer or large stator coils, further effects will have an impact on the PD signal. A classification of some of these effects is shown as followed:

**Attenuation:** Signals travelling a non-ideal line undergo an attenuation which depends on the line properties. With high voltage conductors, the resistance of the line is the dominant parameter. With higher frequencies the influence of the skin effect dominates.

**Dispersion:** Semi-conductive dispersion effects of the insulation lead to a geometrically based cut-off frequency. The impulse's shape is influenced, distorted by these dielectric properties. "A steep pulse at its origin is decoupled as a stretched pulse."

The traveling time of signals over conductors is different, is attenuated -> distortion of impulse's shape.

**Reflection:** Any travelling wave undergoes a reflection in case of an impedance change, e.g., in cable systems at accessories such as joints and in rotating machines at different impedances of the slot sections.

**Cross coupling:** If having unscreened or poorly screened conductors running closely in parallel, e.g., windings in transformers or overhang of stator windings; the high frequency signal is coupled through like a 'short cut' for the signal. So, the different travelling time (and way) for the frequency components of one signal distorts the impulse shape.

**Resonance:** In complex networks, such as power transformers or large GIS, parts of the structure can act as a resonator for specific frequencies. This leads to different attenuation and amplification of the frequency components of one signal.

These and further influences hamper the impulse integrity, so the process of 'calibration' can be seen as the evaluation of the measurement sensitivity, rather than as a calibration in the strong sense of the word.

Considering the attenuation and other effects causing distortion and modification of the PD impulses, the mere PD magnitude becomes less important as the observed magnitude strongly depends on the location of the defect. On the other hand, the structure of the PD pattern, i.e., the j-q-n pattern, is not affected by any of the mentioned effects. Both, phase position and amplitude relation of the acquired pulses, are invariant.

Thus, with field measurements, other than with lab-type acceptance testing, emphasis is more put on the identification of the defect type and the risk assessment than solely on the apparent discharge magnitude.

## <span id="page-28-0"></span>**9 Technical data**

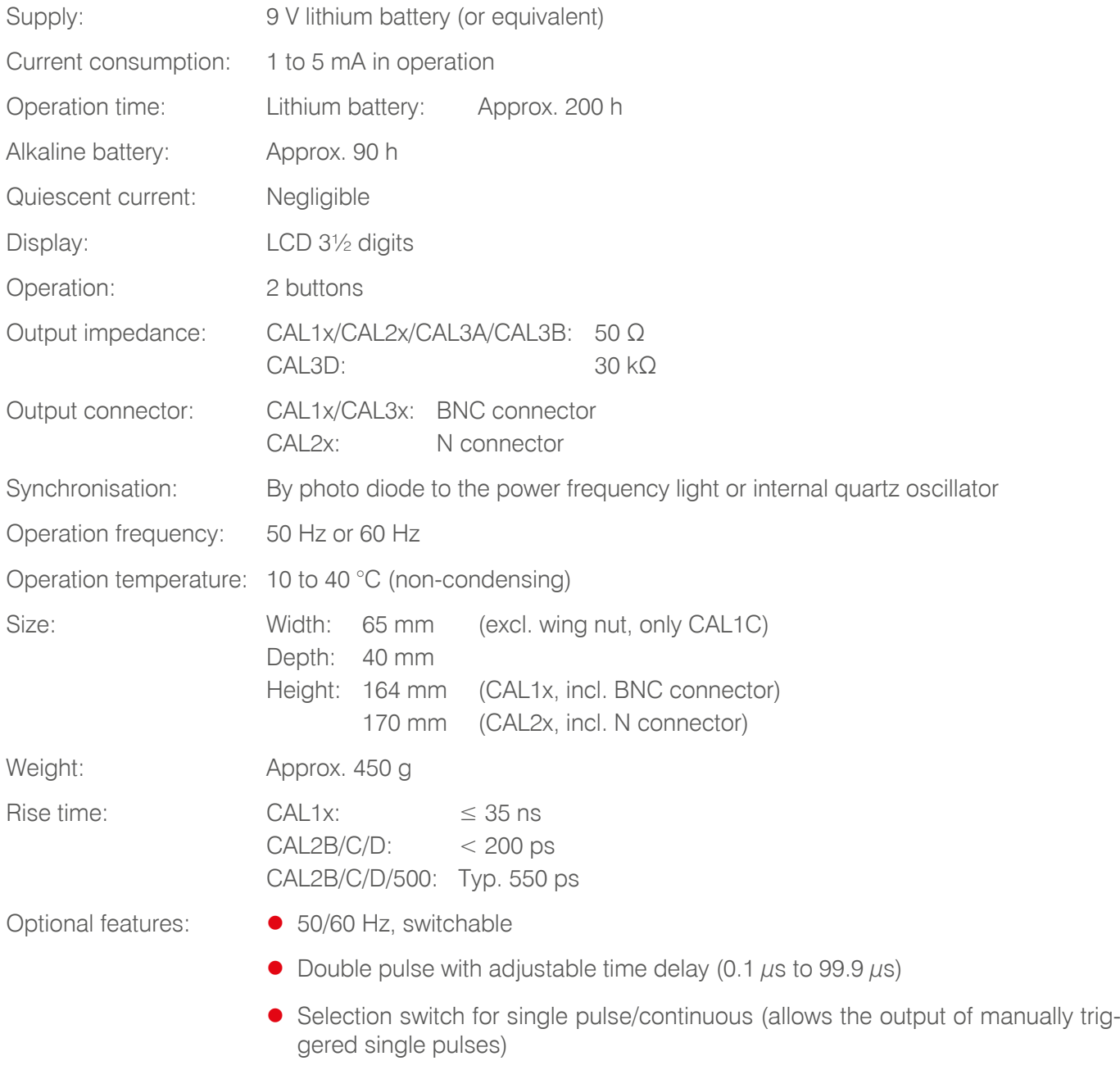

• Remote power input for the supply by an external 12 to 24 V DC voltage

#### <span id="page-29-0"></span> $10$ Index

#### $\overline{\mathsf{A}}$

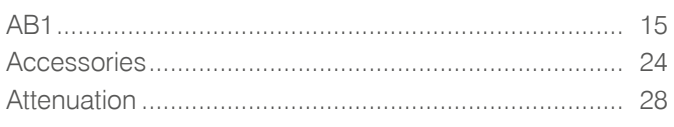

#### $\overline{\mathsf{B}}$

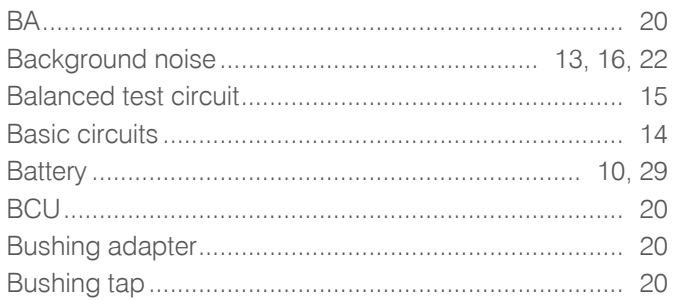

#### $\mathbf C$

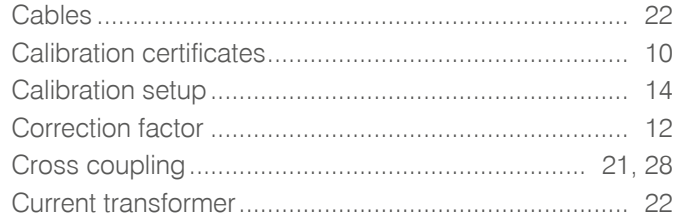

### $\mathsf{D}$

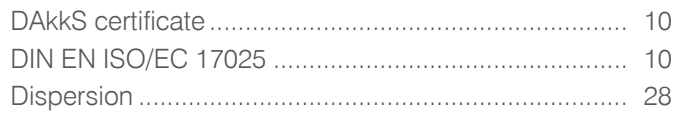

# $\mathsf{E}$

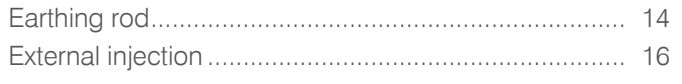

#### $\mathsf{G}$

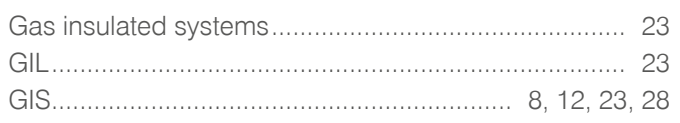

#### $\overline{1}$

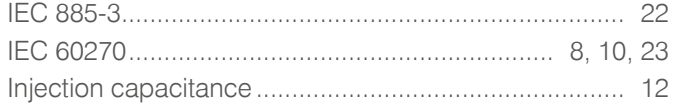

# $\overline{O}$

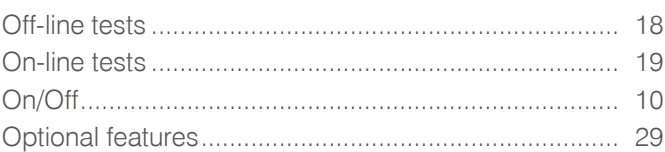

#### $\overline{P}$

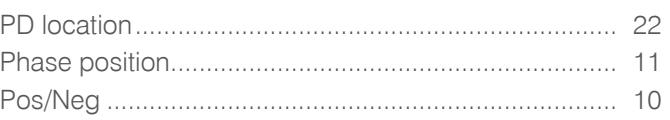

#### $\overline{\mathsf{R}}$

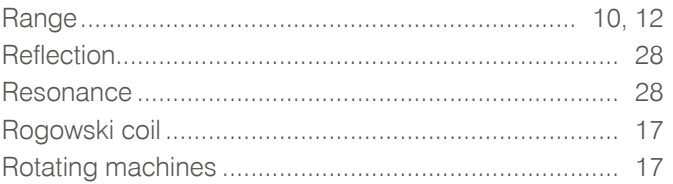

#### S

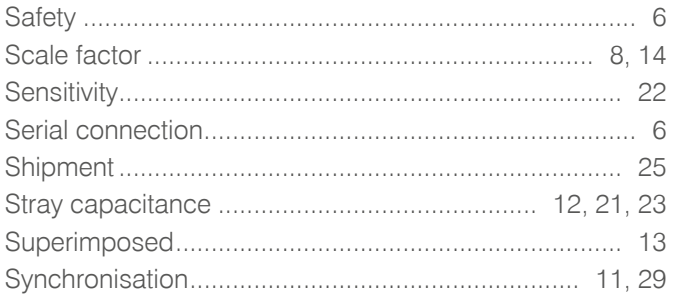

#### $\bar{T}$

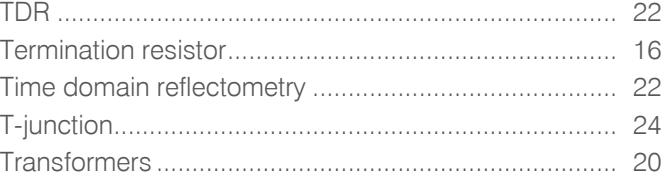

#### $\cup$

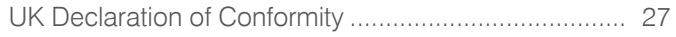

# Power Diagnostix

#### AVISO DE COPYRIGHT y DERECHOS DE PROPIEDAD

© 2023 por Power Diagnostix Instruments GmbH. Todos los derechos reservados.

El contenido de este manual es propiedad de Power Diagnostix Instruments GmbH. Ninguna parte de este trabajo podrá reproducirse o transmitirse de manera o medio alguno sin previa autorización escrita del publicante. Los nombres de productos y compañías aquí mencionados pueden ser marcas comerciales de sus respectivos propietarios.

Power Diagnostix se reserva el derecho a alterar la especificación de sus productos en cualquier momento y sin previo aviso. Aunque se ha realizado el mayor esfuerzo para que la información aquí contenida sea lo más completa y exacta posible, Power Diagnostix no garantiza ni representa este documento como una descripción completa y actualizada.

Este manual reemplaza y deja sin efecto alguno cualquier otro manual publicado con anterioridad. Por favor, asegúrese de que dispone de la versión más reciente de este documento.

# CAL1x y CAL2x

Generador de pulsos de calibración

MANUAL DE USUARIO LENGUA | ES

# Índice de contenidos

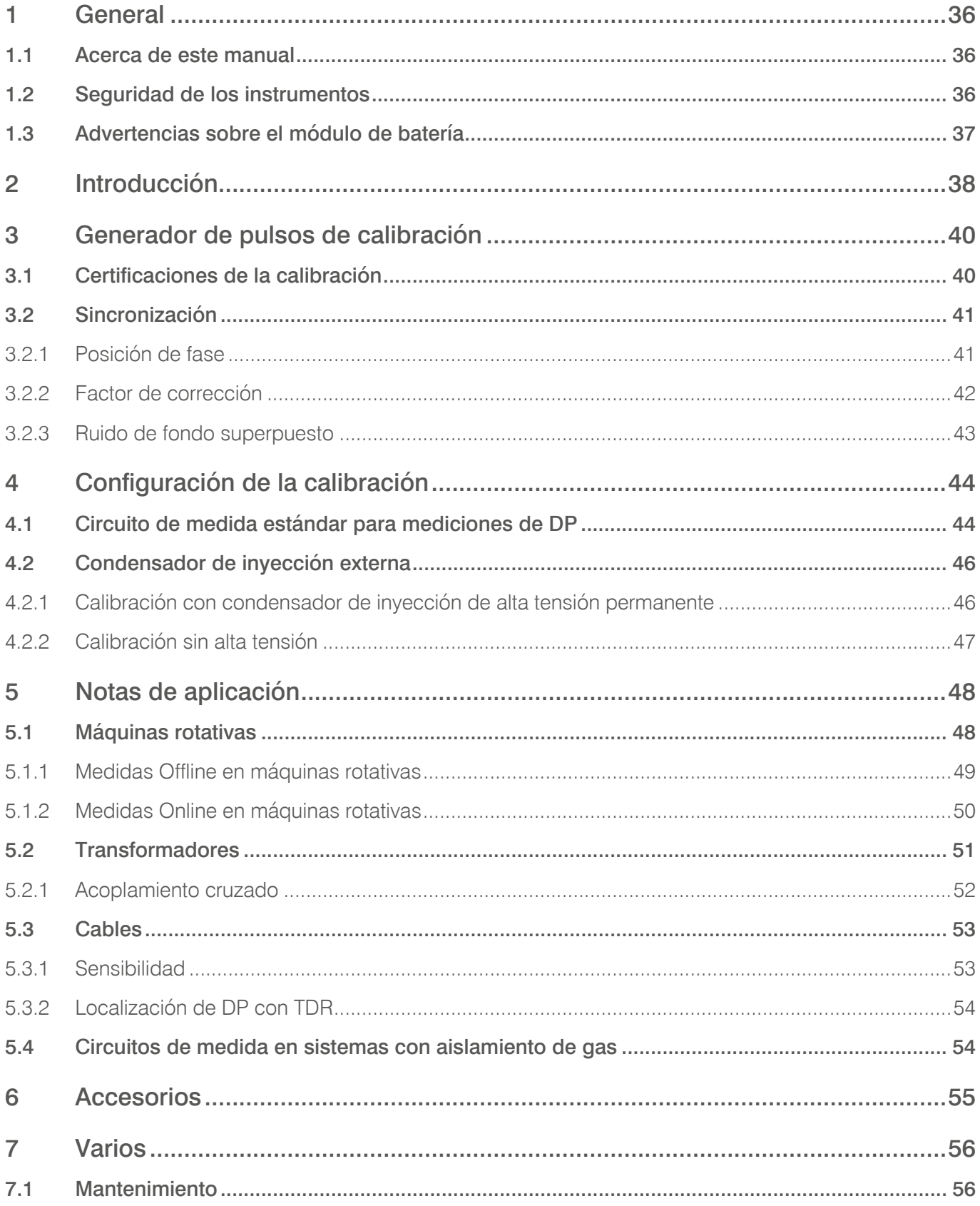

# Índice de contenidos

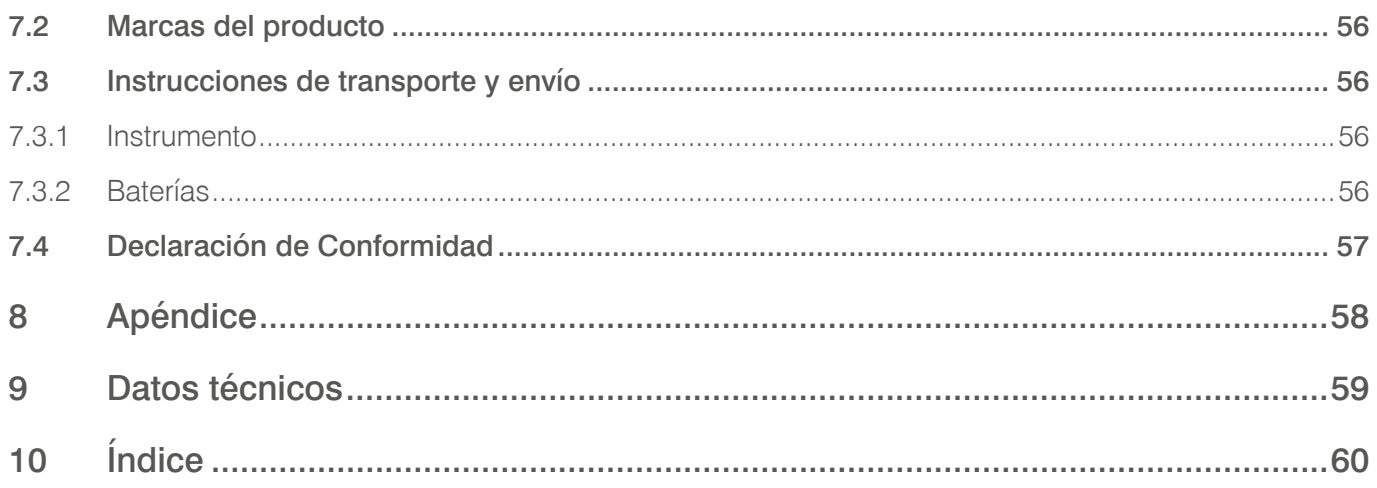

35

# <span id="page-35-0"></span>**CAL** Generador de pulsos de calibración

#### **1 General**

#### **1.1 Acerca de este manual**

En este manual se describe el hardware, software y el uso de los generadores de pulsos de calibración de la serie CAL en su versión actual.

#### **1.2 Seguridad de los instrumentos**

Antes de usar el generador de pulsos de calibración, lea atentamente la siguiente información de seguridad y este manual. Lea y obedezca especialmente la información marcada en rojo.

Respete siempre las normas de seguridad indicadas por las advertencias y por esta sección. Preste especial atención a los problemas de seguridad cuando realiza mediciones en el campo. Nunca ignore las consideraciones de seguridad, incluso bajo las limitaciones de tiempo que a menudo se presentan durante las pruebas en línea y fuera de línea en terreno.

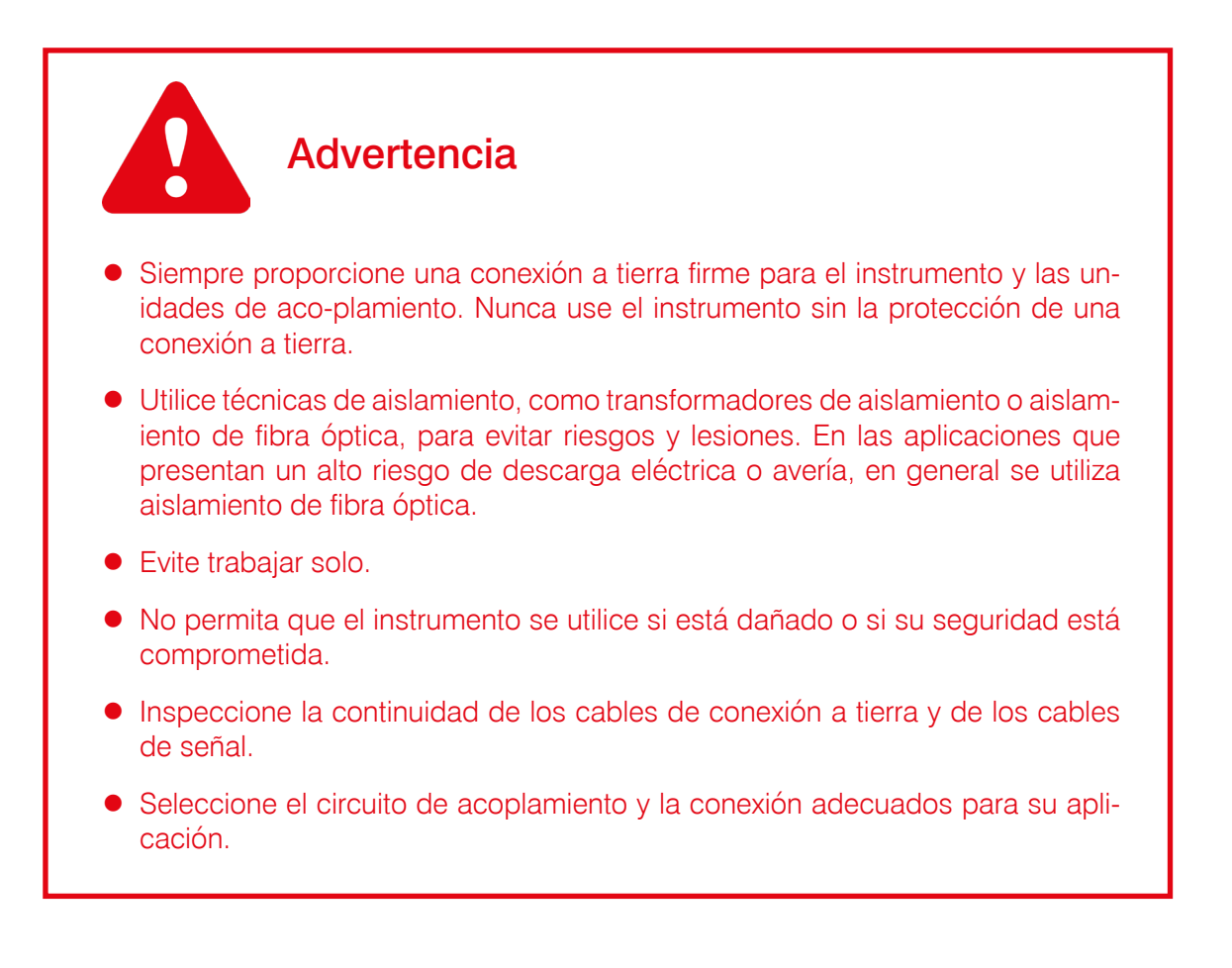
# $\mathsf{A}\mathsf{I}$ Generador de pulsos de calibración

### <span id="page-36-0"></span>**1.3 Advertencias sobre el módulo de batería**

- z Este instrumento puede estar provisto de un módulo de batería.
- z No perfore, dañe, desmonte ni modifique el módulo de batería. El módulo de batería contiene dispositivos de seguridad y protección que, si se manipulan, pueden provocar que la batería genere calor, se rompa o se incendie.
- Si se sospecha que una batería está defectuosa, sustitúyala por un módulo de batería aprobado por Power Diagnostix.
- $\bullet$  Si se sospecha que un instrumento contiene un módulo de batería defectuoso, debe retirarse el módulo antes de enviar el instrumento.
- $\bullet$  No envíe un módulo de batería defectuoso, independientemente de que esté separado o conectado a un instrumento.

# <span id="page-37-0"></span>**2 Introducción**

La medición de descarga parcial (DP) es una herramienta útil para analizar el aislamiento de componentes de alta tensión. Sin embargo, las descargas parciales normalmente no se pueden medir directamente, ya que el instrumento de medición únicamente detecta la carga aparente\* de dichas señales. Por lo tanto, en principio es necesario calibrar todo el sistema de medición. De este modo, se inyectan en el sistema pulsos de corriente de corta duración y de una magnitud de carga conocida para poder calcular un factor de escala para las mediciones de DP posteriores. Para la calibración deben seguirse algunas reglas básicas:

- $\bullet$  Desconecte la alta tensión antes de la calibración.
- $\bullet$  Desconecte el calibrador después de la calibración y antes de volver a activar la tensión.
- $\bullet$  La calibración de un sistema de medición debe realizarse en el circuito de medida completo, ya que todos los componentes pueden afectar a la carga aparente.
- z Deberá efectuarse una calibración con cada nuevo objeto de medida, a menos que se realicen medidas en una serie de objetos similares con valores de capacidad que se encuentren dentro de un pequeño porcentaje de los valores medios.
- El pulso de calibración debe invectarse lo más cerca posible del origen de la fuente de DP prevista. Si no fuera posible hacerlo (debido a la estructura del espécimen, p. ej., en el caso de los transformadores), deberá tenerse en cuenta al evaluar la magnitud de DP.
- La magnitud del pulso debe estar cerca del nivel de carga previsto (del 50 % al 200 % de la magnitud de DP especificada, conforme a la norma IEC 60270) o de un nivel de aceptación determinado. Sin embargo, la relación señal/ruido debe ser alta.

En la siguiente tabla se ofrece una idea de la magnitud de carga y del calibrador que se puede utilizar. Sin embargo, esta tabla no está diseñada para proporcionar valores de DP críticos. La magnitud de DP depende en gran medida del entorno, el historial y el estado del espécimen. Por lo tanto, siempre se debe observar el patrón de DP al realizar el análisis de DP.

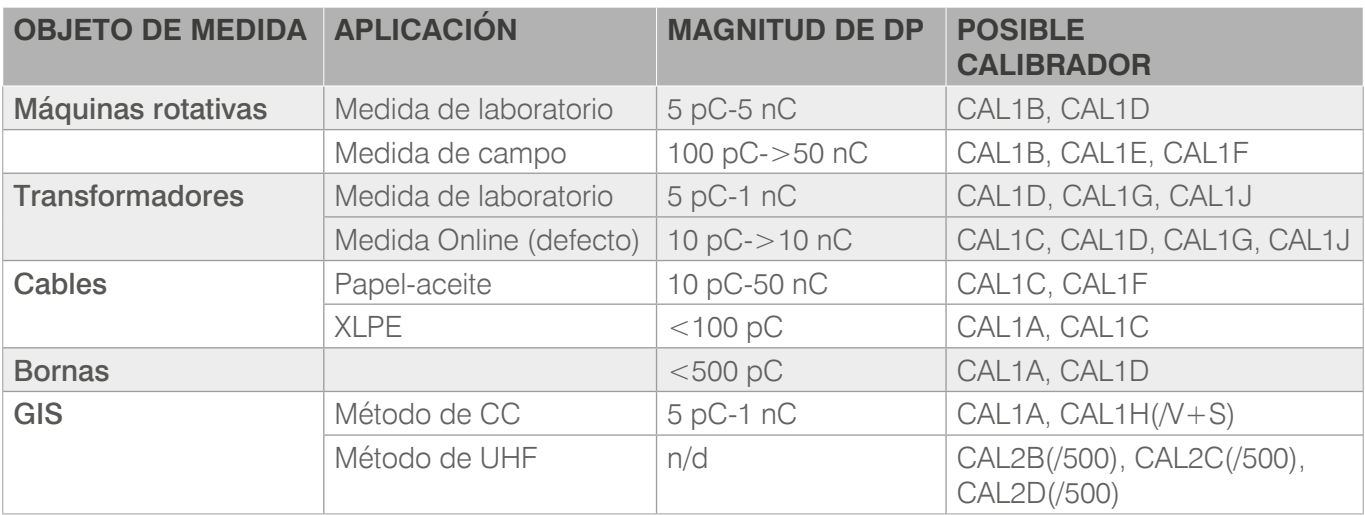

*Table 2.1: Magnitudes de DP con diferentes aplicaciones*

Una descarga parcial que se produce en un espécimen genera un pulso de corriente. Un sensor adecuado produce una señal de corriente o tensión en su salida, proporcional a la carga del pulso de corriente de su entrada.

Este manual le ayudará a calibrar las mediciones de DP en diferentes aplicaciones. Para comparar objetos de medida similares y para ajustar los niveles de advertencia en el control de la DP, es importante partir de una calibración correcta. Sin embargo, para el análisis de defectos de aislamiento, el patrón de DP (patrón j-q-n) y las tendencias de la actividad de descarga son más importantes. Por lo tanto, una vez realizada la calibración, se mantendrá durante todo el ciclo de medición. Se hará incluso si el valor "real" es un 20 % inferior.

Sugerencia final: puede ser de utilidad disponer de un archivo de calibración o una fotografía de la configuración de la calibración para análisis posteriores y para la reproducibilidad de la medición.

# <span id="page-39-0"></span>**3 Generador de pulsos de calibración**

Power Diagnostix ofrece una amplia gama de generadores de pulsos de calibración para calibrar sistemas de medición de DP.

Todos los calibradores de Power Diagnostix se encienden con el botón pulsador de encendido y apagado. La amplitud (rango) y la polaridad (pos./neg.) se pueden ajustar pulsando los dos botones correspondientes. El instrumento genera un único pulso de carga por ciclo, que se sincroniza con la frecuencia de la red por medio de un fotodiodo. En caso de no obtenerse suficiente potencia lumínica con la frecuencia de la red, el instrumento selecciona automáticamente el oscilador de cuarzo interno. Está disponible en versiones de 50 Hz, 60 Hz, 100 Hz y 120 Hz. Para apagar el instrumento se debe pulsar el botón de encendido/apagado durante más de un segundo, si bien el aparato se apaga automáticamente una vez transcurridos aproximadamente 15 minutos.

El instrumento se alimenta mediante una batería de litio de 9 V que ofrece hasta 200 horas de uso. También se puede utilizar una pila alcalina en lugar de la pila de litio, en cuyo caso se obtendría un tiempo de uso continuo de aproximadamente 90 horas. El desgaste de la batería se indica mediante la indicación LO BAT en la pantalla LC.

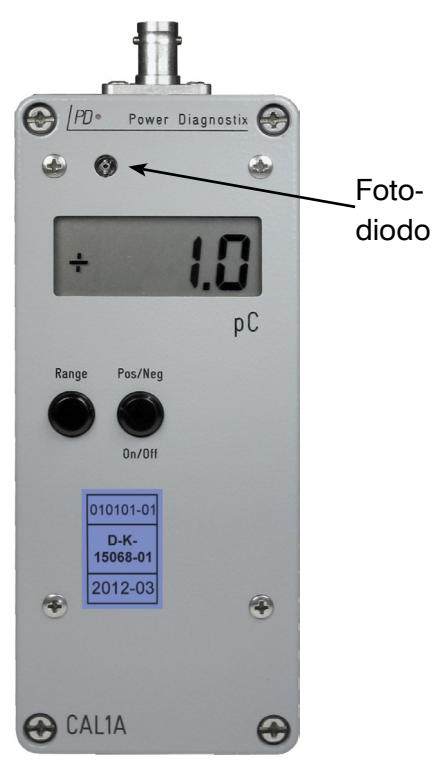

*Figure 3.1: Calibrador CAL1A*

### Advertencia: Al cambiar la batería, tenga en cuenta que las piezas internas pueden tener un potencial de hasta 125 V CC.

Los calibradores con la opción dos pulsos están equipados con un interruptor situado en el lateral del calibrador que permite elegir entre salida de pulso sencillo (SP) y salida de dos pulsos (DP). El dispositivo incluye tres dígitos que permiten definir el retardo entre ambos pulsos en un rango de 0,1  $\mu$ s a 99,9  $\mu$ s, de acuerdo con la norma IEC 60270 A.1 de 2015.

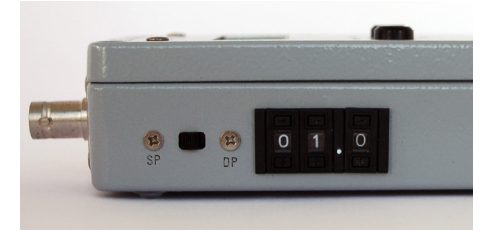

*Figure 3.2: Interruptor de dos pulsos*

# **3.1 Certificaciones de la calibración**

Para garantizar una medición de la DP fiable, se recomienda realizar una calibración anual. Power Diagnostix ofrece una calibración totalmente trazable y conforme a las disposiciones del organismo acreditador alemán Deutsche Akkreditierungsstelle (DAkkS). Ella es totalmente trazable, se realiza según el método dispuesto en la norma IEC 60270-2000 y cumplen la norma DIN EN ISO/EC 17025.

La certificación del DAkkS garantiza que la desviación de la salida de carga con respecto a su valor nominal sea inferior a  $0.2$  pC +  $0.02 \times$  q o con los calibradores de salida de tensión (p. ej., CAL2B) de 0,005  $\times$  umess. En este caso, "q" y "u" son los valores mostrados. Si fuera necesario, es posible volver a ajustar el calibrador y cambiar la pila por otra nueva.

La certificación del DAkkS indica la trazabilidad a los estándares nacionales, que utilizan las unidades de medida del Sistema Internacional de Unidades (SI). DAkkS (Deutsche Akkreditierungsstelle) es signatario

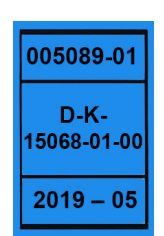

*Figure 3.3: Marca de la calibración oficial del DAkkS*

<span id="page-40-2"></span>del acuerdo multilateral de Cooperación Europea para la Acreditación (EA) para el reconocimiento mutuo de certificados de calibración. El código de la acreditación de Power Diagnostix es el D-K-15068-01.

### **3.2 Sincronización**

Todos los calibradores de Power Diagnostix se sincronizan automáticamente con la frecuencia de la luz captada. Además, los instrumentos de medición ICM*system*, ICM*compact*, ICM*monitor* y AIA*compact* pueden activarse con su frecuencia de alimentación o con una señal de sincronización adicional (SYNC IN). Si estas señales coinciden, se muestra un pulso de calibración de fase estable. Sin embargo, esto no afecta a la calibración en sí misma, ya que el ICM*compact* y el ICM*monitor* obtienen el valor de DP máxima y el ICM*system* se calibra manualmente mediante el cursor del ratón. En la [Figure](#page-40-0) 3.4 se muestra una captura de pantalla del sistema ICM*system* durante la calibración cuando la señal de calibración no está sincronizada con el ICM*system*. En la [Figure](#page-40-1) 3.5 se muestra el ICM*compact* con una señal de calibración sincronizada.

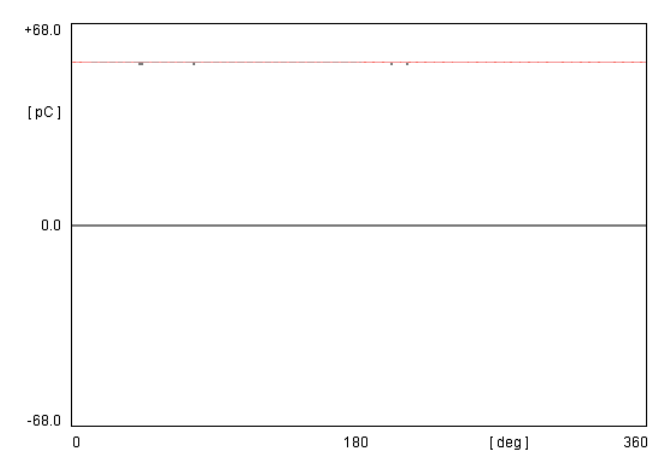

<span id="page-40-0"></span>*Figure 3.4: Patrón del ICMsystem. La señal de calibración se desvía respecto a la posición de fase.*

### **3.2.1 Posición de fase**

Si no hay señal de tensión disponible, es posible calcular la posición de fase creando un patrón de DP conocido y ajustando el desplazamiento de fase en consecuencia; por ejemplo, la aguja del lado de alta tensión crea un patrón de corona en una posición de fase de aproximadamente 270 °.

Para ajustar la posición de fase del patrón de DP, el instrumento ICM debe recibir la señal de alta tensión. Es posible ajustar el cambio de fase mientras se muestra esta señal en pantalla. Consulte el manual correspondiente.

|            | $CF = 1187$ | $G = 10$ |  | $QG = 50.00C$ | $GAIN+$     |
|------------|-------------|----------|--|---------------|-------------|
|            |             |          |  |               | $GATN -$    |
|            |             |          |  |               | CAL+        |
|            |             |          |  |               | CAL-        |
|            | 19.50pC     |          |  |               | <b>EXIT</b> |
| .0Hz<br>50 |             |          |  | 20.00pC)DIV   | CAL         |

<span id="page-40-1"></span>*Figure 3.5: Patrón de calibración del ICMcompact con señal sincronizada. La señal es de fase estable.*

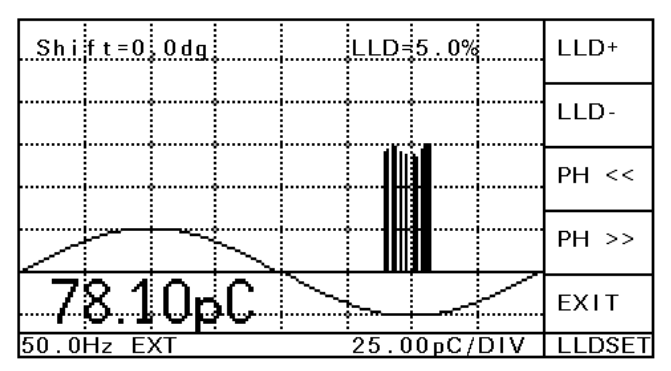

*Figure 3.6: Patrón de DP de aguja activa a tierra*

### <span id="page-41-1"></span>**3.2.2 Factor de corrección**

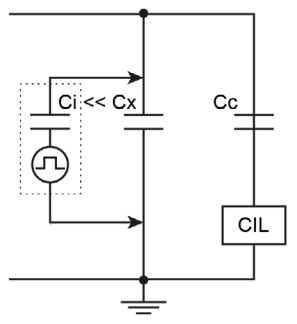

Puesto que el calibrador, incluida su capacidad de inyección (Ci) debe retirarse después de la calibración, el impacto de Ci debe ser pequeño. Por lo tanto, el valor de Ci debe ser bajo en comparación con la capacidad del espécimen (Ci < 0,1 < Cx); de lo contrario, se debe tener en cuenta un factor de corrección. Con la serie de generadores de pulsos CALxx, el pulso de carga se genera inyectando un paso de tensión variable de hasta 125 V a través de un condensador fijo. Por lo tanto, el condensador de inyección se encuentra en la región de algunos pF (consulte la [Table](#page-41-0) 3.1). En la mayoría de los casos no es necesario calcular el factor de correc-

*Figure 3.7: Circuito de cali-* ción. *bración principal*

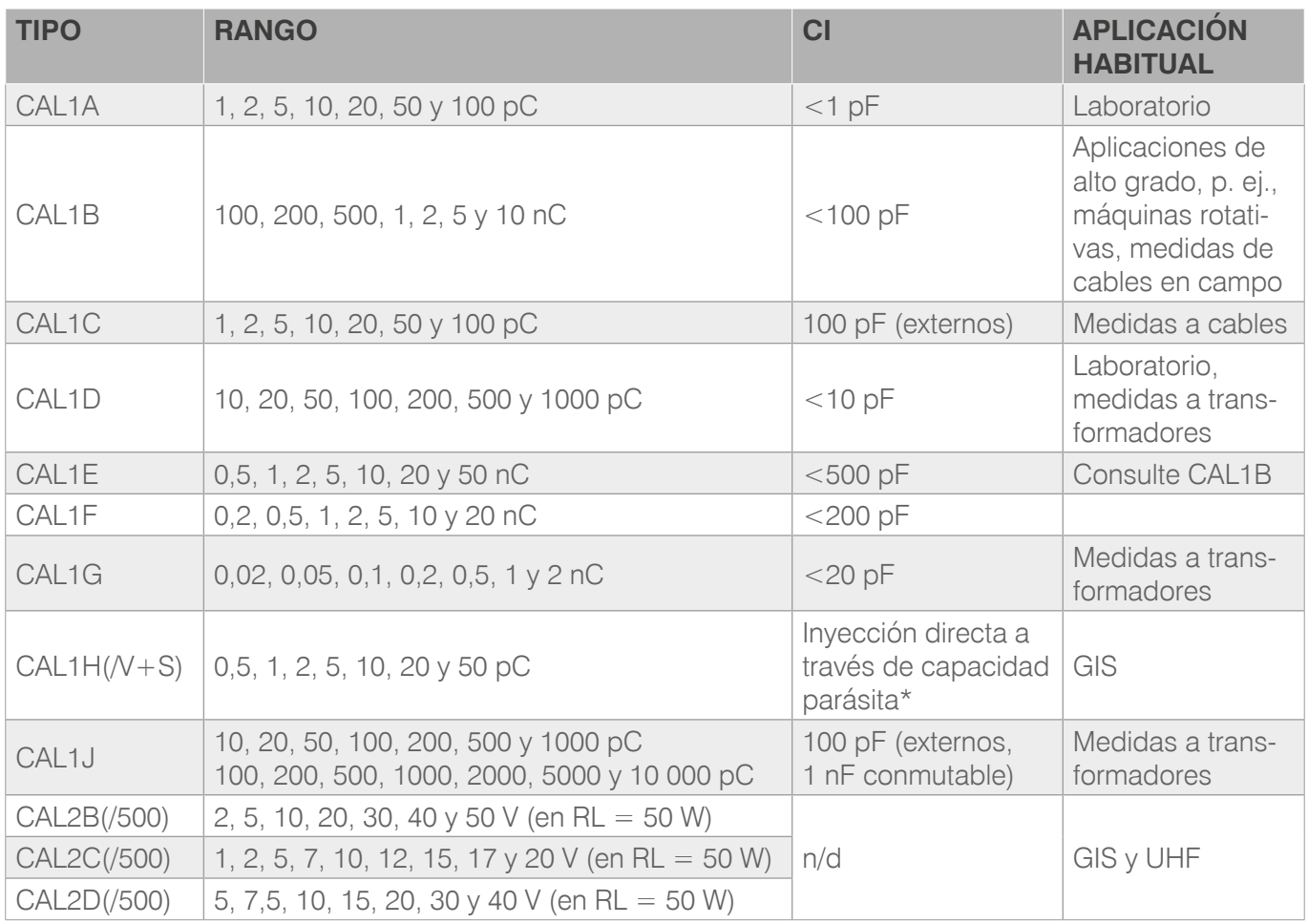

<span id="page-41-0"></span>*Table 3.1: Rango de carga y capacidad de inyección de los calibradores \* El valor de pF está pendiente de determinación por el cliente*

Puesto que el calibrador se entrega con una carcasa metálica completa, no existe capacidad parásita en principio, por lo que este impacto sobre la calibración también es despreciable.

# $\mathsf{A}\mathsf{I}$ Generador de pulsos de calibración

### <span id="page-42-0"></span>**3.2.3 Ruido de fondo superpuesto**

Si el pulso de calibración no es mucho más alto que el ruido de fondo, se debe tener en cuenta el siguiente comportamiento: la señal de ruido aleatoria se suma a la señal de calibración (modulación del ruido). El resultado es un pulso, que es más alto que el pulso de calibración y cuya magnitud normalmente no es estable. Puesto que los instrumentos de Power Diagnostix siempre utilizan el valor de pico para la calibración, se obtendrá el pulso de calibración exacto más la señal de ruido aleatoria. El resultado será una calibración incorrecta. La medición de un pulso de calibración más alto y conocido ayudará a detectar este comportamiento.

| الصعبية فتعارضه والمتاريخ والمتألف هرها والمتطاب أعرضها |  |  |  |
|---------------------------------------------------------|--|--|--|
|                                                         |  |  |  |
| <u>3.3</u> 8pC                                          |  |  |  |
|                                                         |  |  |  |

*Figure 3.8: Dos pulsos de calibración pC con un ruido de fondo de aprox. 1,5 pC*

Para evitar estas calibraciones incorrectas se debe garantizar lo siguiente:

- $\bullet$  el ruido de fondo debe haberse reducido al mínimo;
- z el pulso de calibración debe ser mucho más alto que el ruido de fondo;
- $\bullet$  el nivel de ruido se debe conocer y tener en cuenta.

# <span id="page-43-2"></span>**4 Configuración de la calibración**

# <span id="page-43-1"></span>**4.1 Circuito de medida estándar para mediciones de DP**

Existen tres circuitos básicos para la detección y medición de la DP, a partir de los cuales se puede derivar la mayoría de los circuitos. En la [Figure](#page-43-0) 4.1 a [Figure](#page-44-0) 4.3 se muestran estos circuitos utilizando una impedancia de medición (CIL) y una capacidad de acoplamiento para desacoplar la señal de DP. La impedancia de medición consta de los elementos RC o RLC, que transfieren los pulsos de DP al preamplificador (RPA). El condensador de acoplamiento cierra la ruta de la señal (flecha roja) del pulso de DP de alta frecuencia y desacopla la alimentación de tensión de baja frecuencia.

Precaución: Para conectar un calibrador de la serie CAL2 al espécimen, gire solamente la tuerca ciega del adaptador N-N o de la unión en T. No gire el calibrador. De lo contrario, el conector N del instrumento podría resultar dañado.

El filtro situado entre el espécimen y la fuente de alta tensión (HV) sirve para atenuar las perturbaciones procedentes de la fuente de alta tensión. También aumenta la sensibilidad de las mediciones al bloquear los pulsos del espécimen que, de otro modo, se desviarían a través de la impedancia de la fuente de alta tensión. La barra de conexión a tierra debe retirarse durante la calibración; de lo contrario, el pulso de calibración estaría demasiado atenuado como para poder realizar la configuración según la [Figure](#page-43-0) 4.1.

Todo el sistema de medición debe calibrarse inyectando un pulso de carga conocido en el espécimen. El nivel de carga debe encontrarse en el rango correspondiente de las magnitudes previstas, es decir, entre el 50 % y el 200 % de la magnitud de DP especificada o a un nivel de aceptación determinado. Dentro del sistema de adquisición (ICM), se calcula un factor de escala para relacionar el pulso de carga inyectado con la salida de tensión máxima del RPA.

El circuito de medida estándar se muestra en la [Figure](#page-43-0) 4.1. En este ejemplo, la impedancia de medición (CIL) está colocada en el lado de tierra del condensador de acoplamiento. Por lo tanto, el espécimen se puede conectar directamente entre la alimentación de alta tensión y la conexión a tierra.

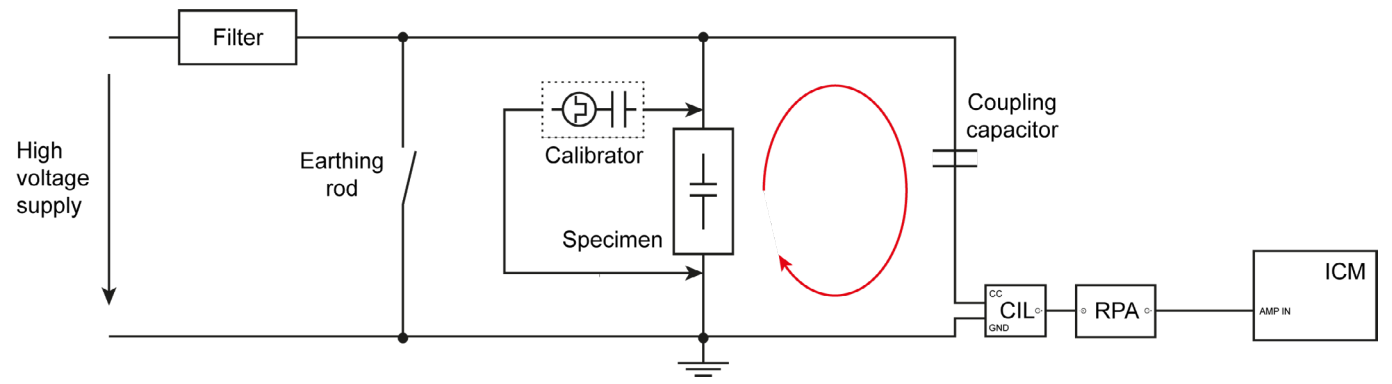

<span id="page-43-0"></span>*Figure 4.1: Circuito de medida estándar, impedancia de medición en serie con el condensador de acoplamiento*

<span id="page-44-1"></span>En el segundo circuito de medida, la impedancia de medición está situada en el lado de tierra del espécimen. Por lo tanto, el lado de baja tensión del espécimen debe aislarse de la conexión a tierra.

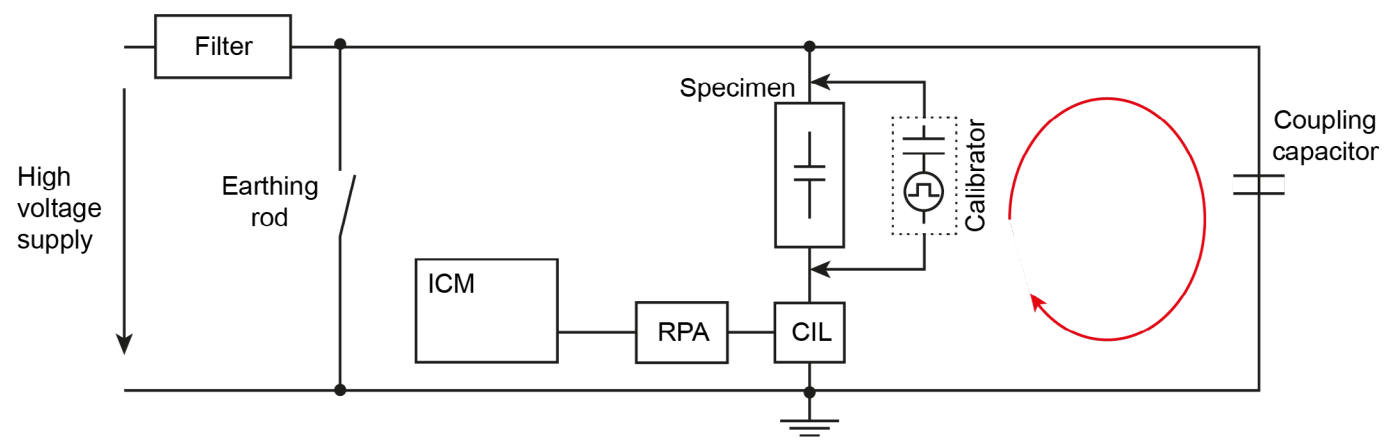

*Figure 4.2: Impedancia de medición conectada en serie con el objeto de medida*

En la [Figure](#page-44-0) 4.3 se muestra un circuito de medida equilibrado en el que el instrumento (ICM) está conectado entre dos impedancias (CIL). El lado de baja tensión del espécimen y el condensador de acoplamiento deben estar aislados de la conexión a tierra. Sus capacidades no tienen que ser iguales, pero es preferible que se encuentren en el mismo rango. Para ajustar estos dos brazos puente diferentes, el calibrador se conecta al lado de alta tensión y a tierra (véase I.) en la [Figure](#page-44-0) 4.3). A continuación, AB1 se ajusta hasta que se obtiene una lectura mínima del ICM. Después, el sistema se calibra inyectando pulsos de carga directamente en el espécimen (véase II.) en la [Figure](#page-44-0) 4.3).

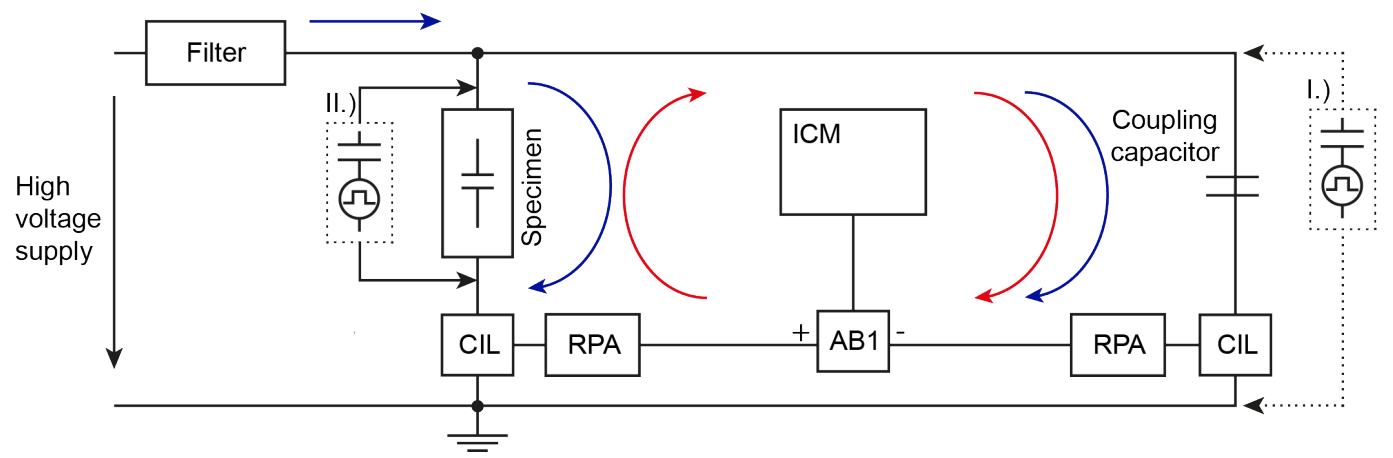

<span id="page-44-0"></span>*Figure 4.3: Circuito equilibrado, con las señales de perturbación en azul y las señales de DP en rojo*

El circuito tiene la capacidad de rechazar el ruido y las perturbaciones del modo común. Los dos brazos puente deben portar la señal de DP en polaridad inversa, mientras que las señales de perturbación se muestran en modo común.

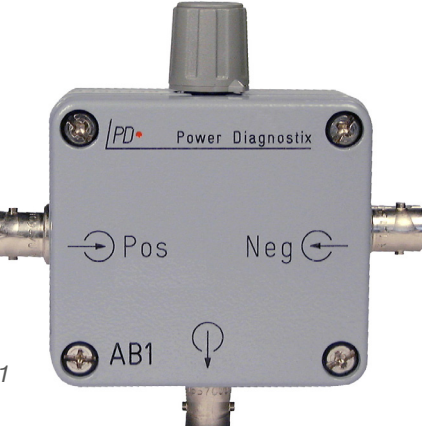

*Figure 4.4: Adaptador de puente activo AB1*

# <span id="page-45-2"></span>**4.2 Condensador de inyección externa**

### <span id="page-45-1"></span>**4.2.1 Calibración con condensador de inyección de alta tensión permanente**

El CAL1C permite realizar una calibración con una conexión de alta tensión permanente. Si el condensador de inyección externa (Ci) es de alta tensión y tiene un nivel suficiente de ruido de fondo bajo, puede permanecer conectado en el circuito de medida mientras se aplica la alta tensión. Seguidamente, el calibrador se conecta al condensador de inyección a través de un cable coaxial con una impedancia de  $Z = 50$  W (p. ej., RG58). Para evitar reflejos del pulso de calibración, el cable coaxial debe contar con una resistencia de 50 W en el extremo (véase la [Figure](#page-45-0) 4.5). También se debe conectar a tierra un descargador de aproximadamente 90 V como protección en caso de que se produzca una descarga eléctrica. El uso de un varistor adicional en paralelo puede generar imprecisiones en la medición debido a su alta capacidad parásita.

Advertencia: Para garantizar que pueda utilizarse en las debidas condiciones de seguridad, el calibrador debe conectarse a tierra mediante la tuerca de mariposa conectada.

Advertencia: Para que el funcionamiento sea seguro, es obligatorio utilizar un descargador en la conexión más baja de Ci hacia GND.

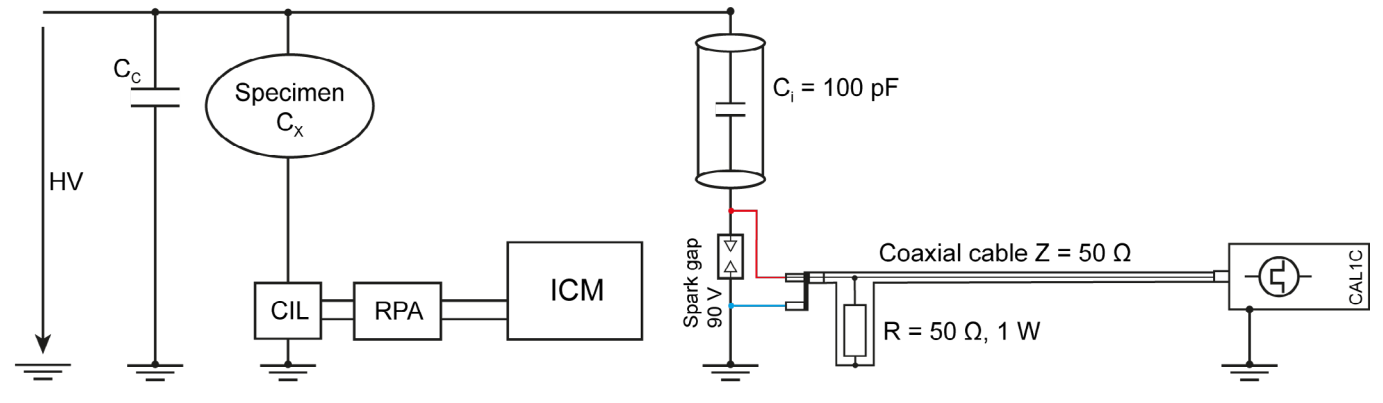

<span id="page-45-0"></span>*Figure 4.5: Calibración con un circuito de medida activo*

### <span id="page-46-1"></span>**4.2.2 Calibración sin alta tensión**

Para utilizar el CAL1C en un circuito de medida común (equivalente al de la [Figure](#page-43-0) 4.1) sin un condensador de inyección de alta tensión (Ci), se incluye un condensador externo de 100 pF. Este condensador ya incluye la resistencia terminal de 50 W en el lado de entrada y se puede conectar directamente al espécimen (véase la [Figure](#page-46-0) 4.6).

Precaución: El condensador de inyección debe retirarse antes de conectar la alta tensión.

Dado que la fuente de alta tensión puede considerarse un cortocircuito en señales de alta frecuencia, el cable de tierra del condensador de inyección externa (Ci) debe conectarse a la barra colectora de alta tensión.

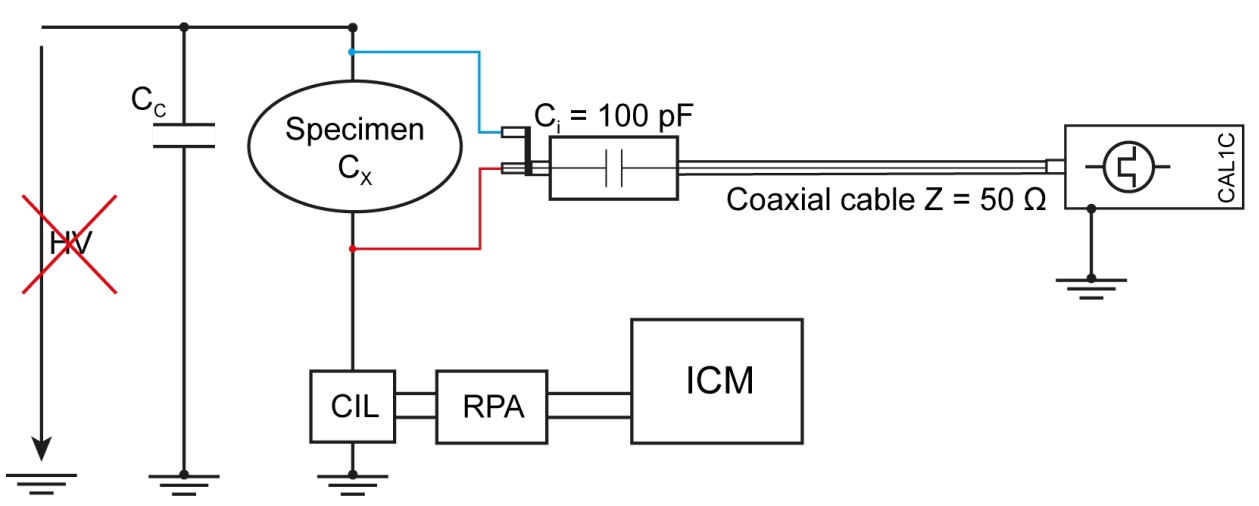

<span id="page-46-0"></span>*Figure 4.6: Calibración con el condensador de inyección externa del CAL1C*

# <span id="page-47-3"></span>**5 Notas de aplicación**

### **5.1 Máquinas rotativas**

La medición de la descarga parcial en máquinas rotativas se puede realizar como medida dinámica (Online) o estática (Offline). Sin embargo, la calibración debe realizarse cuando el sistema esté desenergizado (Offline), al igual que ocurre con la instalación de sensores. Para detectar las señales de DP se utilizan principalmente condensadores de acoplamiento. Sin embargo, también se pueden utilizar transformadores de corriente de alta frecuencia o bobinas de Rogowski en los terminales de línea.

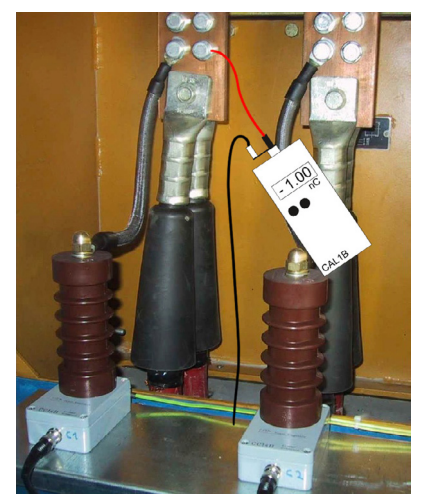

*Figure 5.1: Condensadores de acoplamiento*

<span id="page-47-2"></span>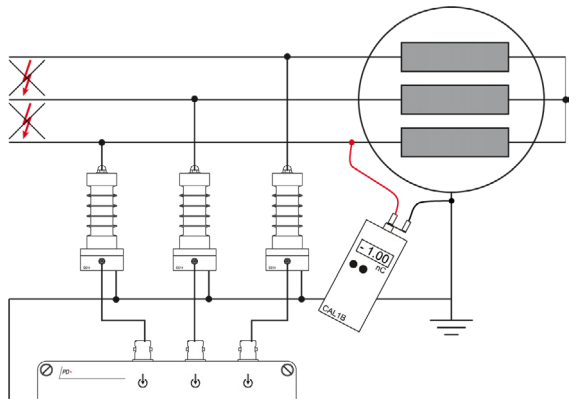

<span id="page-47-0"></span>*Figure 5.2: Conexión del generador de pulsos de calibración en condensadores de acoplamiento*

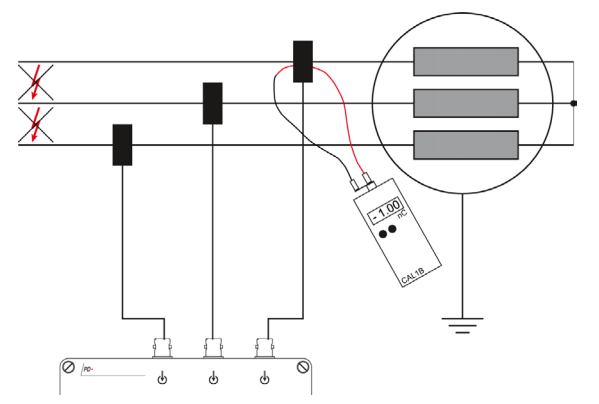

<span id="page-47-1"></span>*Figure 5.3: Conexión del generador de pulsos de calibración en bobinas de Rogowski*

En máquinas rotativas, la calibración suele verse obstaculizada por las propiedades de la señal del devanado y, especialmente, de los cables de alimentación de las máquinas. Los cables de media tensión utilizados tienen una impedancia de alta frecuencia de aproximadamente 25 W. En algunos casos incluso llegan a utilizarse tres cables en paralelo para suministrar alimentación a máquinas de gran tamaño. La impedancia resultante es de aproximadamente 8 W, una cifra próxima al cortocircuito. Estas condiciones de carga pueden generar señales oscilatorias e incluso invertir la polaridad. Por lo tanto, se deben tomar algunas precauciones.

Los condensadores de acoplamiento se deben colocar mecánica y eléctricamente lo más cerca posible de los devanados. Esta instrucción también debe seguirse para la conexión a tierra.

Además, el calibrador debe conectarse más cerca del devanado que del cable. De nuevo, procede aplicarlo a ambas conexiones.

Se utilizan los pulsos negativos del calibrador. En condiciones de carga intensa, los resultados son más estables.

Con unidades de acoplamiento capacitivas como la CCxx, es posible conectar el calibrador directamente a la barra colectora o a la parte superior de la unidad de acoplamiento (véase la [Figure](#page-47-0) 5.2). Si se utilizan bobinas de Rogowski, otra opción para acoplar el pulso de calibración es un cable de cortocircuito conectado al calibrador, que también recibe la alimentación a través de la bobina de Rogowski (véase la [Figure](#page-47-1) 5.3).

El RPA1 es el preamplificador estándar, ya que funciona en el rango de frecuencia de 40 kHz a 800 kHz, lo que ofrece una visión general relativa del devanado del estator. Aunque este rango de frecuencia se ve afectado por perturbaciones externas, como los pulsos de activación del tiristor, debe utilizarse en medidas de aceptación. El RPA2, que funciona en el rango de frecuencia de 2 a

# $\mathsf{CAL}$ Generador de pulsos de calibración

<span id="page-48-1"></span>20 MHz, abarca un rango en el que la cuasiintegración de los pulsos con un filtro de paso bajo, que se utiliza habitualmente, no es válida en principio. Sin embargo, como la función principal del RPA2 es la rectificación de la señal de alta frecuencia y el posterior procesamiento de la envolvente de esa señal rectificada derivada del filtrado de paso bajo, también cabe realizar una calibración en términos de picoculombios con este amplificador. No obstante, debe realizarse una validación de dicha calibración.

Si se cambian la unidad de acoplamiento o el preamplificador, se debe realizar una nueva calibración. Por lo tanto, puede resultar útil guardar un archivo de calibración de cada preamplificador utilizado antes de activar el sistema.

### **5.1.1 Medidas Offline en máquinas rotativas**

Si la máquina está fuera de servicio mientras vayan a realizarse las medidas Offline, la bobina del estator suele estar energizada por medio de un equipo de medida de alta tensión. También es posible energizar toda la bobina o una fase concreta utilizando un equipo de medidas resonante. Sin embargo, se debe tener cuidado en elegir una frecuencia de resonancia que sea próxima a la frecuencia de la red para obtener resultados realistas.

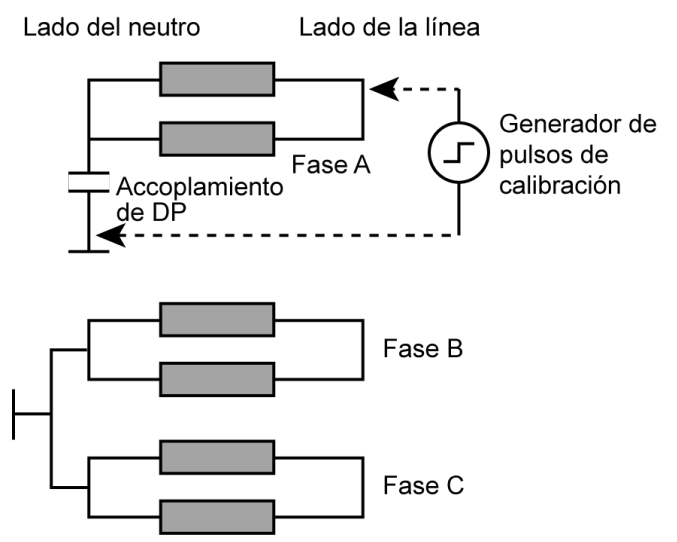

<span id="page-48-0"></span>*Figure 5.4: Medida Offline, puente de neutro retirado*

Lado del neutro Lado de la línea Fase A Generador de pulsos de calibración Accoplamiento de DP Fase B Fase C

*Figure 5.5: Medida Offline, puente de neutro retirado*

En las medidas Offline, la bobina carece de la distribución de tensión habitual entre el terminal de fase y el neutro. Por lo tanto, partes de la bobina que no están eléctricamente envejecidas quedan expuestas a la alta tensión. Normalmente, las áreas deterioradas por DP presentan un mayor número de electrones libres que las áreas cercanas al neutro, que no están expuestas a alta tensión durante su funcionamiento usual. Por lo tanto, las medidas Offline suelen presentar magnitudes de descarga mayores que las medidas Online.

El devanado del estator de la máquina rotativas es relativamente voluminoso e incorpora rutas de señal anchas con diversas propiedades de transferencia, lo que hace que la calibración solamente sea válida para el punto de inyección de carga con respecto al punto de acoplamiento y al método correspondientes. Para calcular la influencia de la función de transferencia del devanado, es necesario comparar la intensidad de la señal de diferentes puntos de inyección de carga.

Si se abre la conexión del neutro, podrán efectuarse mediciones por separado en las tres fases. En función de a qué componentes pueda accederse, se puede elegir un acoplamiento conectado con el lado de neutro del devanado o con el lado de línea. La gama de acoplamientos de 1 nF es una buena elección.

Para validar la calibración general, se conecta el generador de pulsos de calibración a diferentes puntos

<span id="page-49-2"></span>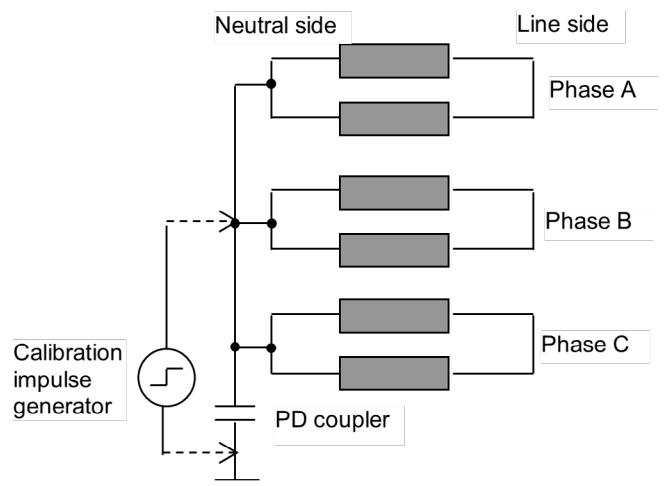

<span id="page-49-0"></span>*Figure 5.6: Medida Offline, conexión del neutro*

del devanado con el fin de evaluar la atenuación de la señal a través del devanado o de partes del devanado. Como convención, se puede hacer referencia a una calibración con inyección en el lado de línea; es decir, en la parte del devanado expuesta al nivel de tensión más alto, como se muestra en la [Figure](#page-48-0) 5.4 a [Figure](#page-49-0) 5.6. El calibrador se conecta al terminal del lado de línea de la fase en la que vaya a efectuarse la medición. La amplificación se ajusta para proporcionar una utilización del 50-90 % de la lectura máxima del medidor.

Posteriormente, se comparan otros puntos accesibles para inyectar pulsos de carga con esta medición de

referencia y evaluar la distribución de la señal a través del devanado. El RPA2 abarca un rango de frecuencia en el que el devanado de la máquina continúa ofreciendo una atenuación relativamente baja. Sin embargo, en combinación con el efecto creciente del acoplamiento cruzado y la resonancia del sistema, el uso del RPA2 puede provocar en ocasiones una atenuación general menor en comparación con el uso del RPA1. No obstante, estas propiedades del devanado de la máquina deben evaluarse con cada tipo de máquina individual. Para evitar confusiones con los resultados de dichas mediciones, es obligatorio tener un archivo de calibración por fase con todas las mediciones de la fase, incluidas las mediciones de comparación con otros puntos de inyección que hagan referencia a esa calibración. Además, se deben tomar notas detalladas que describan la configuración de la medición, las conexiones realizadas, el acoplamiento y la calibración. Igualmente, disponer de una estructura claramente organizada de subdirectorios también puede resultar útil.

### **5.1.2 Medidas Online en máquinas rotativas**

Las medidas Online normalmente se realizan con los acoplamientos del lado de línea instalados permanentemente (véanse la [Figure](#page-47-2) 5.1 y [Figure](#page-47-0) 5.2). Si no hay acoplamientos instalados permanentemente disponibles, se puede elegir una conexión similar al circuito ilustrado en la [Figure](#page-49-1) 5.7. En esta conexión Online al neutro indicada también en la [Figure](#page-49-0) 5.6 se ha omitido el inductor de neutro, el transformador de neutro o la resistencia neutra de las señales de alta frecuencia.

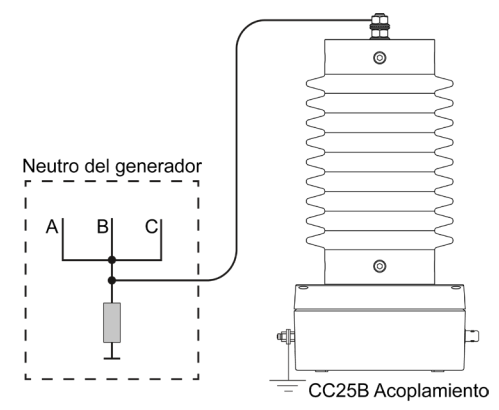

<span id="page-49-1"></span>*Figure 5.7: Conexión de neutro en un generador*

El acoplamiento del lado de la línea requiere tres piezas de, p. ej., acoplamientos CC20B instalados en los terminales de la máquina o en la barra colectora. Se realiza una calibración con la inyección de la señal de carga a través del acoplamiento. Posteriormente, se efectúa una comparación con la inyección en el terminal neutro, en caso de que pueda accederse a él. Además, el acoplamiento cruzado se puede evaluar con la inyección de los pulsos de carga a través de los acoplamientos de las otras fases (véase también el apartado [4.2.1](#page-45-1)). En la mayoría de los casos, el uso del RPA1 se ve obstaculizado por las interferencias de ruido procedentes del sistema de excitación y control. Las funciones de selección de señales que ofrecen la mayoría de los sistemas de medición se pueden utilizar para

eliminar algunas de las señales de interferencia. Concretamente, los pulsos de excitación son buenos candidatos para la selección de señales. No obstante, el RPA2 es la mejor opción para las medidas dinámicas.

# $\mathsf{CAL}$ Generador de pulsos de calibración

<span id="page-50-2"></span>En la [Figure](#page-49-1) 5.7 se muestra la conexión neutra con un generador en modo dinámico. Puesto que en este caso el punto neutro está conectado a tierra, el acoplamiento no puede derivar ninguna señal de sincronización. Aunque la unidad de acoplamiento esté conectada al lado de baja tensión del devanado, el pulso de calibración debe inyectarse en el lado de línea del devanado, si es posible.

Para llevar a cabo una supervisión permanente con ICM*monitor*, el sistema debe calibrarse una vez que la máquina esté desconectada. Los datos de calibración permanecerán en la memoria no volátil del instrumento. Si la medición de la DP no se realiza de forma permanente, p. ej., mediante un sistema de mantenimiento portátil como ICM*system* o ICM*compact*, es fundamental disponer del archivo o de los datos de calibración de cada máquina y fase. Es obligatorio utilizar una estructura de archivos bien definida.

### **5.2 Transformadores**

Para medir la DP en transformadores, la impedancia de medición se coloca preferiblemente entre la toma de borna capacitiva y la brida conectada a tierra (véase la [Figure](#page-50-0) 5.8). En este ejemplo, se utiliza el cuadrupolo estándar CIL4M/Vx como impedancia de medición.

Normalmente no es posible acceder a los devanados del transformador directamente para efectuar la calibración. Por lo tanto, el calibrador se coloca entre el terminal superior de la borna y la brida conectada a tierra. En la [Figure](#page-50-0) 5.8 se muestra la conexión de calibración principal para una fase. Los datos de calibración deben almacenarse utilizando nombres de archivo completos.

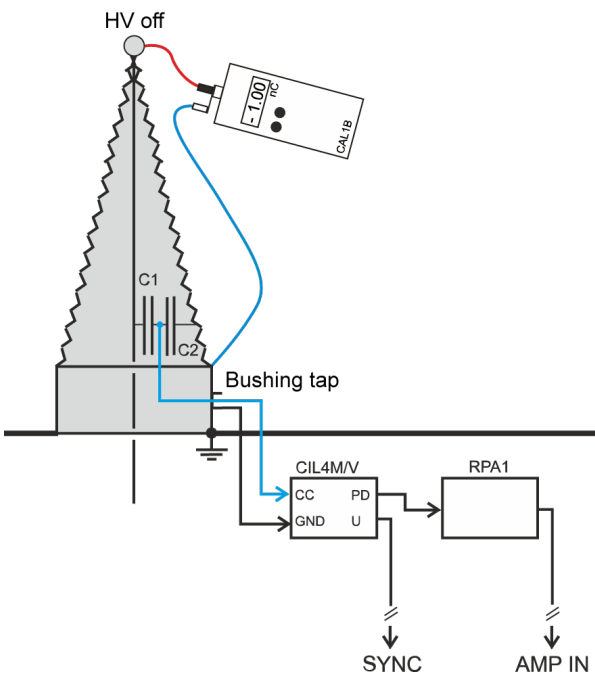

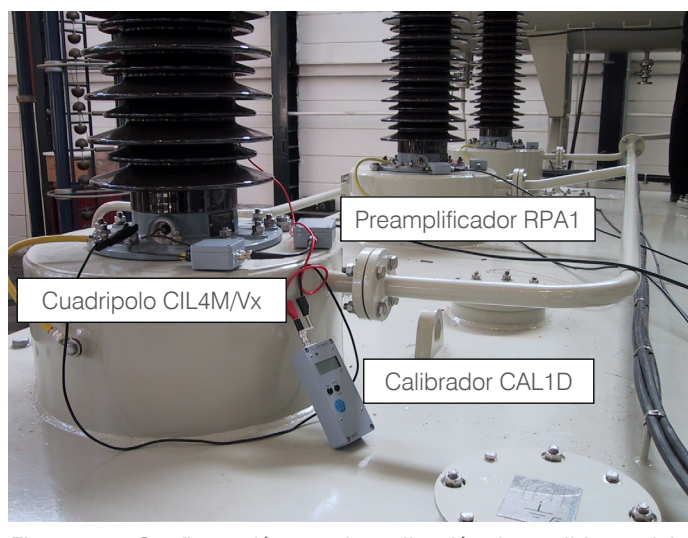

*Figure 5.8: Conexión de calibración para una borna de transformador*

<span id="page-50-1"></span>*Figure 5.9: Configuración para la realización de medidas en laboratorio*

<span id="page-50-0"></span>Para instalaciones permanentes, hay disponible otro adaptador de borna diferente (BA/x) que se conecta a su correspondiente impedancia de medición (BCU). En la [Figure](#page-50-1) 5.9 se muestra la instalación de un adaptador de borna in situ.

<span id="page-51-1"></span>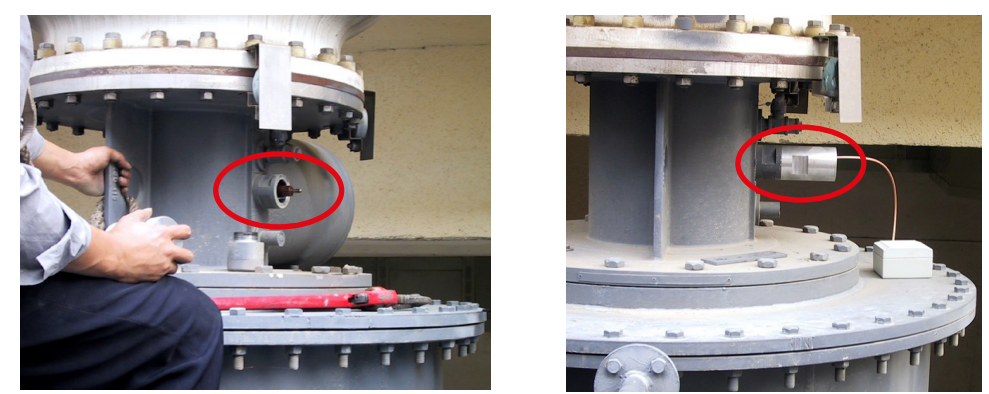

*Figure 5.10: Instalación permanente de un adaptador de borna (BA) y de la impedancia de medición (BCU) in situ.*

Sin embargo, si no se dispone de una toma de borna, la brida de la borna podría aislarse del depósito. La conexión a tierra se efectuaría entonces mediante la impedancia de medición. Otra opción es utilizar un condensador de acoplamiento adicional con una impedancia de medición conectada en paralelo a la conexión de alta tensión, tal y como se describe en el apartado [4.1,](#page-43-1) [Figure](#page-43-0) 4.1.

### **5.2.1 Acoplamiento cruzado**

En función del diseño del transformador, los devanados normalmente no están apantallados pero sí situados cerca los unos de los otros, lo que permite el acoplamiento entre devanados. Este efecto se denomina "acoplamiento cruzado" y se suele encontrar en frecuencias más altas, ya que la impedancia de la capacidad parásita disminuye y la eficacia de los efectos de la antena aumenta. Además de la distorsión de la señal de DP en una fase, el acoplamiento cruzado también se produce entre diferentes fases. Para poder realizar análisis posteriores y localizar las fuentes de DP en un transformador, la atenuación o el factor de acoplamiento cruzado entre las tres fases son obligatorios.

Una vez calibrada una fase, se puede medir el acoplamiento cruzado de otra fase. Si, por ejemplo, la fase 1 de un transformador se calibra con 100 pC, el calibrador pasa a la fase 2 y deja la salida de carga en 100 pC. El valor obtenido en la medición, p. ej., 33 pC, se debe anotar en una matriz de calibración.

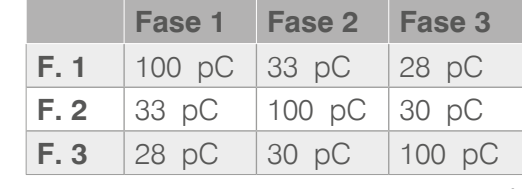

| <b>Calibration Panel</b> |                     |                     |                     |                                   |                     |                     |           |                     | $\overline{\mathbf{x}}$ |
|--------------------------|---------------------|---------------------|---------------------|-----------------------------------|---------------------|---------------------|-----------|---------------------|-------------------------|
|                          |                     |                     |                     | Cross Coupling Calibration Matrix |                     |                     |           |                     |                         |
|                          | Ch1                 | Ch <sub>2</sub>     | Ch <sub>3</sub>     | Ch <sub>4</sub>                   | Ch <sub>5</sub>     | Ch <sub>6</sub>     | Ch7       | Ch <sub>8</sub>     |                         |
| Ch1                      | 10.0 pC             | 5.05 pC             | 4.88 pC             | 514 pC                            | 514 pC              | 514 pC              | 514 pC    | 514 pC              |                         |
| Ch <sub>2</sub>          | 4.82 pC             | 10.0 <sub>pC</sub>  | 4.87 pC             | 223 pC                            | 223 pC              | 223 pC              | 223 pC    | 223 pC              |                         |
| Ch <sub>3</sub>          | 4.36 pC             | 5.04 pC             | 10.0 pC             | 89.3 pC                           | 89.3 pC             | 89.3 pC             | 89.3 pC   | 89.3 pC             |                         |
| Ch4                      | 0.24 pC             | $0.24p$ C           | 0.24 pC             | 0.00 pC                           | 9.76 pC             | 9.76 pC             | 9.76 pC   | 9.76 pC             |                         |
| Ch <sub>5</sub>          | $0.06\,\mathrm{pC}$ | $0.07p$ C           | $0.06\,\mathrm{pC}$ | 1.12 pC                           | 0.00 <sub>p</sub> C | 1.12 pC             | 1.12 pC   | 1.12 pC             |                         |
| Ch6                      | 0.11 pC             | 0.12 pC             | 0.11 pC             | 4.64 pC                           | 4.64 pC             | $0.00\,\mathrm{pC}$ | 4.64 pC   | 4.64 pC             |                         |
| Ch <sub>7</sub>          | $0.04p$ C           | $0.04 pC_{F}$       | 0.03 <sub>pC</sub>  | 1.12 pC                           | 1.12 pC             | 1.12 pC             | $0.00p$ C | 1.12 pC             |                         |
| Ch <sub>8</sub>          | 0.14 pC             | $0.15\,\mathrm{pC}$ | 0.15 pC             | 1.92 pC                           | 1.92 pC             | 1.92 pC             | 1.92 pC   | $0.00\,\mathrm{pC}$ |                         |
| Date                     | 04-09-02            | 04-09-02            | 04-09-02            |                                   |                     |                     |           |                     |                         |
| Time                     | 11:27:33            | 11:29:10            | 11:28:21            |                                   |                     |                     |           |                     |                         |
| Cal Channel              |                     | Cal. Charge         |                     |                                   |                     |                     | Table     |                     |                         |
| Ch <sub>2</sub>          |                     | 10.0                |                     |                                   |                     |                     |           | Absolute            |                         |
|                          |                     |                     |                     |                                   |                     |                     |           |                     |                         |
| Clear                    | Copy                |                     |                     | CAL pC                            | CAL nC              |                     |           | Close               |                         |

<span id="page-51-0"></span>*Figure 5.11: Matriz de calibración obtenida del software del ICMsystem*

*Table 9.1: Ejemplo de una matriz de calibración*

Para simplificar, el software del ICM*system* genera automáticamente una matriz de acoplamiento cruzado mientras calibra las fases individuales. Para ello, el instrumento utiliza hasta ocho señales de DP simultáneamente. En la [Figure](#page-51-0) 5.11 se muestra una matriz de acoplamiento cruzado en el proceso de calibración.

# $\mathsf{A}\mathsf{I}$ Generador de pulsos de calibración

# <span id="page-52-1"></span>**5.3 Cables**

La calibración en cables es similar a la que se realiza en transformadores o máquinas rotativas. Disponer de un filtro de paso bajo (LP) en la fuente de alta tensión (AT) bloquea las perturbaciones o las señales de DP de la fuente y aumenta la reflexión de las señales de DP del cable que se va a medir. Por lo tanto, aumenta la sensibilidad del sistema de medición.

La conexión entre el espécimen de cable (Cx) y la unidad de acoplamiento (CC, ZA) debe ser corta para evitar el efecto de antena de la conexión que captará las señales de radio.

La atenuación del cable se puede calcular comparando las mediciones del calibrador conectado en la terminación cercana y lejana. Si se dispone de un ICM*compact* con una tarjeta de osciloscopio de almacenamiento digital (DSO) de alto muestreo, también se podrá calcular la velocidad de propagación de los pulsos o la longitud del cable. Hacerlo ayudará a identificar la ubicación de la fuente de DP (véase el apartado [5.3.2](#page-53-0)). En la [Figure](#page-52-0) 5.12 se muestra el circuito de conexión estándar en el que la impedancia de medición ZA está conectada a la capacidad de acoplamiento CC.

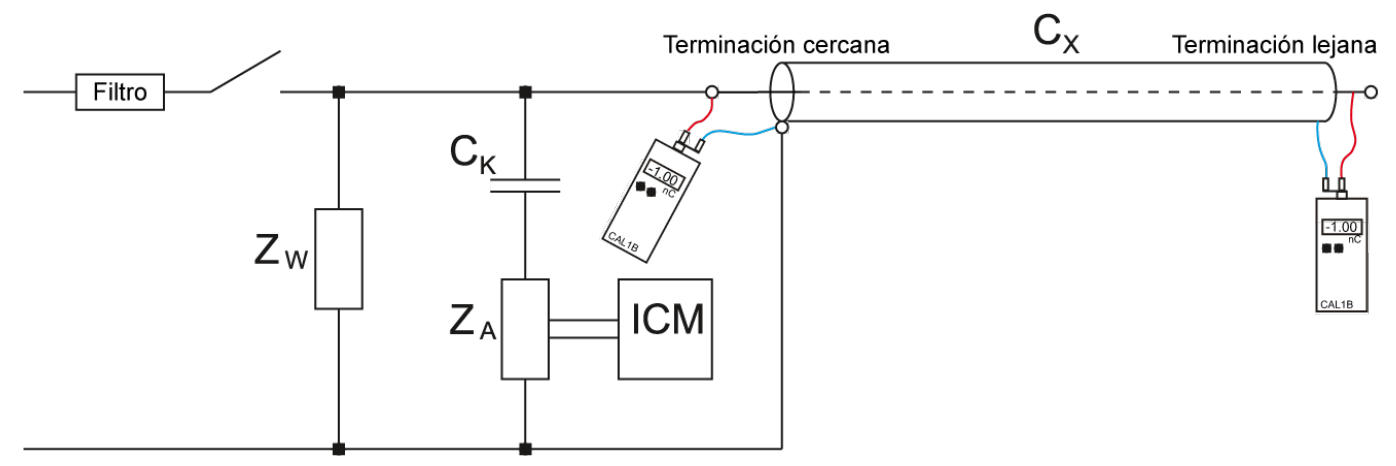

*Figure 5.12: Circuito de conexión estándar para medidas en cables*

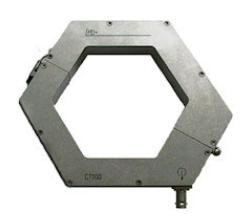

<span id="page-52-0"></span>Como alternativa a la impedancia de medición (ZA) se puede utilizar un transformador de corriente (CT1 o CT100) para acoplar los pulsos de DP. Para calibrar tal configuración de medida, la pinza positiva (roja) del calibrador debe colocarse en el lado de alta tensión del objeto de medida y la pinza negativa (negra), en el lado de baja tensión (tierra). De este modo, se garantiza que el pulso de calibración obtenga la misma ruta de señal que el pulso de DP real.

*Figure 5.13: CT100*

### **5.3.1 Sensibilidad**

La sensibilidad de un circuito de medida, incluida la fuente de alta tensión y el instrumento de medición, se define en la norma IEC 885-3 como el pulso de descarga mínimo detectable, qmin[pC], que se puede observar en presencia de ruido de fondo. No se deben tener en cuenta los pulsos de interferencias individuales, que son claramente identificables. Para poder detectarse, un pulso de descarga debe tener, como mínimo, el doble de la magnitud del ruido aparente.

### <span id="page-53-2"></span><span id="page-53-0"></span>**5.3.2 Localización de DP con TDR**

El análisis del aislamiento de los cables con un ICM*compact* ofrece otro método: la reflectometría de dominio de tiempo (TDR). Con este método, se utilizan el tiempo de desplazamiento de los pulsos a lo largo del cable y su reflexión en los extremos para localizar defectos y empalmes de cables. Se debe disponer de ciertos componentes físicos opcionales, como una tarjeta de osciloscopio de almacenamiento digital (DSO) de alto muestreo y un preamplificador con una frecuencia de corte más elevada. En el manual del ICM*compact*, apartado "DSO - Osciloscopio de almacenamiento digital para mediciones TDR", encontrará una descripción detallada de este método, incluida su calibración.

### **5.4 Circuitos de medida en sistemas con aislamiento de gas**

Para realizar mediciones in situ en sistemas con aislamiento de gas, como los GIS y GIL, se pueden utilizar sondas de campo integradas o sensores externos, por ejemplo, sensores de ventana y anillo. Estos sensores ofrecen una capacidad muy baja para el conductor de alta tensión del sistema en el que se efectúa la medición y, por lo tanto, deben calibrarse con pulsos de calibración adecuados. Para este tipo de mediciones, de conformidad con la norma IEC 60270, Power Diagnostix ofrece el CAL1H, que consta de un generador de tensión CAL1H/V y una unidad de conmutación CAL1H/S. La unidad de conmutación está fabricada a medida y adaptada a la capacidad parásita (Cs) del sensor del sistema en el que se efectúa la medición. Por lo tanto, debe especificarse el valor Cs en el pedido. Normalmente, está comprendido entre 1 y 2 pF.

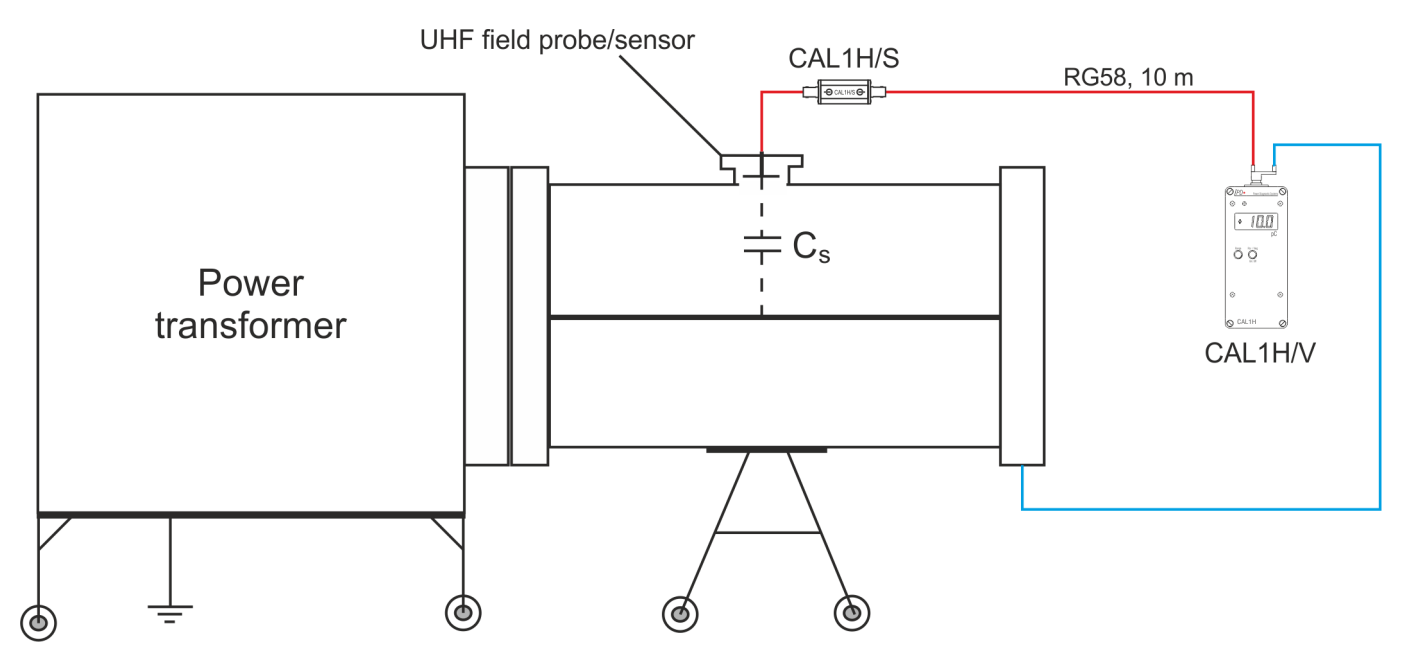

En la [Figure](#page-53-1) 5.14 se muestra una configuración de calibración con CAL1H según la norma IEC 60270.

<span id="page-53-1"></span>*Figure 5.14: Conexión de calibración para circuitos de medida con aislamiento de gas*

Nota: El condensador de inyección incluido en la entrega de CAL1H no es necesario para la calibración de sistemas aislados con gas, pero puede utilizarse con otras configuraciones según la norma IEC 60270. Sin embargo, con un sistema GIS no es necesario utilizar el condensador de inyección externa.

# <span id="page-54-0"></span>**6 Accesorios**

Los calibradores incluyen los siguientes accesorios de serie \*

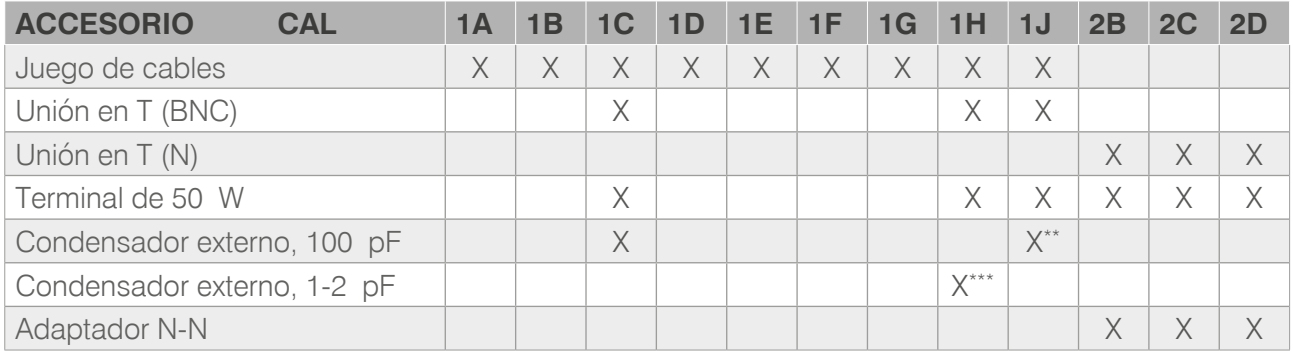

*Table 6.1: Tabla 4: Accesorios del calibrador \*\*\* el valor de pF exacto está pendiente de determinación por el cliente*

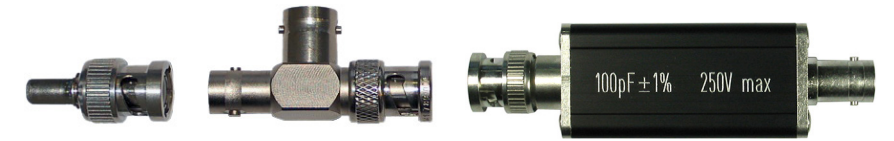

*Figure 6.1: Terminal de 50 W, unión en T y condensador externo para CAL1C \**

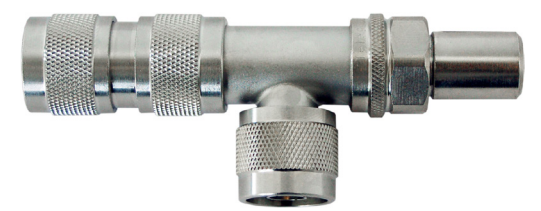

*Figure 6.2: Unión en T , terminal de 50 W y adaptador N-N para las series CAL2B/C/D \**

El juego de cables del generador de pulsos estándar incluye un adaptador BNC-banana, cables y pinzas de cocodrilo

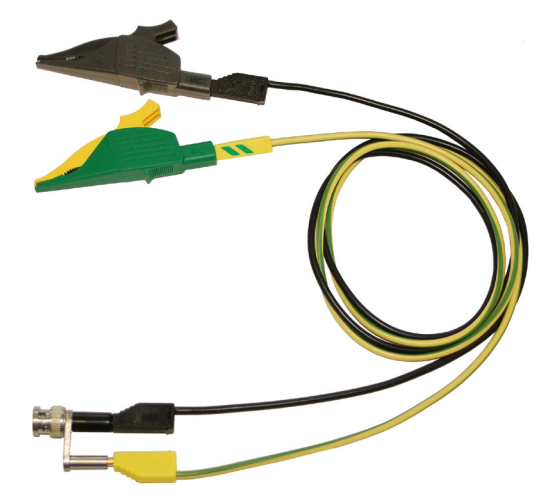

*Figure 6.3: Juego de cables \**

Sujeto a cambios sin previo aviso

<sup>\*\*</sup> Conmutable a 1 nF

# <span id="page-55-0"></span>**7 Varios**

### **7.1 Mantenimiento**

El generador impulsos de calibración como fuente de referencia de una medición de PD debe calibrarse anualmente para asegurar que la señal de salida permanezca dentro de los límites recomendados.

# **7.2 Marcas del producto**

Este símbolo indica que el producto así marcado no debe eliminarse como residuo doméstico normal. Al tratarse de un producto B2B, tampoco puede eliminarse en centros de eliminación cívica. Si desea deshacerse de este producto, hágalo correctamente llevándolo a una organización especializada en la eliminación de equipos eléctricos viejos cercana.

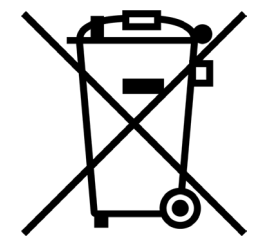

Las pilas instaladas deben desecharse por separado del aparato.

Como fabricante responsable, que cuenta con la certificación ISO 14001, Power Diagnostix ofrece a sus clientes la posibilidad de recuperar los instrumentos antiguos. Póngase en contacto con Power Diagnostix en suppor[t@pdix.com](mailto:support%40pdix.com?subject=) para conocer el procedimiento a seguir.

### **7.3 Instrucciones de transporte y envío**

### **7.3.1 Instrumento**

En caso de que se deba devolver una unidad a la fábrica, asegúrese de que la unidad de adquisición esté empaquetada de manera segura. Como las unidades son relativamente pequeñas, el envío por servicios de mensajería como DHL, FedEx o equivalente, es la forma de transporte recomendada. Si es posible, declare el instrumento como "instrumentos usados para evaluación" a un valor relativo bajo. Consulte Power Diagnostix para obtener más detalles. Además, Power Diagnostix puede proporcionarle una unidad de reemplazo temporal, en caso de necesidad urgente.

### **7.3.2 Baterías**

Si se sospecha que un instrumento contiene un módulo de batería defectuoso, debe retirarse el módulo antes de enviar el instrumento. Nunca envíe un módulo de batería defectuoso, ya sea por separado o conectado a un instrumento.

### <span id="page-56-0"></span>**7.4 Declaración de Conformidad**

*El fabricante* Power Diagnostix Instruments GmbH Vaalser Strasse 250 52074 Aachen Germany

# $\epsilon$

declara que el producto

### CAL1A, CAL1B, CAL1C, CAL1D, CAL1E, CAL1F, CAL1G, CAL1H(/V+S), CAL1J, CAL2B(/500), CAL2C(/500), CAL2D(/500)

Generador de pulsos de calibración

provisto, mantenido y utilizado para los fines para los que fue producido, de acuerdo con los estándares de instalación relevantes y las instrucciones del fabricante, cumple los requisitos de la siguiente directiva(s):

Directiva sobre baja tensión 2014/35/EU Directiva CEM 2004/108/EG Directiva RoHS 2011/65/EU

Siendo éste conforme a los estándares y/o documentos normativos:

EN 61010-1:2020 EN 61326-1:2013, EN IEC 63000:2018

Aachen, 19/12/2023 Dr. Mihai Huzmezan (CEO, Power Diagnostix Instruments GmbH)

# <span id="page-57-0"></span>**8 Apéndice**

Con el término "calibración" se indica que una medición se refiere a una norma establecida, p. ej., la IEC 60270, como ocurre en el presente manual. También implica precisión, reproducibilidad y trazabilidad. En el caso de muestras de medida pequeñas y concentradas en las que un detector de DP se refiera a la señal de una fuente de calibración de carga de pulsos, sin duda el proceso se puede denominar "calibración".

Sin embargo, si tomamos como ejemplo mediciones in situ, hay otras partes conectadas al espécimen que tendrán un impacto considerable en la modulación de la DP en su trayectoria hacia el instrumento de medición. En el caso de especímenes de medida de gran tamaño, p. ej., transformadores de corriente grandes o bobinas estatóricas de gran tamaño, existen otros efectos que pueden afectar a la señal de DP. A continuación se describe una clasificación de algunos de estos efectos:

**Atenuación:** las señales que recorren una línea no ideal sufren una atenuación, que depende de las propiedades de la línea. Con conductores de alta tensión, la resistencia de la línea es el parámetro dominante. Con frecuencias más altas, la influencia del efecto pelicular prevalece.

**Dispersion:** Semi-conductive dispersion effects of the insulation lead to a geometrically based cut-off frequency. The impulse's shape is influenced, distorted by these dielectricic properties. "A steep pulse at its origin is decoupled as a stretched pulse."

The traveling time of signals over conductors is different, is attenuated  $\sim$  distortion of impulse's shape.

**Reflexión:** cualquier onda en movimiento sufre una reflexión si se produce un cambio de impedancia, p. ej., en sistemas de cables de accesorios como juntas, en máquinas rotativas a diferentes impedancias de las secciones de ranura.

**Acoplamiento cruzado:** la presencia de conductores sin apantallar o deficientemente apantallados en paralelo, p. ej., en los devanados de un transformador o sobre los devanados del estator, la señal de alta frecuencia se acopla a través de ellos, como si de un "atajo" para la señal se tratase. Así, los diferentes tiempos (y modos) de desplazamiento de los componentes de frecuencia de una señal distorsionan la forma del pulso.

**Resonancia:** en redes complejas, como transformadores de corriente o sistemas GIS grandes, partes de la estructura pueden actuar a modo de resonadores de frecuencias concretas. De este modo, se genera una atenuación diferente y la amplificación de los componentes de frecuencia de una señal.

Estos y otros efectos perturban la integridad del pulso, por lo que el proceso de "calibración" se considerará como la evaluación de la sensibilidad de la medición y no como una calibración en el sentido estricto de la palabra.

Teniendo en cuenta la atenuación y otros efectos que causan distorsión y modificación de los pulsos de DP, la mera magnitud de DP pasa a ser menos importante, ya que la magnitud observada depende en gran medida de la ubicación del defecto. Por otro lado, la estructura del patrón de DP, es decir, el patrón j-q-n, no se ve afectada por ninguno de los efectos mencionados. Tanto la posición de la fase como la relación de amplitud de los pulsos adquiridos son invariables.

Por lo tanto, con las mediciones de campo, distintas a las mediciones de aceptación efectuadas en laboratorio, se hace más hincapié en la identificación del tipo de defecto y en la evaluación de los posibles riesgos que en la magnitud de la descarga aparente.

# <span id="page-58-0"></span>**9 Datos técnicos**

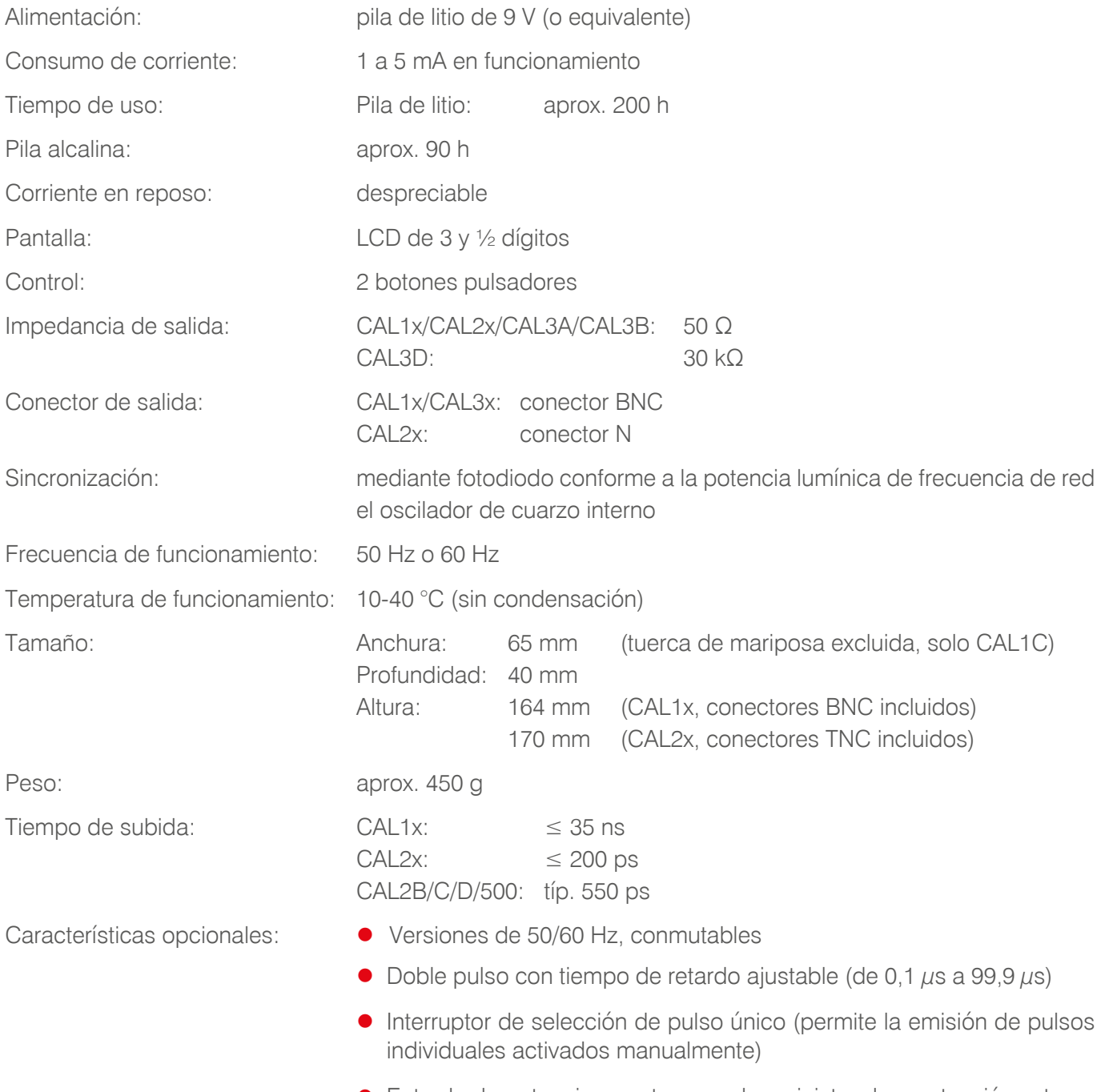

z Entrada de potencia remota para el suministro de una tensión externa de 12 a 24 V DC

#### Índice  $10$

### $\overline{\mathsf{A}}$

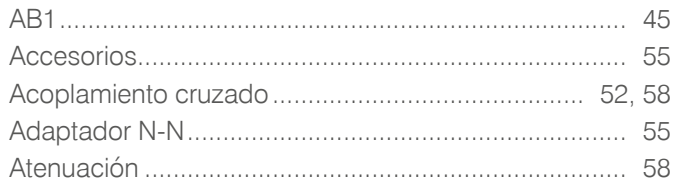

### $\, {\bf B}$

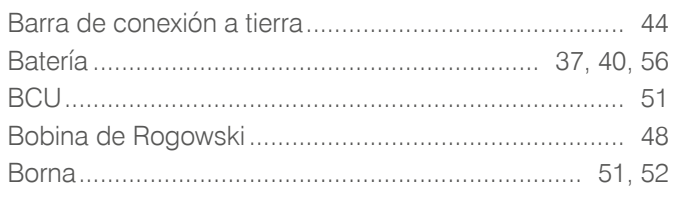

# $\mathbf C$

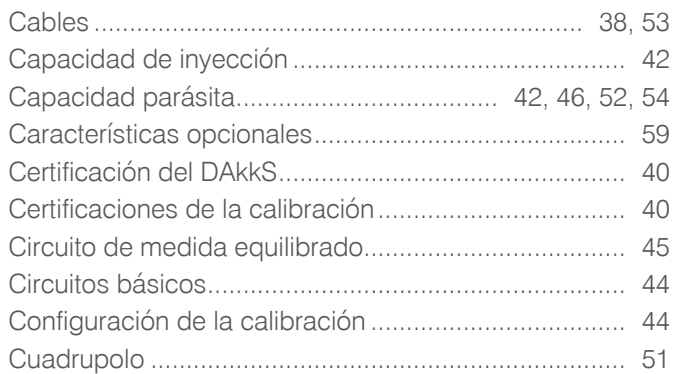

### $\mathbf D$

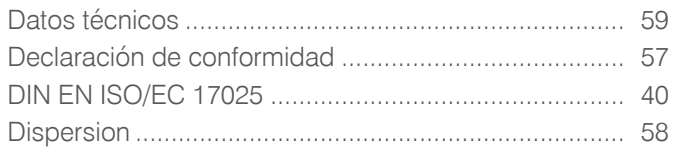

### $\mathsf E$

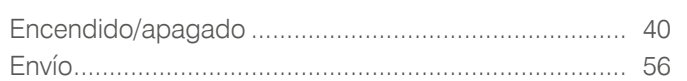

### $\mathsf F$

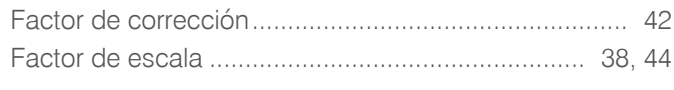

### G

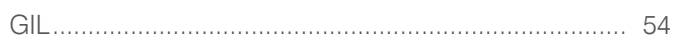

### 

### $\begin{array}{c} \hline \end{array}$

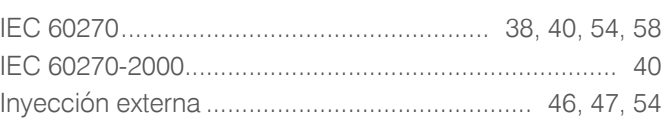

### $\mathsf{L}% _{0}\left( \mathsf{L}_{0}\right) ^{\ast }=\mathsf{L}_{0}\left( \mathsf{L}_{0}\right) ^{\ast }$

### M

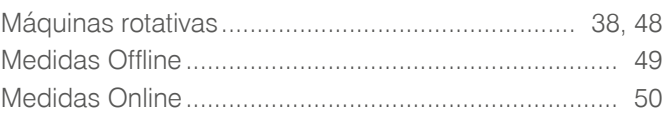

### $\mathsf{P}$

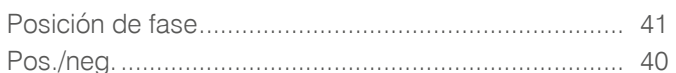

### $\overline{\mathsf{R}}$

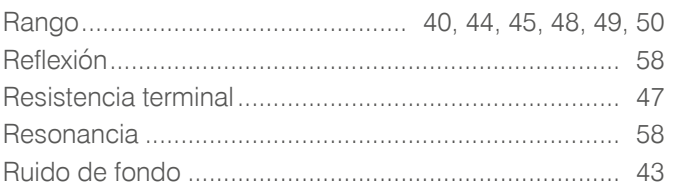

### S

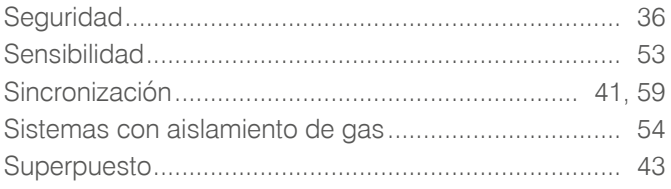

### $\mathsf T$

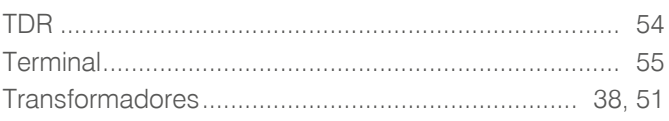

### $\cup$

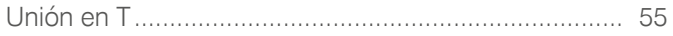

# Power Diagnostix

### AVIS DE COPYRIGHT et DROITS DE PROPRIÉTÉ

© 2023 par Power Diagnostix Instruments GmbH. Tous droits réservés.

Le contenu de ce manuel est la propriété de Power Diagnostix Instruments GmbH. Aucune partie de cet ouvrage saurait être reproduite ou transmise sous quelque forme ou par quelque moyen que ce soit sans l'autorisation écrite de l'éditeur. Les noms de produits et de sociétés figurant dans le présent document peuvent être des marques déposées de leurs propriétaires respectifs.

Power Diagnostix se réserve le droit de modifier de temps à autre, sans avis préalable, les caractéristiques de ses produits. Bien que tout ait été mis en œuvre pour assurer l'exactitude des informations contenues dans le présent document, Power Diagnostix ne garantit pas leur exhaustivité et leur actualisation, et décline toute responsabilité à cet égard..

Le présent annule et manuel remplace toutes les éditions précédentes de ce manuel. Assurez-vous d'utiliser la dernière version de ce document.

# CAL1x and CAL2x

Générateur d'impulsions d'étallonage

MANUEL D'UTILISATION LANGAGE | FR

# Table des matières

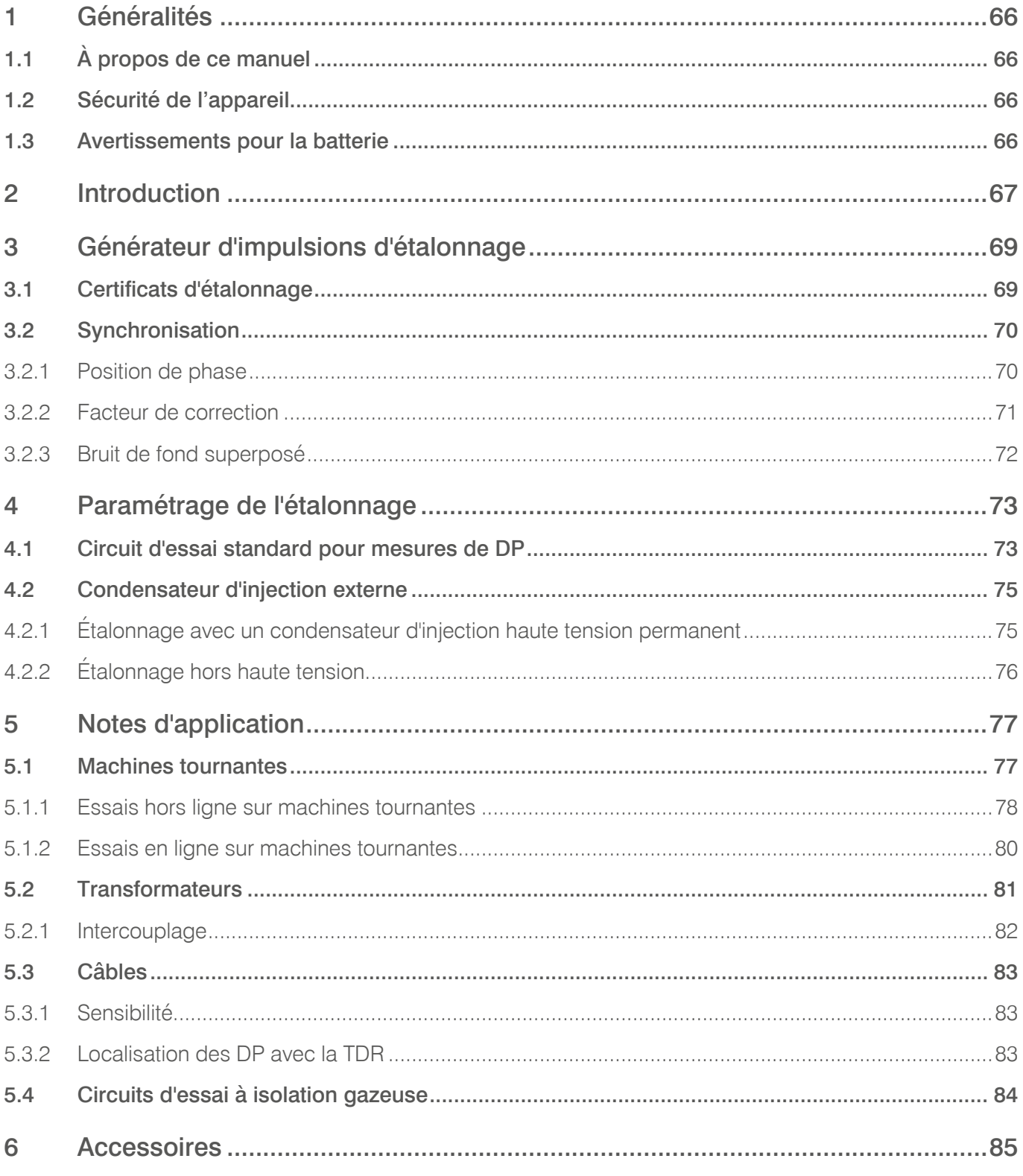

# Table des matières

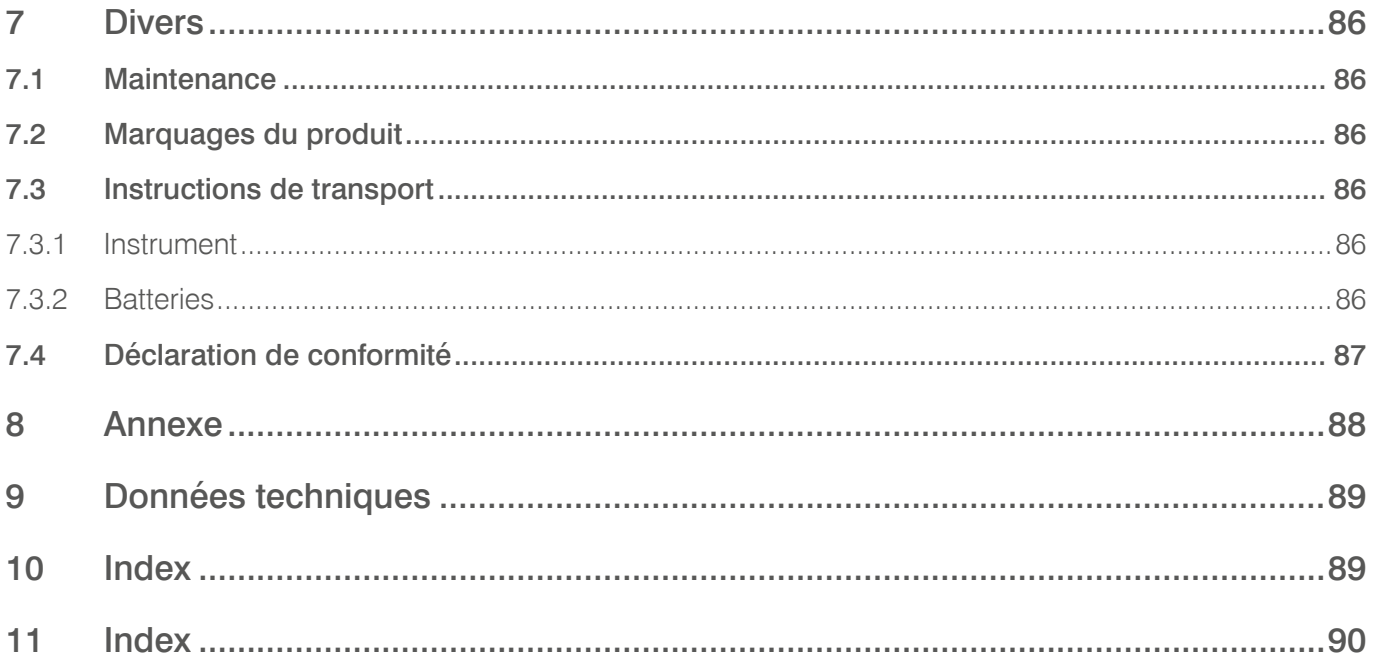

# <span id="page-65-0"></span> $CAI$ Calibration impulse generator

# **1 Généralités**

### **1.1 À propos de ce manuel**

Le présent manuel décrit les matériels, les logiciels et l'utilisation des générateurs d'impulsions de série CAL dans leur version actuelle.

# **1.2 Sécurité de l'appareil**

Avant d'utiliser le générateur d'impulsions, lisez attentivement les consignes de sécurité ci-dessous et ce manuel. Lisez et respectez tout particulièrement les consignes marquées en rouge.

Respectez toujours les consignes de sécurité associées aux symboles et stipulées dans cette section. Soyez particulièrement attentif aux questions de sécurité lors de la réalisation de mesures sur site. Ne passez jamais outre les consignes de sécurité, même si les délais imposés pour les tests en ligne et hors ligne sur site sont serrés, ce qui est souvent le cas.

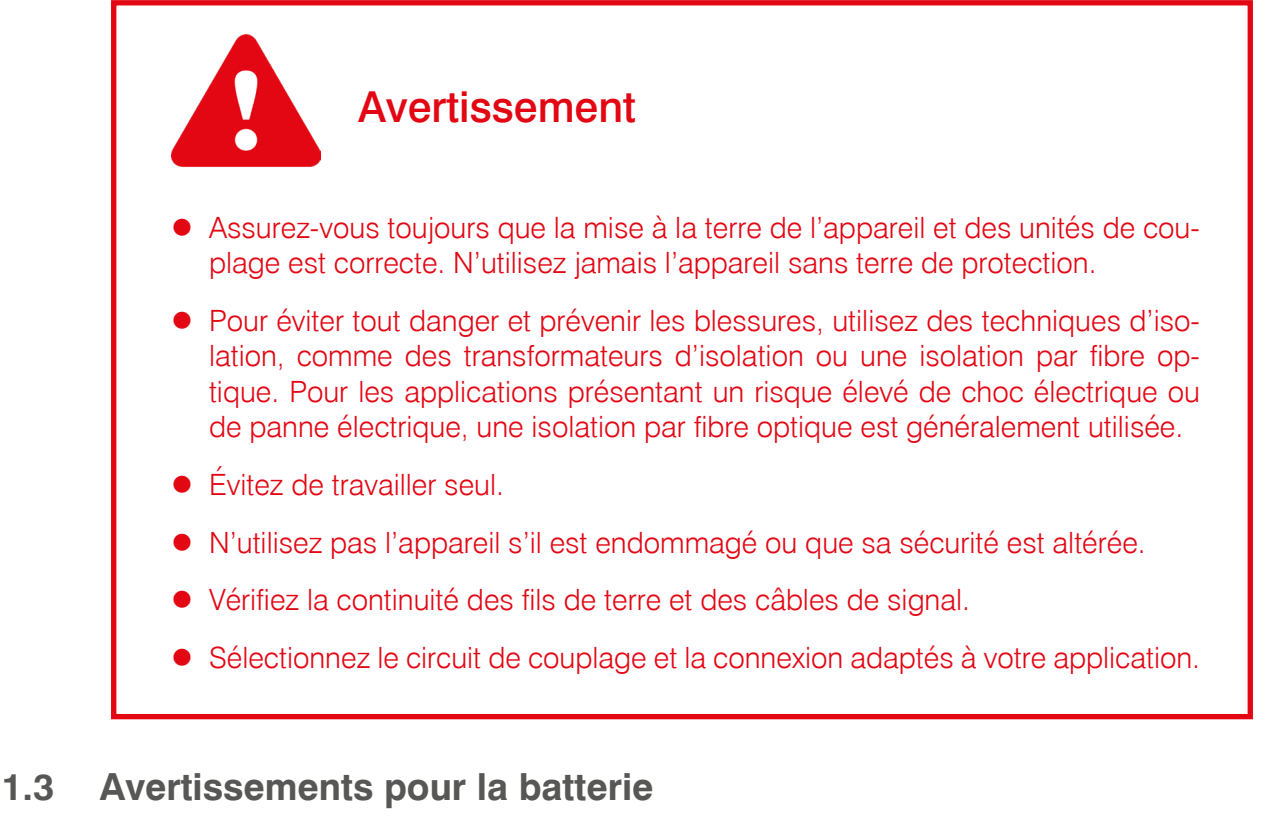

- $\bullet$  Cet instrument est équipé d'une pile ou d'un bloc-batterie au lithium-ion à haute énergie.
- z Ne pas percer, endommager, démonter ou modifier la batterie. La batterie contient des systèmes de protection et de sécurité. S'ils sont endommagés, la batterie peut surchauffer, se briser ou prendre feu.
- Si une batterie est suspectée d'être défectueuse, remplacez-la par un bloc-batterie approuvé ou une pile approuvée par Power Diagnostix.
- Si l'on soupconne qu'un instrument contient une batterie défectueuse, la batterie doit être retirée avant l'expédition de l'instrument.
- z N'expédiez pas une batterie défectueuse, ni dans un appareil, ni séparément.

# **CAL** Calibration impulse generator

# <span id="page-66-0"></span>**2 Introduction**

La mesure de décharge partielle (DP) est un indicateur utile de l'état de l'isolation d'équipements haute tension. Cependant, il n'est généralement pas possible de mesurer des décharges partielles directement. L'instrument mesure à la place la charge apparente de cette activité.\* C'est pourquoi un étalonnage de l'ensemble du système de mesure est en principe nécessaire. Pour ce faire, de brèves impulsions d'une amplitude de charge connue sont injectées dans le système. Un facteur d'échelle est ensuite calculé pour être appliqué à des mesures de DP ultérieures. Certaines « règles » élémentaires doivent être respectées pour l'étalonnage:

- z Déconnectez de la haute tension avant de procéder à l'étalonnage.
- **•** Déconnectez l'appareil d'étalonnage à l'issue de l'opération et avant la nouvelle mise sous tension.
- z L'étalonnage d'un système de mesure doit être réalisée au sein du circuit d'essai complet car chacun des composants peut avoir un impact sur la charge apparente.
- Un étalonnage doit être réalisé à chaque nouvel objet en essai, sauf si les essais portent sur une série d'objets similaires avec des valeurs de capacité proches de la valeur moyenne (écarts de quelques pour cent).
- z L'impulsion d'étalonnage doit être injectée aussi proche que possible de la source de DP attendue. Si cela n'est pas possible (en raison de la structure de l'objet, comme pour les transformateurs par exemple), il faudra en tenir compte lors de l'évaluation de l'amplitude de DP.
- L'amplitude d'impulsion doit être proche du niveau de charge attendu (50 % à 200 % de l'amplitude de DP spécifiée, CEI 60270) ou d'un niveau d'acceptation donné. Toutefois, le ratio signal-bruit doit être élevé.

Le tableau ci-dessous fournit des indications sur le générateur d'impulsions à utiliser selon l'amplitude de la charge. Il ne s'agit pas de valeurs de DP critiques. L'amplitude de DP dépend beaucoup de l'environnement, l'historique et l'état de l'objet. Par conséquent, l'analyse de DP doit toujours se faire en tenant compte de la courbe de DP.

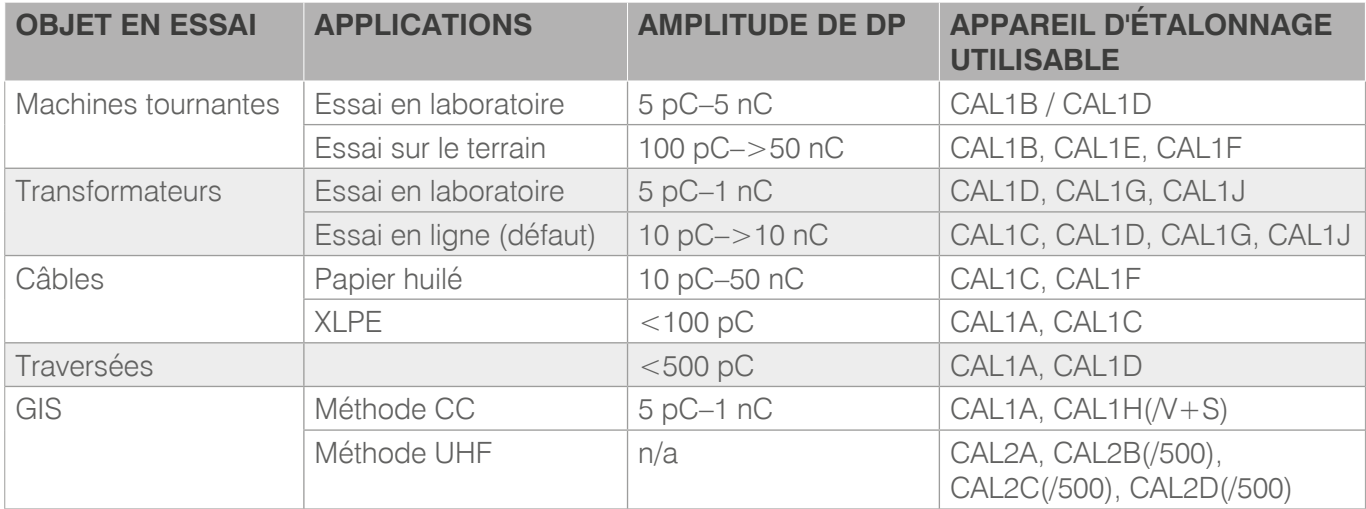

*Table 2.1: Tableau 1: Amplitudes de DP avec différentes applications*

Une décharge partielle qui apparaît dans un objet produit une impulsion de courant. Un capteur approprié délivre en sortie un signal de courant ou de tension proportionnel à la charge de l'impulsion de courant en entrée.

# **CAL** Générateur d'impulsions d'étalonnage

Ce manuel est un guide de l'étalonnage des mesures de DP pour diverses applications. Pour comparer des objets similaires et définir des niveaux d'alerte dans le cadre de la surveillance des DP, il est important d'effectuer un étalonnage correct. En revanche, pour l'analyse des défauts d'isolation, la courbe de DP (courbe j-q-n) et la mise en tendance de l'activité de décharge sont plus importantes. Une fois effectué, l'étalonnage doit donc être maintenu pour toute la durée du cycle de mesure. Même si la valeur « réelle » est inférieure de 20 %.

Une dernière précision : Un fichier ou une photographie de la configuration d'étalonnage peut s'avérer utile pour une analyse ultérieure et pour garantir la reproductibilité de la mesure.

### $\mathsf{L}\mathsf{A}\mathsf{L}$ Générateur d'impulsions d'étalonnage

# <span id="page-68-0"></span>**3 Générateur d'impulsions d'étalonnage**

Power Diagnostix propose une gamme étendue de générateurs d'impulsions d'étalonnage pour systèmes de mesure de DP.

Sur tous les étalonneurs, la mise sous tension s'effectue par le biais du bouton « On/Off ». L'amplitude (gamme) et la polarité (pos/nég.) peuvent être réglées au moyen de deux boutons. L'instrument produit une seule impulsion de charge par cycle. La synchronisation s'effectue sur la fréquence d'alimentation par le biais d'une photodiode. En cas de mauvaise détection de la lumière de la fréquence d'alimentation, l'oscillateur interne à quartz est automatiquement sélectionné. Des versions 50 Hz, 60 Hz, 100 Hz et 120 Hz sont disponibles. Pour la mise hors tension, appuyez sur le bouton « on/off » pendant plus d'une seconde. L'instrument s'éteint automatiquement au bout d'environ 15 minutes d'inutilisation.

L'instrument est alimenté par une pile au lithium de 9 V qui offre jusqu'à 200 heures d'autonomie. Elle peut être remplacée par une pile alcaline dont l'autonomie est d'environ 90 heures de fonctionnement continu. L'indication LO BAT sur l'afficheur LCD signale que la charge de la pile est faible.

Avertissement : Lorsque la pile est en charge, des composants internes peuvent être traversés par une tension de 125 V DC !

Les instruments dotés de l'option de double impulsion sont pourvus d'un bouton sur le côté qui permet de sélectionner entre simple (SP) et double (DP) impulsion. L'intervalle entre deux impulsions peut être réglé entre 0,1 µs et 99,9 µs conformément à la norme CEI 60270 A.1 de 2015.

# **3.1 Certificats d'étalonnage**

Pour garantir la fiabilité des mesures de DP, il est recommandé d'effectuer un étalonnage par an. Power Diagnostix propose deux étalonnages distincts : L'étalonnage usine standard ou l'étalonnage DAkkS. Les deux étalonnages sont entièrement traçables et réalisés selon la méthode décrite dans la norme CEI 60270-2000 et conformément à DIN EN ISO/CEI 17025.

Le certificat DAkkS garantit un écart de la sortie de charge de moins de  $0.2$  pC +  $0.02 \times$  q par rapport à la valeur nominale ou, dans le cas des étalonneurs de sortie de tension (comme le CAL2B par ex.), de 0,005  $\times$  umess. « q » et

« u » correspondent ici aux valeurs affichées. L'étalonneur est soumis à un nouveau réglage si nécessaire et équipé d'une pile neuve.

Le certificat DAkkS documente la traçabilité jusqu'aux étalons nationaux relatifs aux unités de mesure d'après le Système international d'unités (SI). La DAkkS (Deutsche Akkreditierungsstelle) est signataire de l'accord multilatéral de reconnaissance mutuelle des certificats d'étalonnage de la European Cooperation for Accreditation (EA) (Coopération européenne d'accréditation). Power Diagnostix est titulaire de l'agrément DK1506801.

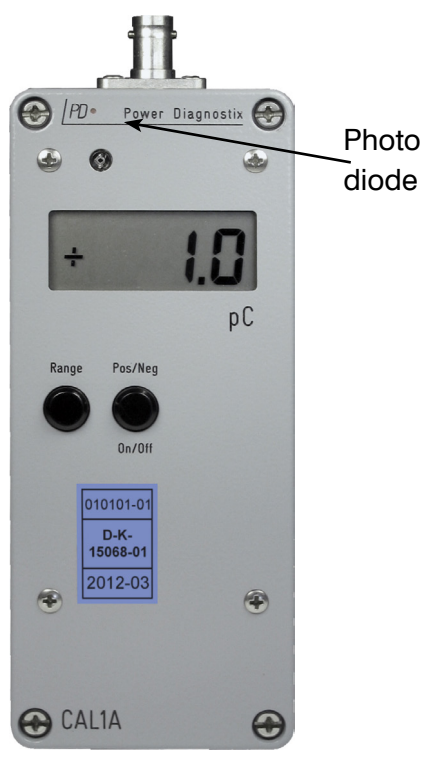

*Figure 3.1: Générateur d'impulsions d'étalonnage CAL1A*

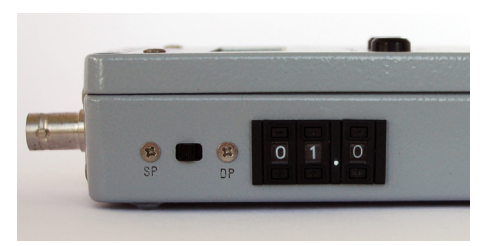

*Figure 3.2: Bouton double impulsion*

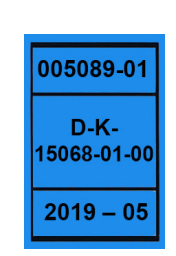

*Figure 3.3: Marquage officiel d'étalonnage DAkkS*

# <span id="page-69-0"></span>**CAL** Générateur d'impulsions d'étalonnage

# **3.2 Synchronisation**

Tous les étalonneurs Power Diagnostix sont dotés d'une synchronisation automatique sur la fréquence lumineuse détectée. En outre, les instruments de mesure ICM*system*, ICM*compact*, ICM*monitor* et AIA*comp*act peuvent se déclencher sur leur fréquence d'alimentation ou sur un signal de synchronisation supplémentaire (SYNC IN). Si ces signaux coïncident, une impulsion d'étalonnage de phase stable est visible. Il n'y a toutefois aucun impact sur l'étalonnage proprement dit puisque l'ICM*compact* / ICM*monitor* relève la valeur de crête de DP et que l'ICM*system* est étalonné manuellement avec le curseur de la souris. La [Figure](#page-69-1) 3.4 montre une capture d'écran de l'ICM*system* pendant l'étalonnage lorsque le signal d'étalonnage n'est pas synchronisé sur l'ICM*system*. La [Figure](#page-69-2) 3.5 montre l'ICM*compact* avec un signal d'étalonnage synchronisé.

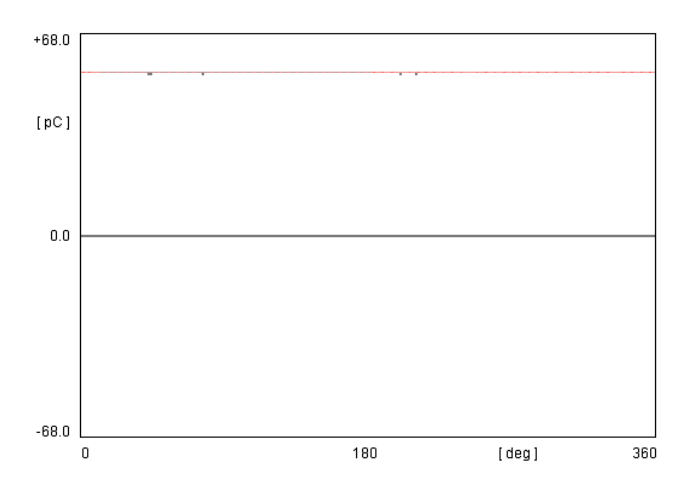

<span id="page-69-1"></span>*Figure 3.4: Courbe de l'ICMsystem. Le signal d'étalonnage dérive par rapport à la position de phase.*

### **3.2.1 Position de phase**

Si aucun signal de tension n'est disponible, la position de phase peut être déterminée en créant une courbe de DP connue et en ajustant le déphasage en conséquence ; autrement dit l'aiguille du côté HT dessine une courbe en couronne à la position de phase d'environ 270 °.

Pour ajuster la position de phase de la courbe de DP, l'instrument ICM doit être fourni avec le signal haute tension. Lorsque ce signal est affiché à l'écran, le déphasage peut être défini. Veuillez vous référer au manuel correspondant.

|        | $CF = 1187$ | : G = 10 |  | $QG = 50.00C$ |    | GAIN+       |
|--------|-------------|----------|--|---------------|----|-------------|
|        |             |          |  |               |    | $GA IN -$   |
|        |             |          |  |               |    | CAL+        |
|        |             |          |  |               |    | CAL-        |
|        | 19.50pC     |          |  |               | 91 | <b>EXIT</b> |
| 50.0Hz |             |          |  | 20.00pC/DIV   |    | CAL         |

<span id="page-69-2"></span>*Figure 3.5: Courbe d'étalonnage de l'ICMcompact avec signal synchronisé. Il s'agit d'un signal de phase stable.*

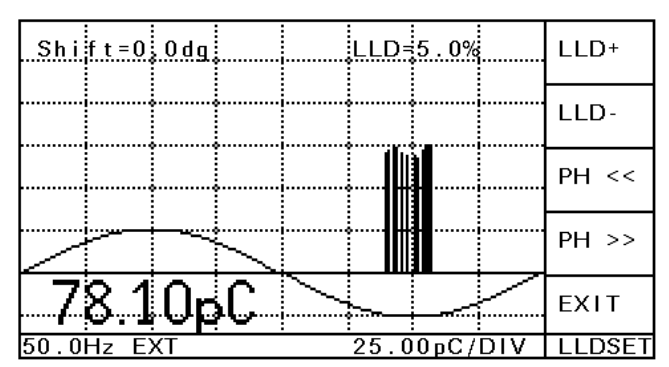

*Figure 3.6: Courbe de DP de l'aiguille sous tension vers la terre.*

# $\mathsf{A}\mathsf{L}$ Générateur d'impulsions d'étalonnage

### <span id="page-70-0"></span>**3.2.2 Facteur de correction**

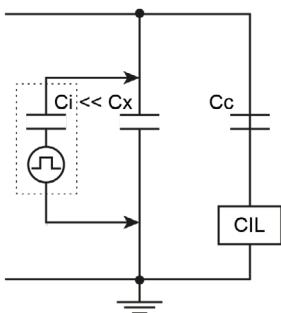

Comme l'étalonneur avec sa capacité d'injection (Ci) doit être retiré après l'étalonnage, l'impact de Ci doit être faible. Par conséquent, Ci doit être faible par rapport à la capacité de la pièce (Ci < 0,1 · Cx), sinon un facteur de correction doit être appliqué. Avec les générateurs d'impulsions de la série CALxx, l'impulsion de charge est générée en injectant un step de tension variable jusqu'à 125 V par le biais d'un condensateur fixe. Par conséquent, le condensateur d'injection se situe dans la région d'une certaine valeur de pF (voir [Table](#page-70-1) 3.1). Dans la plupart des cas, un calcul du facteur de correction est nécessaire.

*Figure 3.7: Principe du circuit d'étalonnage*

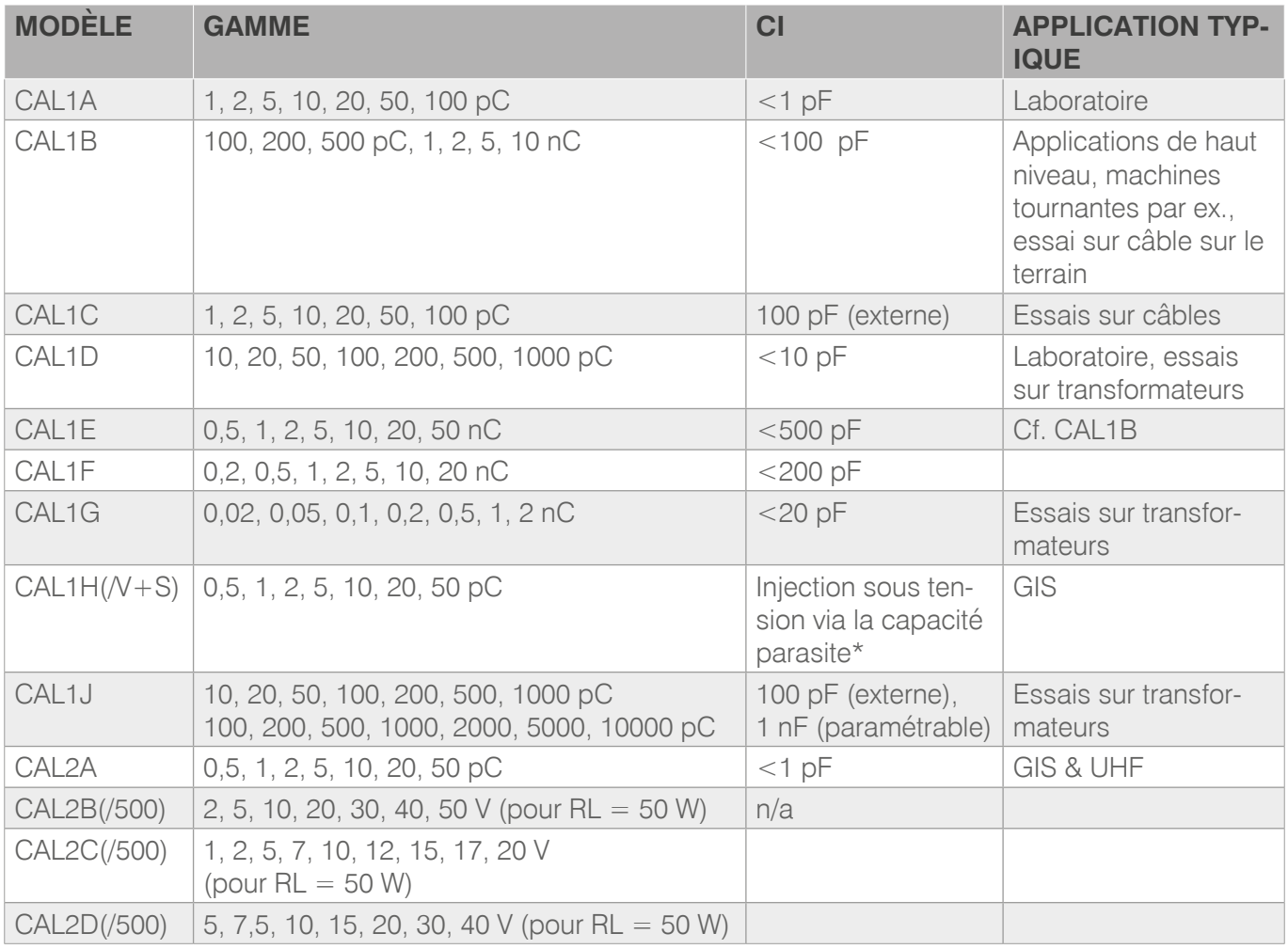

<span id="page-70-1"></span>*Table 3.1: Tableau 2: Gamme de charge et capacité d'injection des étalonneurs \* valeur pF à définir par le client*

L'étalonneur étant logé dans un boîtier entièrement métallique, il n'y a en principe aucune capacité parasite et cet impact sur l'étalonnage est par conséquent négligeable.

# <span id="page-71-0"></span>**CAL** Générateur d'impulsions d'étalonnage

### **3.2.3 Bruit de fond superposé**

Si l'impulsion d'étalonnage n'est pas nettement supérieure au bruit de fond, la démarche à appliquer est la suivante : Le signal de bruit aléatoire est ajouté au signal d'étalonnage (modulation du bruit). Il en résulte une impulsion qui est supérieure à l'impulsion d'étalonnage et, généralement, d'amplitude non stable. Étant donné que les instruments Power Diagnostix prennent toujours la valeur de crête pour l'étalonnage, la valeur prise en compte sera l'impulsion exacte d'étalonnage additionnée du signal de bruit aléatoire. L'étalonnage est alors faussé. La mesure d'une impulsion d'étalonnage connue supérieure permet de détecter ce phénomène.

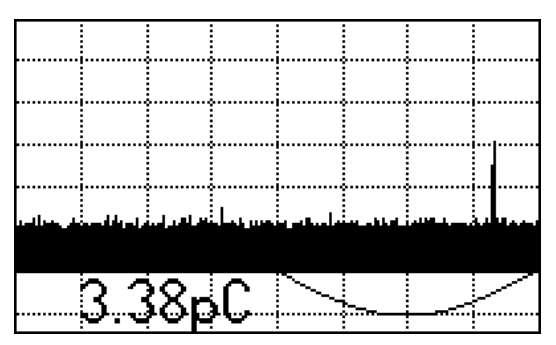

*Figure 3.8: Impulsion d'étalonnage 2 pC avec un bruit de fond d'environ 1,5 pC*

Pour éviter les erreurs d'étalonnage, il convient de veiller à :

- **•** Minimiser le bruit de fond
- Faire en sorte que l'impulsion d'étalonnage soit nettement supérieure au bruit de fond
- Tenir compte du niveau de bruit qui doit être connu
# <span id="page-72-2"></span>**4 Paramétrage de l'étalonnage**

#### <span id="page-72-1"></span>**4.1 Circuit d'essai standard pour mesures de DP**

Il existe trois circuits de base pour la détection et la mesure de DP dont peuvent découler la plupart des circuits. [Figure](#page-72-0) 4.1 a [Figure](#page-73-0) 4.3 montrent ces circuits utilisant une impédance de mesure (CIL) et une capacité de couplage pour coupler le signal de DP. L'impédance de mesure est composée d'éléments RC ou RLC qui transféreront les impulsions de DP au pré-amplificateur (RPA). Le condensateur de couplage ferme le circuit de signal (flèche rouge) pour l'impulsion de DP à haute fréquence et découple l'alimentation basse fréquence.

#### Attention : Pour serrer un étalonneur de la série CAL2 sur l'objet, tournez l'écrou borgne de l'adaptateur N-N ou du raccord en T uniquement. Ne tournez pas l'étalonneur ! Cela pourrait endommager le connecteur N de l'instrument.

Le filtre entre l'objet et l'alimentation haute tension (HT) sert à atténuer les perturbations en provenance de la source HT. Il augmente en outre la sensibilité des mesures en bloquant les impulsions provenant de l'objet qui autrement seraient détournées par l'impédance de la source HT. Le piquet de terre doit être enlevé lors de l'étalonnage, sinon l'impulsion d'étalonnage sera fortement atténuée dans le cas d'une installation comme sur la [Figure](#page-72-0) 4.1.

L'ensemble du système de mesure doit être étalonné en injectant une impulsion de charge connue dans l'objet. Le niveau de charge doit se situer dans la gamme pertinente pour les valeurs attendues à savoir entre 50 % et 200 % de l'amplitude de DP spécifiée ou à un niveau d'acceptation donné. Dans le système d'acquisition (ICM), un facteur d'échelle est calculé pour relier l'impulsion de charge injectée à la tension de crête de sortie du RPA.

Le circuit d'essai standard est illustré sur la [Figure](#page-72-0) 4.1. Dans ce cas, l'impédance de mesure (CIL) se trouve côté terre du condensateur de couplage. Par conséquent, l'objet peut être connecté directement entre l'alimentation haute tension et la terre.

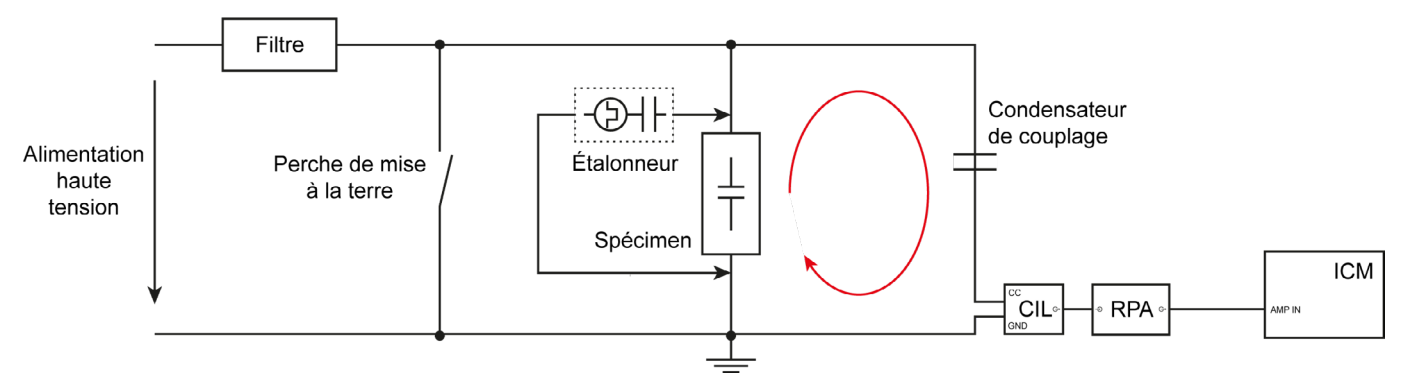

<span id="page-72-0"></span>*Figure 4.1: Circuit d'essai standard, impédance de mesure en série avec le condensateur de couplage*

<span id="page-73-1"></span>Dans le second circuit d'essai, l'impédance de mesure (CIL) se trouve côté terre de l'objet. Le côté basse tension de l'objet doit par conséquent être isolé de la terre.

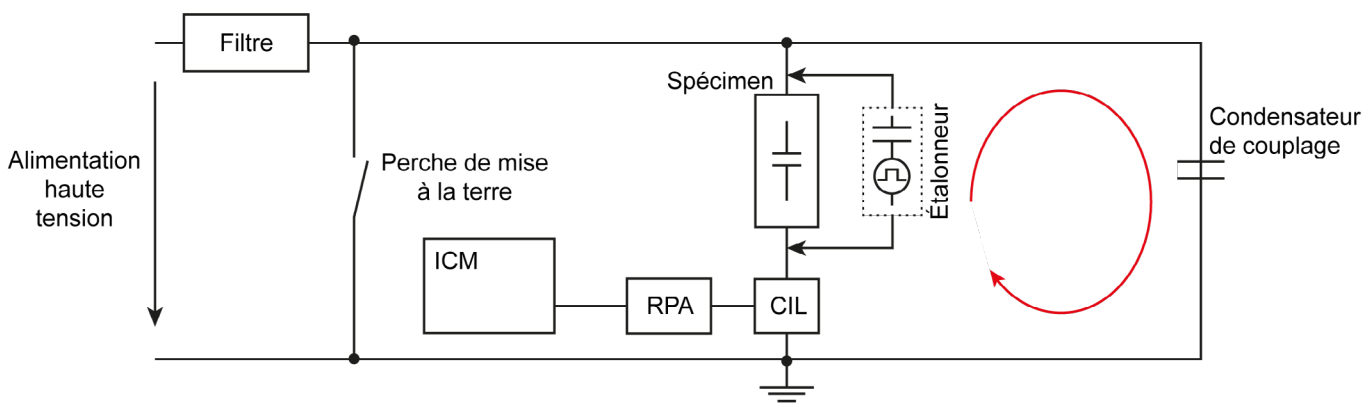

*Figure 4.2: Impédance de mesure connectée en série avec l'objet en essai*

La [Figure](#page-73-0) 4.3montre un circuit d'essai équilibré dans lequel l'instrument (ICM) est connecté entre deux impédances (CIL). Le côté basse tension de l'objet et le condensateur de couplage doivent tous deux être isolés de la terre. Il n'est pas nécessaire que leurs capacités soient identiques mais elles doivent être du même ordre. Pour régler ces deux branches de pont différentes, l'étalonneur est connecté au côté HT et à la terre (cf. I.) sur la [Figure](#page-73-0) 4.3). Le pont actif AB1 est ensuite réglé de manière à afficher la valeur la plus faible dans l'ICM. Ensuite, le système est étalonné en injectant des impulsions de charge directement à travers l'objet (cf. II.) sur la [Figure](#page-73-0) 4.3).

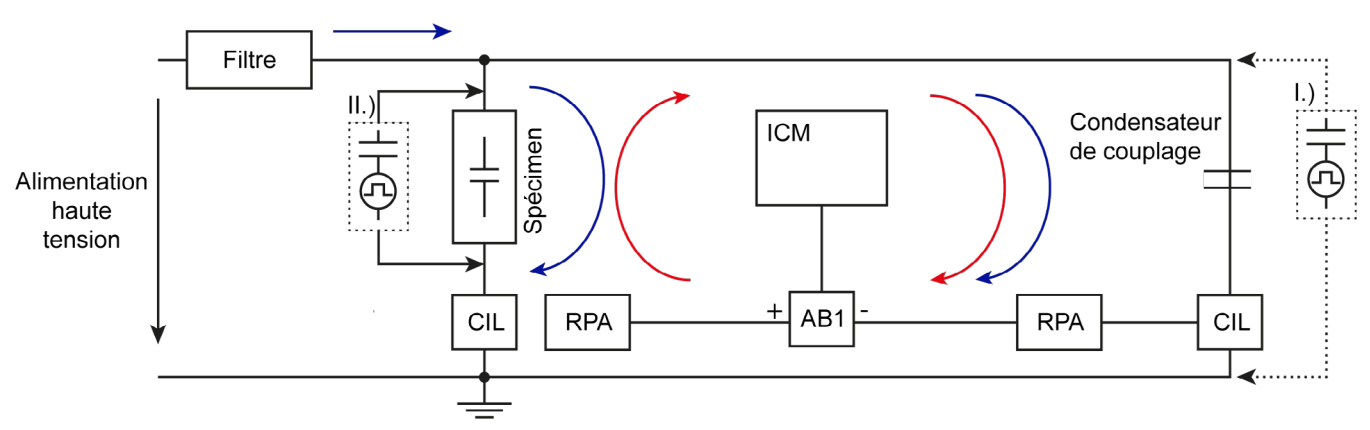

<span id="page-73-0"></span>*Figure 4.3: Montage de circuit équilibré, signaux parasites en bleu, signaux de DP en rouge*

Ce circuit présente l'avantage de rejeter le bruit ou les parasites en mode commun. Les deux branches de pont doivent supporter le signal de DP en polarité inversée lorsque des signaux parasites apparaissent en mode commun.

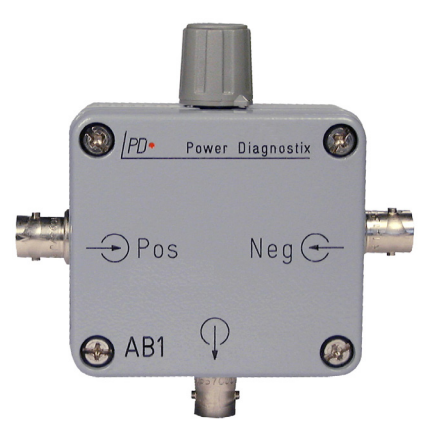

*Figure 9.1: Adaptateur pont actif AB1*

# $\mathsf{CAL}$ Générateur d'impulsions d'étalonnage

#### <span id="page-74-2"></span>**4.2 Condensateur d'injection externe**

#### <span id="page-74-1"></span>**4.2.1 Étalonnage avec un condensateur d'injection haute tension permanent**

Le CAL1C permet d'effectuer un étalonnage avec une connexion haute tension permanente. Si le condensateur d'injection externe (Ci) est un modèle haute tension et présente un niveau de bruit de fond suffisamment faible, il peut rester connecté au sein du circuit d'essai pendant l'application de la haute tension. L'étalonneur est ensuite connecté au condensateur d'injection au moyen d'un câble coaxial d'impédance Z = 50 W (par ex. RG58). Pour éviter toute réflexion de l'impulsion d'étalonnage, le câble coaxial doit être équipé d'une résistance terminale de 50 W (cf. [Figure](#page-74-0) 4.4). Un éclateur d'environ 90 V relié à la terre est également nécessaire pour assurer une protection anti-flash. L'utilisation d'une varistance supplémentaire en parallèle peut compromettre l'exactitude de la mesure en raison de sa capacité parasite élevée.

Avertissement : Pour offrir un fonctionnement sûr, l'étalonneur doit être relié à la terre avec l'écrou papillon.

Avertissement : Un éclateur au niveau de la connexion inférieure du Ci vers la terre est obligatoire pour assurer la sécurité de fonctionnement.

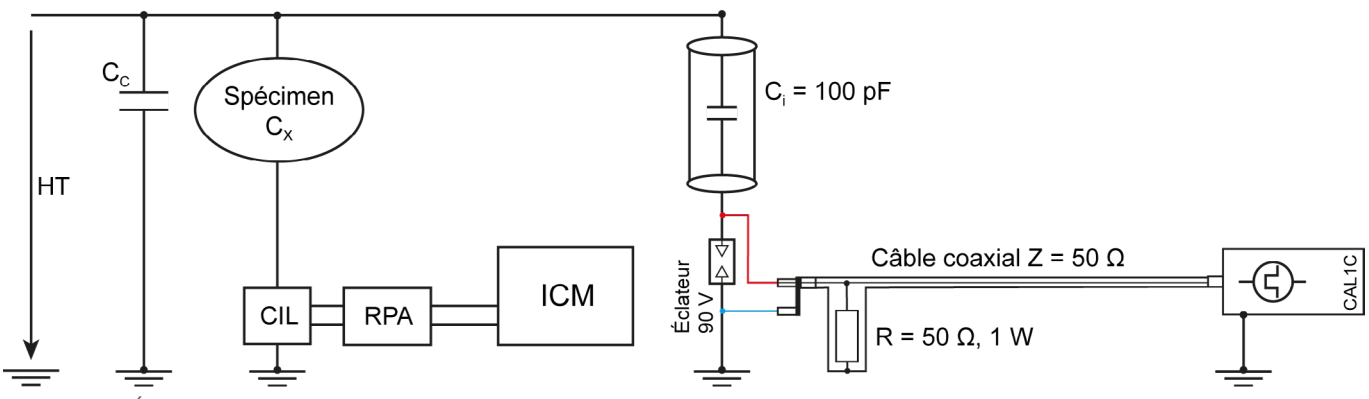

<span id="page-74-0"></span>*Figure 4.4: Étalonnage avec un circuit d'essai sous tension*

#### <span id="page-75-1"></span>**4.2.2 Étalonnage hors haute tension**

Pour utiliser le CAL1C dans un circuit d'essai courant (semblable à celui de la [Figure](#page-72-0) 4.1), sans condensateur d'injection haute tension (Ci), un condensateur externe de 100 pF est utilisé. Ce condensateur inclut déjà la résistance terminale de 50 W en entrée et peut être directement connecté à l'objet (cf. [Figure](#page-75-0) 4.5).

#### Attention : Le condensateur d'injection doit être retiré avant la mise sous haute tension.

Étant donné que la source HT peut être considérée comme un court-circuit pour des signaux haute fréquence, le câble de terre du condenseur d'injection externe (Ci) doit être connecté vers la barre haute tension.

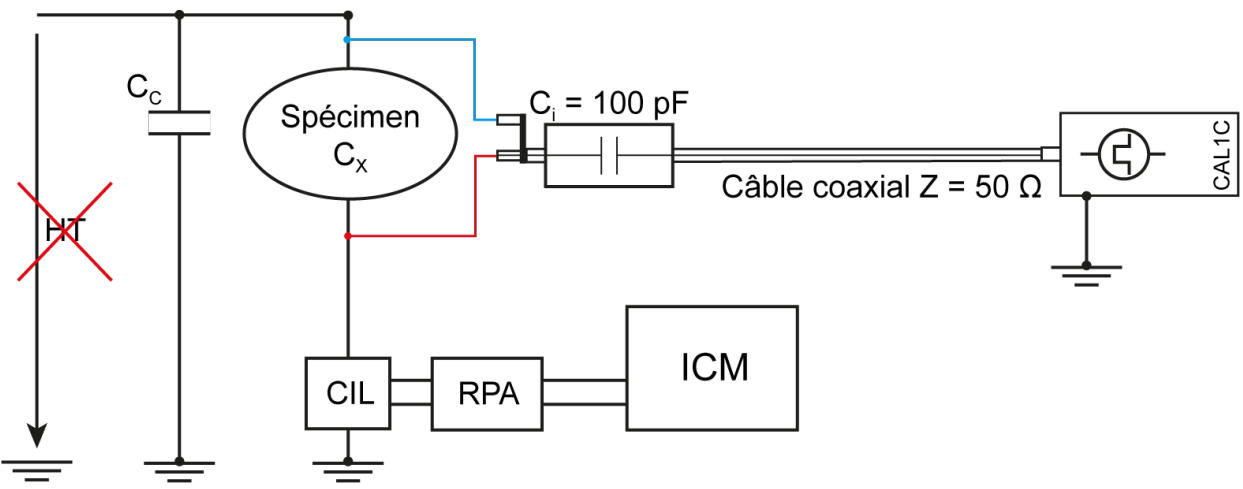

<span id="page-75-0"></span>*Figure 4.5: Étalonnage avec le condensateur d'injection externe du CAL1C*

# <span id="page-76-3"></span>**5 Notes d'application**

#### **5.1 Machines tournantes**

La mesure de décharge partielle sur des machines tournantes peut s'effectuer en ligne et hors ligne. En revanche, l'étalonnage doit s'effectuer lorsque le système est à l'état non excité (hors ligne), de même que l'installation des coupleurs. Dans la plupart des cas, des condensateurs de couplage sont utilisés pour capturer les signaux de DP. Des transformateurs de courant haute fréquence ou des bobines de Rogowski peuvent également être utilisés en extrémité de ligne.

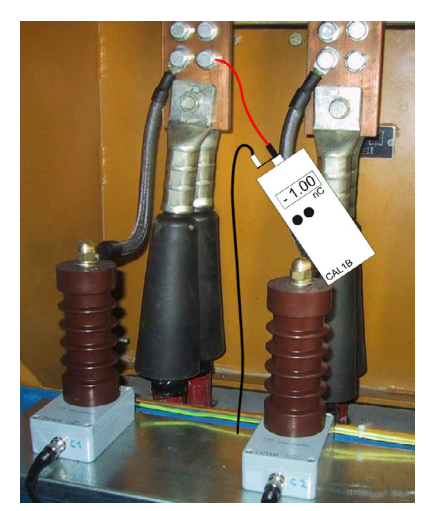

*Figure 5.1: Fig. 16: Condensateurs de couplage*

<span id="page-76-2"></span>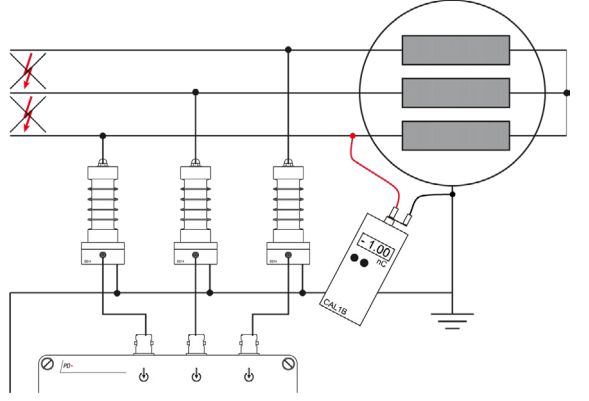

<span id="page-76-0"></span>*Figure 5.2: Connexion du générateur d'impulsions d'étalonnage aux condensateurs de couplage*

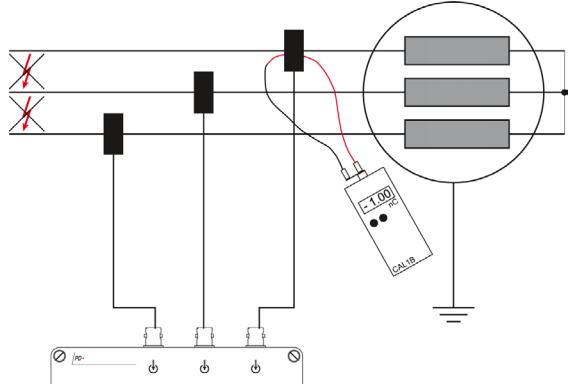

<span id="page-76-1"></span>*Figure 5.3: Connexion du générateur d'impulsions d'étalonnage aux bobines de Rogowski*

L'étalonnage pour les mesures sur machines tournantes est souvent compliqué par les propriétés des signaux de l'enroulement et, notamment, des câbles d'alimentation de la machine. Les câbles moyenne tension utilisés présentent une impédance à haute fréquence d'environ 25 W. Dans certains cas, jusqu'à trois de ces câbles en parallèle sont utilisés pour alimenter une grosse machine. L'impédance qui en résulte est d'environ huit W, ce qui est proche de l'impédance d'un court-circuit. De telles conditions de charge peuvent se traduire par des signaux oscillatoires, voire une polarité inversée. Il y a, par conséquent, certaines précautions à prendre.

Les condensateurs de couplage doivent être placés mécaniquement et électriquement le plus près possible des enroulements. Cela concerne également la liaison de terre.

De même, l'étalonneur doit être connecté plus près de l'enroulement que du câble. Cela concerne à nouveau les deux connexions.

Les impulsions négatives de l'étalonneur doivent être utilisées. Les résultats seront plus stables avec des conditions de charge solides.

Lorsque des unités de couplage capacitif, comme le CCxx, sont utilisées, l'étalonneur peut être connecté directement à la barre de bus ou sur le dessus de l'unité de couplage (cf. [Figure](#page-76-0) 5.2). Si des bobines de Rogowski sont utilisées, une autre possibilité pour le couplage de l'impulsion d'étalonnage consiste en un conducteur de court-circuit connecté à l'étalonneur, qui est également alimenté via la bobine de Rogowski (cf. [Figure](#page-76-1) 5.3).

Le RPA1 est le pré-amplificateur standard car sa gamme de fréquence de service s'étend de 40 kHz à 800 kHz, ce qui couvre un large panel d'enroulements statoriques. Même si cette gamme de fréquence est sujette aux perturbations externes, comme des impulsions d'allumage de thyristors, elle doit être utilisée avec les essais de réception. Le RPA2, qui fonctionne à une fréquence de 2 à

<span id="page-77-1"></span>20 MHz, couvre une gamme dans laquelle la méthode courante de quasi-intégration des impulsions par filtre passe-bas n'est pas valide. Cependant, comme le RPA2 a pour principale fonction le redressement du signal haute fréquence et le traitement successif de l'enveloppe de ce signal redressé par filtrage passe-bas, un étalonnage à l'échelle picocoulomb est à peu près valide avec cet amplificateur également. Néanmoins, une validation d'un tel étalonnage est nécessaire.

Un nouvel étalonnage est requis après un changement d'unité de couplage ou de pré-amplificateur. Par conséquent, il peut être pratique de sauvegarder un fichier d'étalonnage pour chaque pré-amplificateur utilisé avant la mise sous tension du système.

#### **5.1.1 Essais hors ligne sur machines tournantes**

Lorsque la machine est hors service pendant un essai hors ligne, la bobine statorique est généralement excitée au moyen d'un jeu d'essai haute tension. Une autre possibilité consiste à alimenter la bobine entière ou une phase donnée au moyen d'un jeu d'essai de résonance. Cependant, il faut veiller à choisir une fréquence de résonance proche de la fréquence de la ligne pour obtenir des résultats réalistes.

Dans un essai hors ligne, la distribution de la tension de la bobine entre phase et neutre est différente. Certaines parties de la bobine, qui ne sont pas rodées électriquement, sont ainsi exposées à une haute tension. En général, des parties érodées par des DP présentent un nombre supérieur d'électrons libres

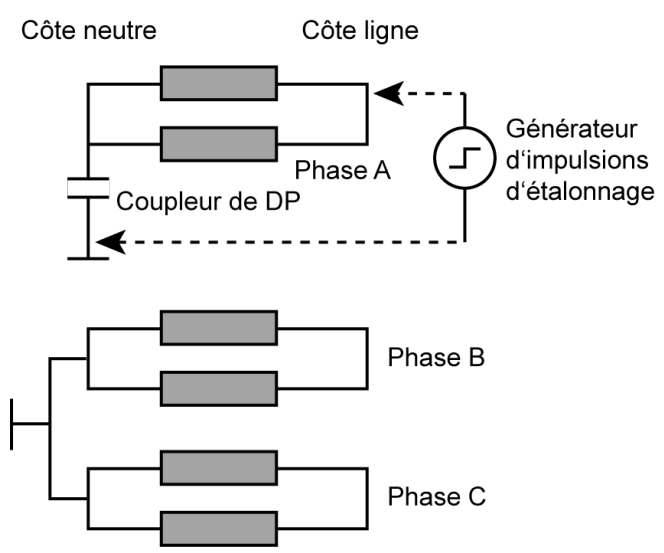

<span id="page-77-0"></span>*Figure 5.4: Essai hors ligne, pont neutre retiré*

par rapport aux zones proches du neutre qui ne sont pas exposées à une haute tension en fonctionnement normal. C'est la raison pour laquelle dans les essais hors ligne l'amplitude de décharge est plus élevée que dans des essais en ligne.

Sur une machine tournante, l'enroulement statorique est relativement volumineux et supporte des circuits de signaux aux propriétés de transfert variées, ce qui fait qu'un étalonnage est uniquement valide pour le point d'injection de charge en fonction du point et de la méthode de couplage. Pour déterminer l'influence de la fonction de transfert de l'enroulement, il convient de comparer la puissance du signal en différents points d'injection de charge.

# $\mathsf{A}\mathsf{L}$ Générateur d'impulsions d'étalonnage

<span id="page-78-1"></span>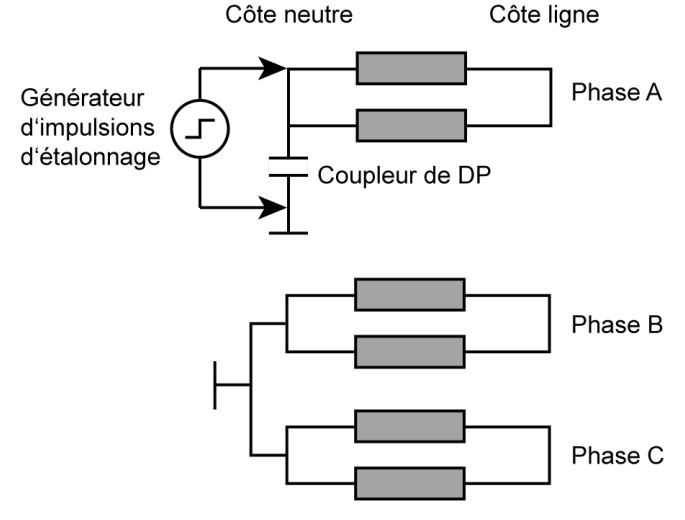

*Figure 5.5: Essai hors ligne, pont neutre retiré*

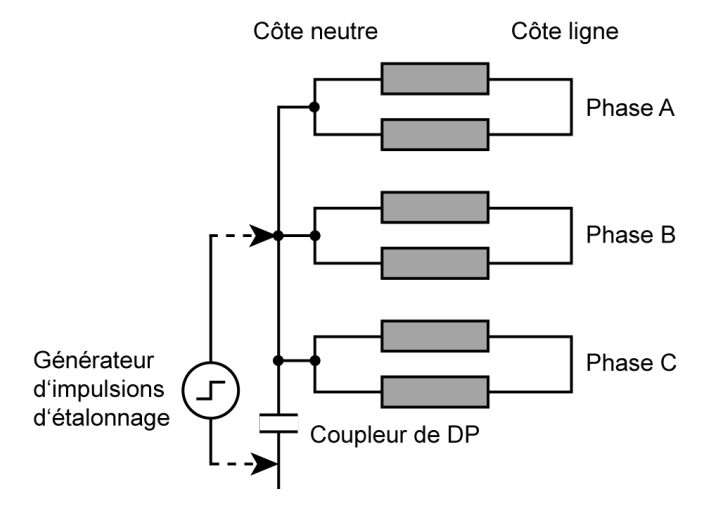

<span id="page-78-0"></span>*Figure 5.6: Essai hors ligne, connexion au neutre*

Si la connexion neutre est ouverte, chacune des trois phases peut être testée séparément. En fonction de l'accessibilité, il est possible d'opter pour un couplage du côté neutre de l'enroulement ou du côté ligne. La gamme des coupleurs 1 nF est un excellent choix.

Pour une validation de l'étalonnage global, le générateur d'impulsions d'étalonnage est connecté en différents points de l'enroulement afin d'évaluer l'atténuation du signal à travers l'enroulement ou des parties de celui-ci. Par convention, on se référera à un étalonnage avec injection côté ligne, autrement dit la partie de l'enroulement exposée au niveau de tension le plus élevé, comme le montrent [Figure](#page-77-0) 5.4 à [Figure](#page-78-0) 5.6. L'étalonneur est connecté à la borne de ligne de la phase à mesurer. L'amplification est réglée pour une utilisation de 50-90 % de la capacité de l'instrument

#### de mesure.

Ensuite, d'autres points accessibles pour l'injection d'impulsions de charge sont comparés à la mesure de référence pour évaluer la distribution du signal à travers l'enroulement. Le RPA2 couvre une gamme de fréquence sur laquelle un enroulement de machine offre une atténuation qui reste relativement faible. L'intercouplage et la résonance du système sont en outre susceptibles de majorer ce phénomène, si bien que l'utilisation du RPA2 peut parfois se traduire par une atténuation globale inférieure par rapport au RPA1. Néanmoins, ces propriétés de l'enroulement doivent être évaluées pour chaque modèle de machine. Pour

éviter toute confusion concernant les résultats de ces mesures, il est impératif de disposer d'un dossier d'étalonnage par phase dans lequel seront enregistrées toutes les mesures relatives à cette phase, y compris les mesures de comparaison avec d'autres points d'injection relatifs à cet étalonnage. Des notes détaillées concernant le paramétrage de la mesure, les connexions établies, le couplage et l'étalonnage sont également nécessaires. Une structure en arborescence clairement organisée est généralement utile.

#### <span id="page-79-1"></span>**5.1.2 Essais en ligne sur machines tournantes**

Les essais en ligne sont généralement réalisés avec des coupleurs installés côté ligne de façon permanente (cf. [Figure](#page-76-2) 5.1 et [Figure](#page-76-0) 5.2). Avec des coupleurs installés de façon non permanente, il est possible d'opter pour une connexion similaire au circuit représenté sur la [Figure](#page-79-0) 5.7. Cette connexion au neutre en ligne illustrée par la [Figure](#page-78-0) 5.6 également contourne l'inducteur neutre, le transformateur neutre, ou la résistance neutre pour des signaux haute fréquence.

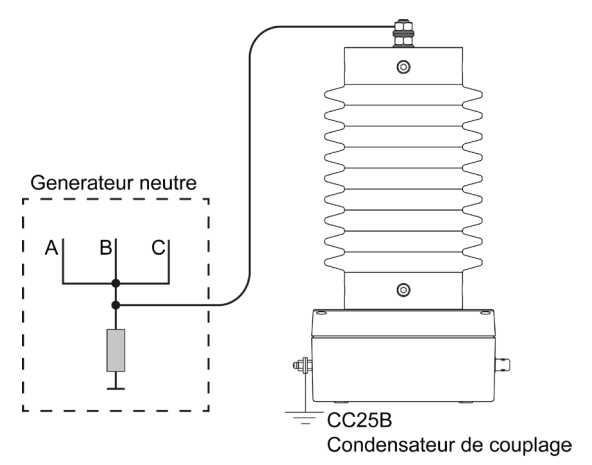

Le couplage côté ligne nécessite trois éléments, par exemple des coupleurs CC25B, à installer sur les bornes de la machine ou sur la barre de bus. L'étalonnage s'effectue avec injection du signal de charge à travers le coupleur. Ensuite, une comparaison est établie avec une injection au niveau de la borne neutre, si elle est accessible. De plus, l'intercouplage peut être évalué en injectant des impulsions de charge à travers les coupleurs des autres phases (cf. également section [4.2.1](#page-74-1)). Dans la plupart des cas, l'utilisation du RPA1 n'est pas envisageable en raison du bruit parasite généré par l'excitation et le système de contrôle. Les fonctionnalités de traitement du bruit, offertes par la plupart des systèmes de mesure, peuvent être utilisées pour supprimer une partie des signaux parasites.

<span id="page-79-0"></span>*Figure 5.7: Connexion du neutre sur un générateur*

Elles sont particulièrement efficaces pour les impulsions d'excitation notamment. Toutefois, le RPA2 constitue le meilleur choix pour des mesures en ligne.

La [Figure](#page-79-0) 5.7 montre la connexion au neutre d'un générateur pour un essai en ligne. Étant donné qu'ici le point neutre est relié à la terre, le coupleur ne peut dériver aucun signal de synchronisation. Même si l'unité de couplage est connectée du côté basse tension de l'enroulement, l'impulsion d'étalonnage doit être injectée du côté ligne de l'enroulement, si possible.

Pour une surveillance permanente à l'aide de l'ICM*monitor*, le système doit être étalonné une fois la machine hors ligne. Les données d'étalonnage sont alors conservées dans une mémoire non volatile de l'instrument. Si la mesure de DP est réalisée de façon discontinue, par exemple par le biais d'un système de maintenance portable comme l'ICM*system* ou l'ICM*compact*, il est important de disposer d'un dossier / données d'étalonnage pour chaque machine et chaque phase. Une structure de dossiers clairement organisée est indispensable.

#### <span id="page-80-2"></span>**5.2 Transformateurs**

En ce qui concerne la mesure de DP sur les transformateurs, l'impédance de mesure sera installée de préférence entre la prise sur traversée de capacité calibrée et la bride mise à la terre (cf. [Figure](#page-80-0) 5.8). Dans cet exemple, le quadripôle standard CIL4M/Vx est utilisé comme impédance de mesure.

Généralement, il n'est pas possible d'accéder directement aux enroulements d'un transformateur pour réaliser l'étalonnage. L'étalonneur est par conséquent placé entre la borne supérieure de la traversée et la bride mise à la terre. La [Figure](#page-80-0) 5.8montre le schéma de connexion en vue d'un étalonnage pour une phase. Les données d'étalonnage doivent être stockées sous des noms de fichiers explicites.

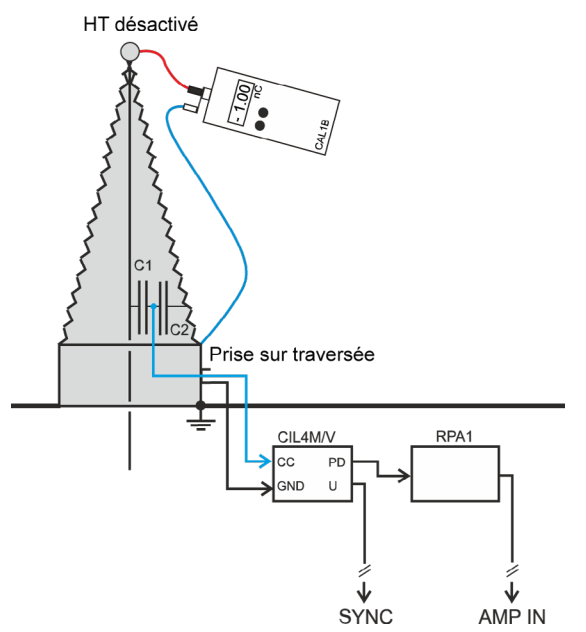

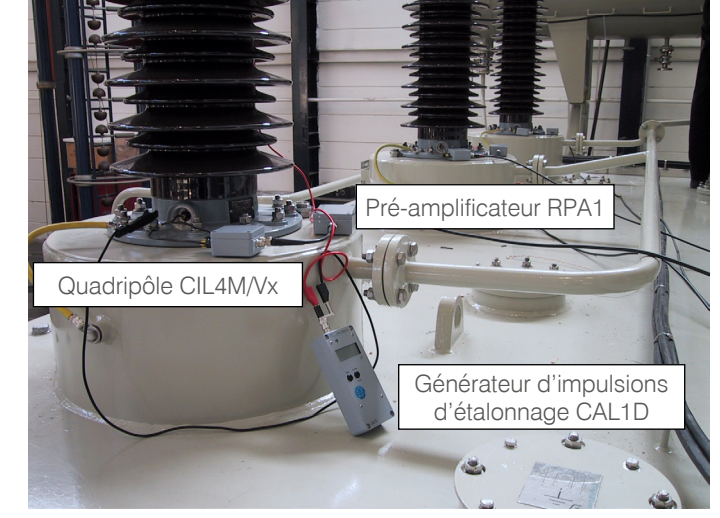

*Figure 5.8: Connexion d'étalonnage pour une traversée de transformateur Figure 5.9: Installation d'essai en laboratoire*

Pour une installation permanente, différents adaptateurs de traversée (BA) sont disponibles pour être connectés à une impédance de mesure correspondante (BCU). La [Figure](#page-80-1) 5.10 montre l'installation d'un adaptateur de traversée sur site.

<span id="page-80-0"></span>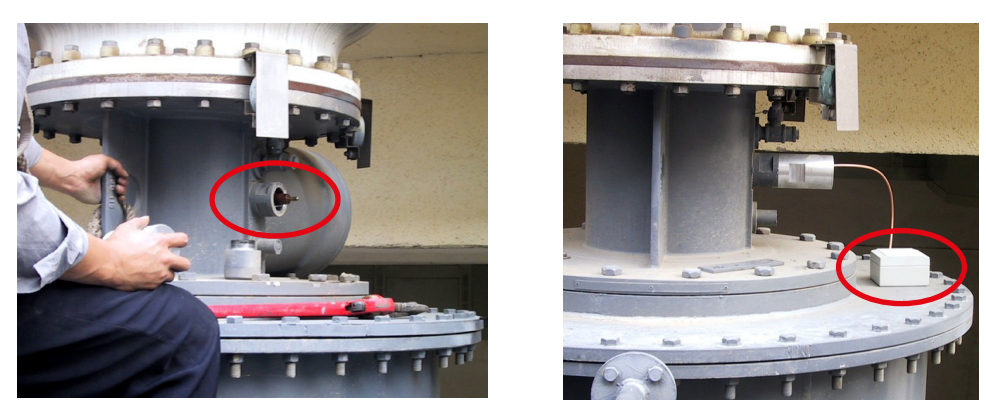

*Figure 5.10: Installation permanente d'un adaptateur de traversée (BA) et de l'impédance de mesure (BCU) sur site.*

<span id="page-80-1"></span>Toutefois, en l'absence de prise de traversée, il peut être possible d'isoler la bride de traversée du réservoir. La mise à la terre est alors réalisée par l'impédance de mesure. Une autre option consiste à utiliser un condensateur de couplage supplémentaire avec une impédance de mesure connectée en parallèle à la connexion HT comme décrit à la section [4.1](#page-72-1), sur la [Figure](#page-72-0) 4.1.

#### <span id="page-81-1"></span>**5.2.1 Intercouplage**

En fonction du modèle de transformateur, les enroulements sont généralement non blindés et proches, ce qui permet leur couplage. Ce phénomène d'intercouplage s'observe généralement à des fréquences supérieures lorsque l'impédance de la capacité parasite diminue et que l'efficacité des effets d'antenne augmente. Parallèlement à la distorsion du signal de DP au sein d'une même phase, l'intercouplage s'établit également entre des phases différentes. Pour une analyse ultérieure et une localisation des sources de DP dans un transformateur, le facteur d'atténuation ou d'intercouplage entre les trois phases est indispensable.

Après l'étalonnage d'une phase, il est possible de mesurer l'intercouplage issu d'une phase différente. Si, par exemple, la phase 1 d'un transformateur est étalonnée avec 100 pC, l'étalonneur est déplacé sur la phase 2 en laissant la sortie de charge sur 100 pC. La valeur mesurée, 33 pC par exemple, doit être notée dans une matrice d'étalonnage.

|                                       | <b>Phase 1 Phase 2 Phase 3</b> |  |
|---------------------------------------|--------------------------------|--|
| <b>Ph. 1</b>   100 pC   33 pC   28 pC |                                |  |
| <b>Ph. 2</b> 33 pC                    | 100 pC $ 30$ pC                |  |
| <b>Ph. 3</b> 28 pC                    | 30 pC   100 pC                 |  |

*Table 5.1: Exemple de matrice d'étalonnage*

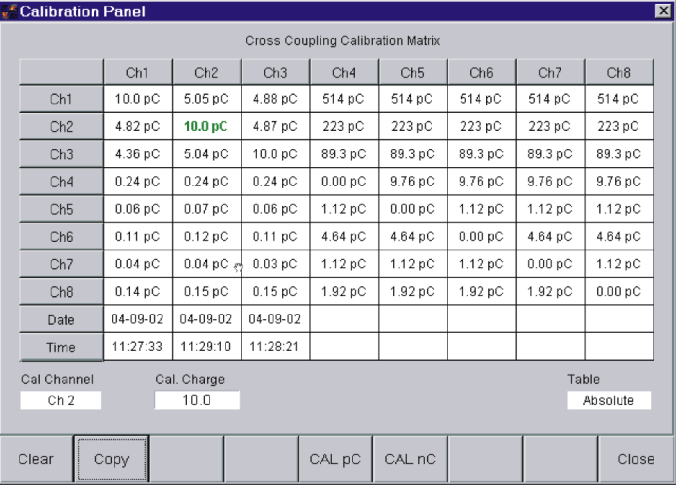

<span id="page-81-0"></span>*Figure 5.11: Matrice d'étalonnage issue du logiciel ICMsystem*

Pour simplifier la tâche, le logiciel ICM*system* génère automatiquement une matrice d'intercouplage pendant l'étalonnage des phases individuelles. Pour ce faire, l'instrument recueille simultanément jusqu'à huit signaux de DP. La [Figure](#page-81-0) 5.11montre une matrice d'intercouplage au cours du processus d'étalonnage.

# $\mathsf{CAL}$ Générateur d'impulsions d'étalonnage

### <span id="page-82-2"></span>**5.3 Câbles**

L'étalonnage pour les mesures sur câbles s'effectue de la même manière que pour les mesures sur transformateurs et machines tournantes. Un filtre passe-bas sur l'alimentation haute tension (HT) bloque les parasites et/ou signaux de DP en provenance de l'alimentation et augmente la réflexion des signaux de DP provenant du câble. La sensibilité du système de mesure est ainsi améliorée.

La connexion entre le câble (Cx) et l'unité de couplage (CC, ZA) doit être courte pour éviter un effet d'antenne, autrement dit que la connexion capte des signaux radio.

L'atténuation du câble peut être calculée en comparant des mesures effectuées avec l'étalonneur connecté à l'extrémité proche et à l'extrémité éloignée. Avec l'ICMcompact et une carte oscilloscope numérique à haute vitesse d'échantillonnage, il est également possible de calculer la vitesse des impulsions ou la longueur du câble. La localisation des sources de DP est ainsi facilitée (cf. section [5.3.2](#page-82-0)). La [Figure](#page-82-1) 5.12 montre le circuit de connexion standard dans lequel l'impédance de mesure ZA est connectée à la capacité de couplage CC.

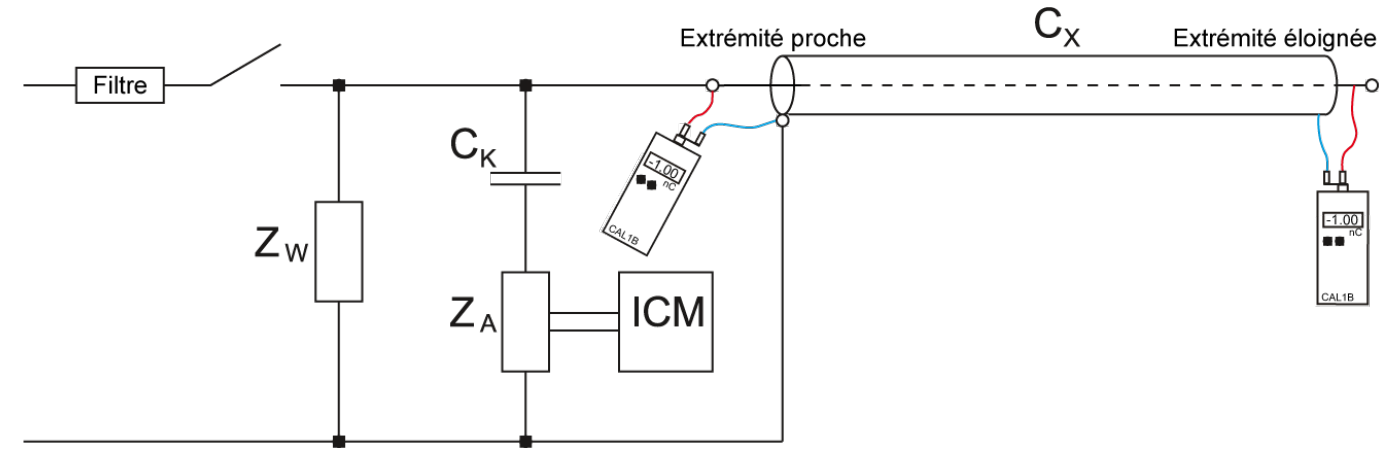

*Figure 5.12: Circuit de connexion standard pour essai sur câble*

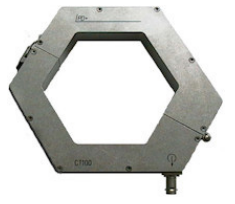

<span id="page-82-1"></span>En guise d'alternative à l'impédance de mesure (ZA), il est possible d'utiliser un transformateur de courant (CT1 ou CT100) pour le couplage des impulsions de DP. Pour l'étalonnage de ce type d'installation d'essai, la pince positive (rouge) de l'étalonneur doit être placé du côté HT de l'objet en essai et la pince négative (noire), du côté basse tension (terre). De cette manière, l'impulsion d'étalonnage emprunte le même circuit de signal que l'impulsion de DP réelle.

*Figure 5.13: CT100*

#### **5.3.1 Sensibilité**

La sensibilité d'un circuit d'essai, incluant l'alimentation HT et l'instrument de mesure, est définie dans la norme CEI 885-3 comme l'impulsion de décharge minimale détectable, qmin [pC] qui peut être observée en présence de bruit de fond. Des impulsions d'interférences individuelles, qui sont clairement identifiables, peuvent ne pas être prises en compte. De façon à être détectable, une impulsion de décharge doit être au moins égale à deux fois la hauteur du bruit apparent.

#### <span id="page-82-0"></span>**5.3.2 Localisation des DP avec la TDR**

L'analyse de l'isolation des câbles avec un ICM*compact* offre une méthode supplémentaire : l'échométrie temporelle (TDR). Avec cette méthode, le temps de déplacement des impulsions le long du câble et leur

<span id="page-83-1"></span>réflexion aux extrémités sont utilisés pour localiser des défauts et des jonctions de câbles. Elle requiert du matériel supplémentaire comme une carte DSO à haute vitesse d'échantillonnage et un pré-amplificateur avec une fréquence de cut-off supérieure. Une description détaillée de cette méthode incluant l'étalonnage des instruments est fournie dans le manuel de l'ICM*compact* à la section « Oscilloscope numérique, DSO, pour mesures TDR ».

#### **5.4 Circuits d'essai à isolation gazeuse**

Pour des mesures sur site sur des systèmes à isolation gazeuse, comme un appareillage GIS ou une ligne GIL, des sondes intégrées ou des capteurs externes, comme les capteurs à fenêtre ou capteurs annulaires, peuvent être utilisés. Ces capteurs présentent une très faible capacité par rapport au conducteur HT du système en essai et doivent donc être étalonnés avec des impulsions d'étalonnage appropriées. Pour ce type de mesures selon la norme CEI 60270 Power Diagnostix propose le CAL1H qui se compose d'un générateur de tension CAL1H/V et d'une unité de commutation CAL1H/S. L'unité de commutation est fabriquée sur mesure et adaptée à la capacité parasite (Cs) du capteur pour le système en essai. La valeur Cs, qui se situe généralement entre 1 et 2 pF, doit par conséquent être spécifiée lors de la commande.

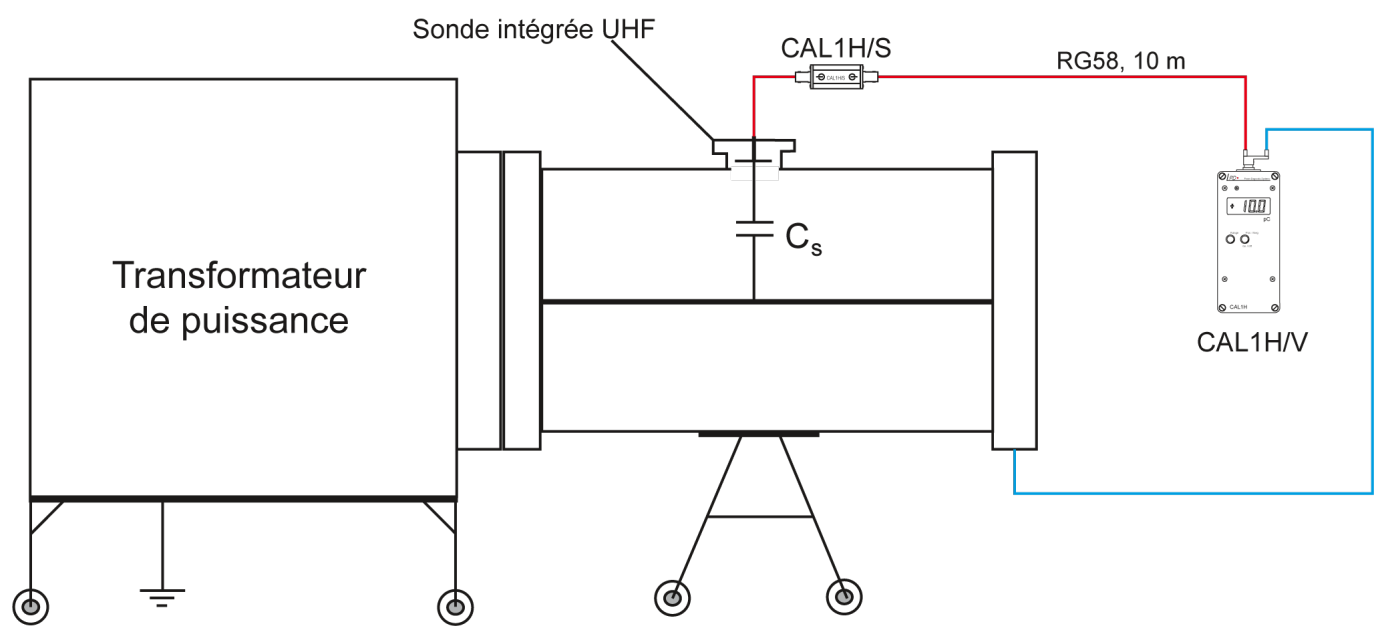

La [Figure](#page-83-0) 5.14 montre une installation d'étalonnage conforme à CEI 60270 comprenant un étalonneur CAL1H.

<span id="page-83-0"></span>*Figure 5.14: Connexion d'étalonnage pour circuits d'essai à isolation gazeuse*

À noter : Le condensateur d'injection inclus dans la gamme du CAL1H n'est pas nécessaire pour l'étalonnage de systèmes à isolation gazeuse mais peut être utilisé dans d'autres installations conformes à CEI 60270. Cependant, dans le cas d'un système GIS, le condensateur d'injection externe n'est pas nécessaire.

# <span id="page-84-0"></span>**6 Accessoires**

Les étalonneurs sont fournis avec les accessoires standard suivants

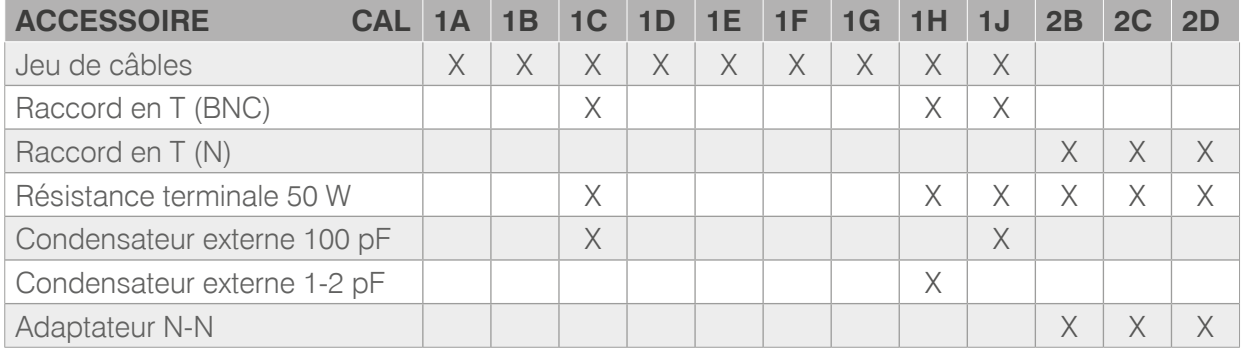

*Table 6.1: Accessoires d'étalonneur \*\*\* la valeur pF exacte doit être spécifiée par le client*

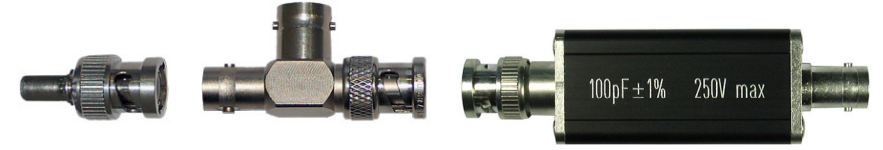

*Figure 6.1: Résistance de 50 W, raccord en T, adaptateur N-BNC, condensateur externe pour le CAL1C*

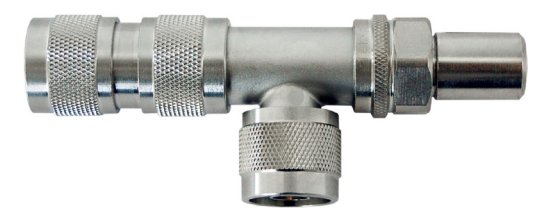

*Figure 6.2: Raccord en T, résistance de 50 W, et adaptateur N-N pour les séries CAL2B/C/D*

Le jeu de câbles pour le générateur d'impulsions standard inclut un adaptateur BNC-Banane, des cordons et des pinces crocodiles.

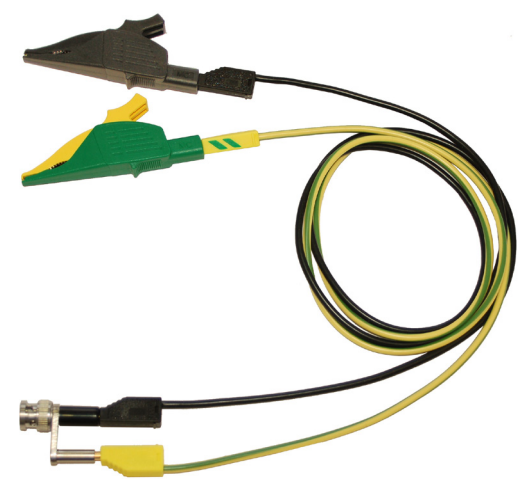

*Figure 6.3: Jeu de câbles*

Sujet à modification sans préavis.

<sup>\*\*</sup> Paramétrable à 1nF

## <span id="page-85-0"></span>**7 Divers**

#### **7.1 Maintenance**

Le générateur d'impulsions d'étalonnage, en tant que source de référence d'une mesure de la décharge partielle, doit être étalonné chaque année pour garantir que son signal de sortie reste dans les limites recommandées.

#### **7.2 Marquages du produit**

Le symbole de la poubelle barrée sur l'instrument et sur les piles sert à rappeler qu'il ne faut pas les mettre au rebut avec les ordures ménagères à la fin de leur vie. Comme il s'agit d'un produit B2B, il ne peut pas non plus être éliminé dans les déchetteries municipales. Si vous souhaitez éliminer ce produit, veuillez le faire dans les règles de l'art en le confiant à un organisme spécialisé dans l'élimination des équipements électriques usagés près de chez vous.

Les piles éventuellement installées doivent être mises au rebut séparément de l'appareil.

En tant que fabricant responsable, certifié selon la norme ISO 14001, Power Diagnostix propose à ses clients de reprendre les instruments usagés.

Veuillez contacter Power Diagnostix Diagnostix à [info@pdix.com](mailto:info%40pdix.com?subject=) pour discuter de la procédure à suivre.

#### **7.3 Instructions de transport**

#### **7.3.1 Instrument**

Si une unité doit être renvoyée à l'usine, vérifiez qu'elle est emballée en toute sécurité. Les unités étant relativement petites, le transport par coursiers, comme DHL, FedEx ou équivalent, est le mode de transport recommandé. Si possible, déclarez l'appareil comme « appareils usagés pour évaluation » à une valeur relativement faible. Pour plus de détails, consultez Power Diagnostix.

#### **7.3.2 Batteries**

Si l'on soupçonne qu'un instrument contient une batterie défectueuse, retirez la batterie avant d'expédier cet instrument. N'expédiez pas une batterie défectueuse, ni dans un appareil, ni séparément.

#### <span id="page-86-0"></span>**7.4 Déclaration de conformité**

*Le fabricant* Power Diagnostix Instruments GmbH Vaalser Strasse 250 52074 Aix-la-Chapelle Allemagne

# $\epsilon$

déclare par la présente que le produit

#### CAL1A, CAL1B, CAL1C, CAL1D, CAL1E, CAL1F, CAL1G, CAL1H(/V+S), CAL1J, CAL2B(/500), CAL2C(/500), CAL2D(/500)

Générateur d'impulsion d'étalonnage

à condition qu'il soit installé, entretenu et utilisé conformément aux normes d'installations et aux instructions du fabricant, répond aux exigences de la ou des directive(s) suivantes :

Directive « Basse tension » 2014/35/EU Directive « Compatibilité électromagnétique » 2004/108/EG Directive LdSD 2011/65/EU

Il est conforme aux normes et/ou documents normatifs suivants :

EN 61010-1:2020 EN 61326-1:2013, EN CEI 63000:2018

Aix-la-Chapelle, 19.12.2023 Dr. Mihai Huzmezan (Président-directeur général, Power Diagnostix Instruments GmbH)

#### <span id="page-87-0"></span>**8 Annexe**

Dans ce manuel, le terme « étalonnage » indique qu'une mesure se réfère à une norme établie, par exemple CEI 60270. Il implique également précision, reproductibilité et traçabilité. Si un détecteur de DP est utilisé sur un groupe de petits objets avec pour référence le signal d'une source d'étalonnage de charge d'impulsion, on peut véritablement parler d'« étalonnage ».

Cependant, dans des mesures sur site, il y a d'autres éléments reliés à l'objet en essai qui ont un impact significatif sur la modulation de DP sur le parcours jusqu'à l'instrument de mesure. Dans le cas d'un gros objet, comme un gros transformateur de puissance ou de grosses bobines statoriques, d'autres phénomènes peuvent également avoir une influence sur le signal de DP. Ces phénomènes peuvent être classés comme suit :

**Atténuation :** Parcourant une ligne qui n'est pas idéale, les signaux sont soumis à une atténuation qui dépend des propriétés de cette ligne. Dans le cas de conducteurs haute tension, la résistance de cette ligne est le paramètre qui prédomine. En présence de hautes fréquences, c'est l'influence de l'effet de peau qui prédomine.

**Dispersion:** Les effets de dispersion dans les semi-conducteurs dus à l'isolation conduisent à une fréquence de coupure à base géométrique. La forme de l'impulsion est influencée, altérée par ces propriétés diélectriques.« Une impulsion à front raide au départ est découplée en impulsion étirée. »

Le temps de parcours des signaux à travers les conducteurs est différent, atténué, d'où une distorsion de la forme de l'impulsion.

**Réflexion :** Toute onde qui se propage est réfléchie en cas de variation de l'impédance, par exemple, au niveau des jonctions dans les systèmes de câbles ou, pour les machines tournantes, aux différentes impédances des sections d'encoches.

**Intercouplage :** En présence de conducteurs non blindés ou au blindage défectueux qui fonctionnent en parallèle à proximité les uns des autres, comme par ex. les enroulements d'un transformateur, ou la tête de bobine statorique, le signal haute fréquence est couplé entre ceux-ci, comme s'il empruntait un « court-circuit » en quelque sorte. ® Les différents temps (et trajectoires) de parcours des composantes fréquentielles d'un même signal se traduisent par une distorsion de la forme de l'impulsion.

**Résonance :** Au sein de réseaux complexes, comme les transformateurs de puissance et les gros appareillages GIS, des parties de la structure peuvent entraîner une résonance de certaines fréquences. Ce phénomène se traduit par une atténuation ou amplification différente entre des composantes fréquentielles d'un même signal.

Ces influences, parmi d'autres, peuvent compromettre l'intégrité de l'impulsion, c'est pourquoi le processus d'« étalonnage » doit être envisagé comme une évaluation de la sensibilité de la mesure plutôt qu'un étalonnage au sens premier du terme.

Compte tenu de l'atténuation et d'autres effets entraînant une distorsion et modification des impulsions de DP, la simple amplitude de DP observée devient moins importante puisqu'elle dépend beaucoup de la localisation du défaut. À l'inverse, la structure de la courbe de DP, autrement dit la courbe *j*-q-n, n'est affectée par aucun des effets mentionnés ci-dessus. La position de phase et le rapport d'amplitude des impulsions acquises ne varient pas.

Par conséquent, dans le cadre des mesures sur site, autres que des tests de réception de type laboratoire, l'accent est plus porté sur l'identification du type de défaut et l'évaluation des risques associés plutôt que sur la seule amplitude de décharge apparente.

# <span id="page-88-0"></span>**9 Données techniques**

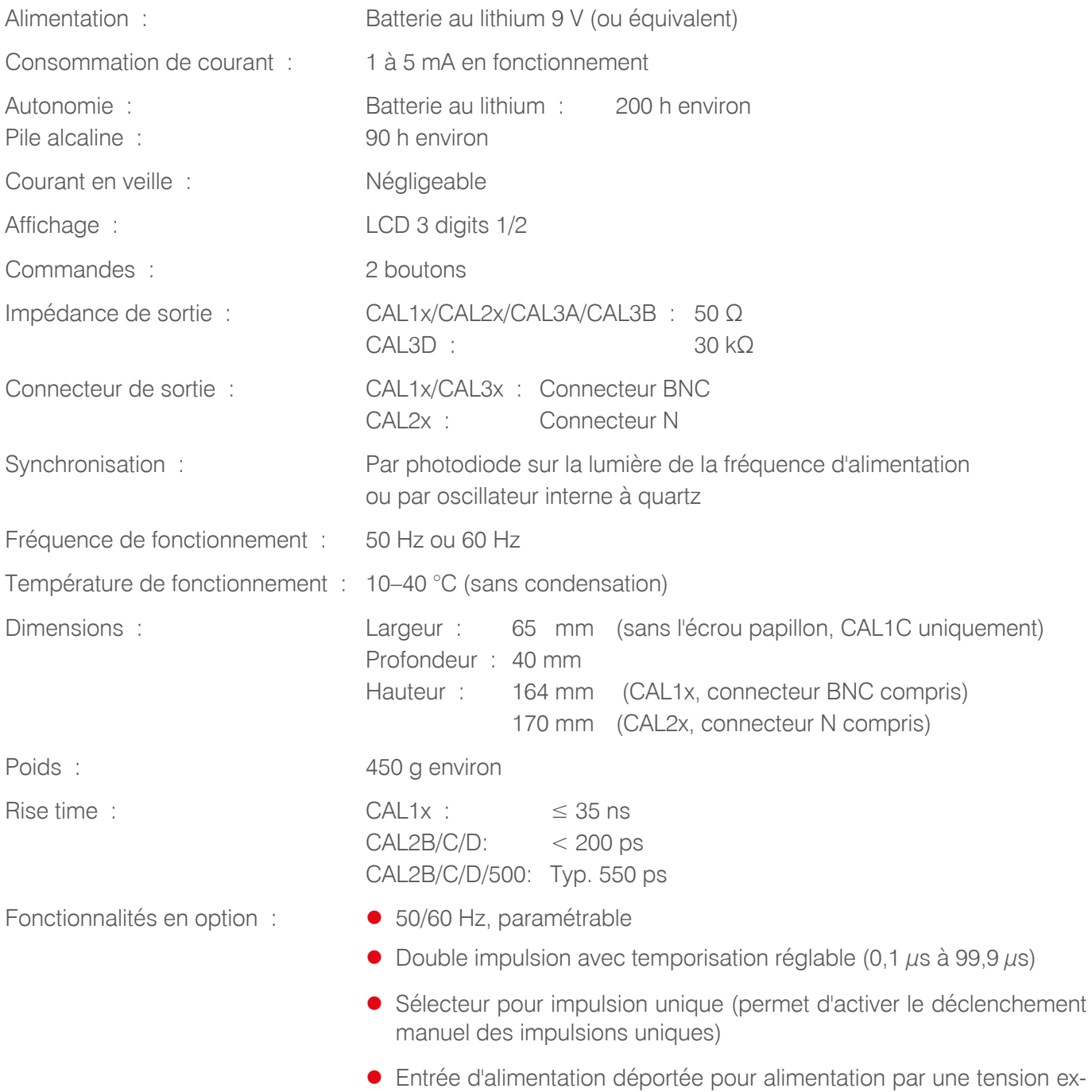

terne 12 à 24 V DC

#### **Index**  $10$

#### $\overline{\mathsf{A}}$

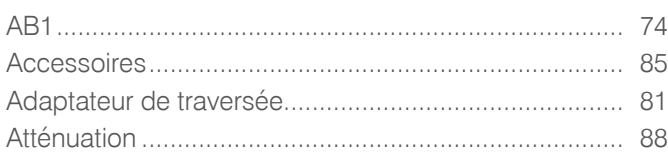

#### $\overline{B}$

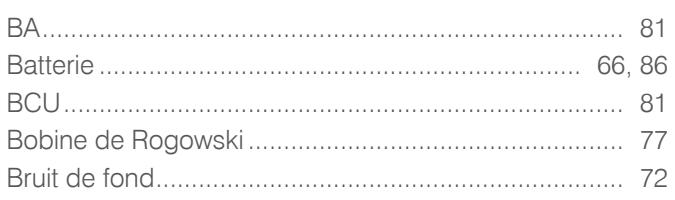

#### $\mathbf C$

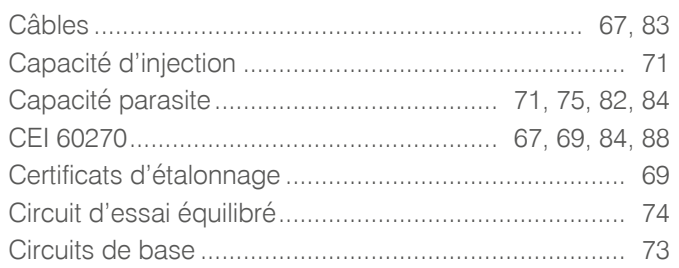

#### $\mathsf{D}$

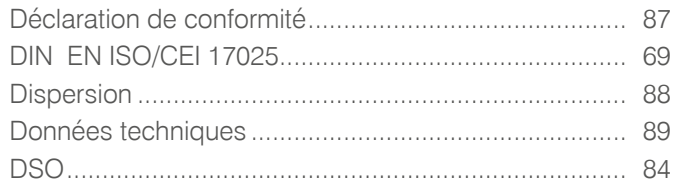

### $\mathsf E$

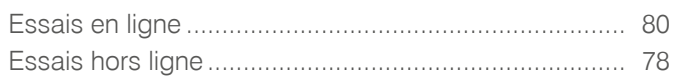

#### $\overline{F}$

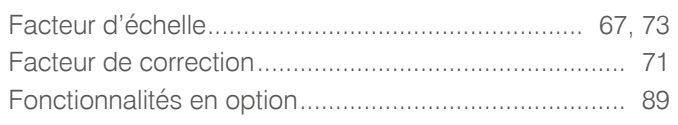

#### G

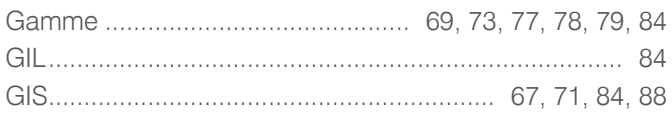

#### $\overline{1}$

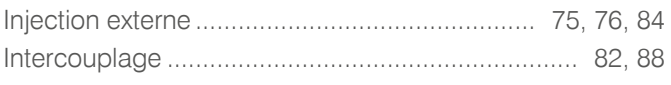

# $\mathsf{L}% _{0}\left( \mathsf{L}_{0}\right) ^{\ast }=\mathsf{L}_{0}\left( \mathsf{L}_{0}\right) ^{\ast }$

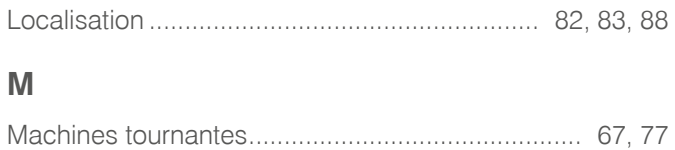

# $\mathsf{N}$

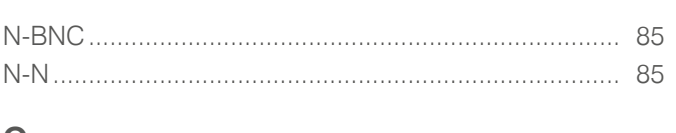

#### $\mathbf O$

#### $\overline{P}$

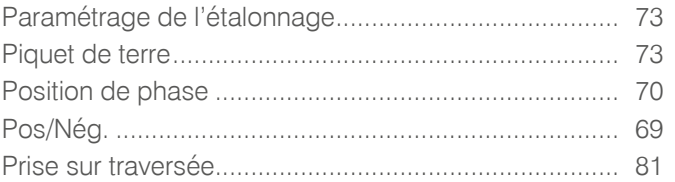

#### $\overline{\mathsf{R}}$

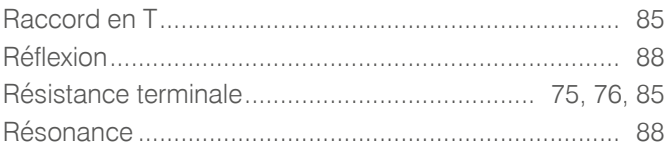

#### S

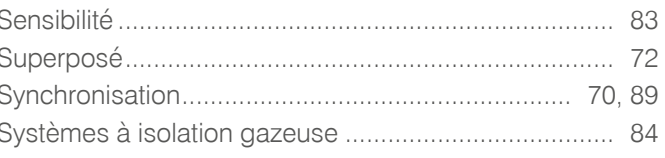

#### $\bar{T}$

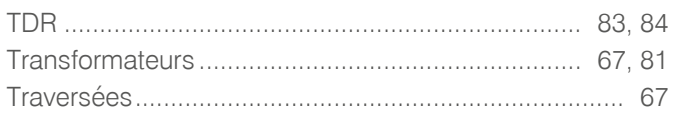

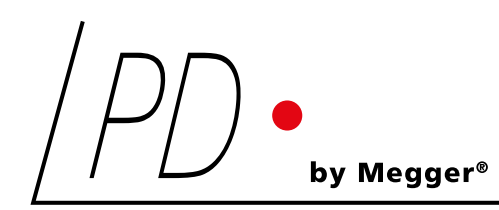

Power Diagnostix

# CAL1X and CAL2x

Calibration impulse generator | Generador de pulsos de calibración | Générateur d'impulsions d'étalonnage

LANGUAGES | EN | ES| FR

USER GUIDE | MANUAL DE USUARIO | MANUEL D'UTILISATION

Power Diagnostix Systems GmbH ∙ Vaalser Strasse 250 ∙ 52074 Aachen∙ Germany ∙Telephone +49 241 74927 ∙ Fax +49 241 79521 ∙ [www.pdix.com](https://www.pdix.com)

CAL UG EN-FR-ESLA 1.02 December 2023

© Power Diagnostix Systems GmbH 2023